## **HP OpenView Operations**

## **Installation Guide**

Software Version: A.08.10

**Sun Solaris** 

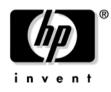

Manufacturing Part Number: None August 2006

© Copyright 1998 - 2006 Hewlett-Packard Development Company, L.P.

## **Legal Notices**

#### Warranty.

Hewlett-Packard makes no warranty of any kind with regard to this document, including, but not limited to, the implied warranties of merchantability and fitness for a particular purpose. Hewlett-Packard shall not be held liable for errors contained herein or direct, indirect, special, incidental or consequential damages in connection with the furnishing, performance, or use of this material.

A copy of the specific warranty terms applicable to your Hewlett-Packard product can be obtained from your local Sales and Service Office.

#### **Restricted Rights Legend.**

Use, duplication or disclosure by the U.S. Government is subject to restrictions as set forth in subparagraph (c) (1) (ii) of the Rights in Technical Data and Computer Software clause at DFARS 252.227-7013.

Hewlett-Packard Company United States of America

Rights for non-DOD U.S. Government Departments and Agencies are as set forth in FAR 52.227-19(c)(1,2).

#### **Copyright Notices.**

©Copyright 1998-2006 Hewlett-Packard Development Company, L.P.

No part of this document may be copied, reproduced, or translated to another language without the prior written consent of Hewlett-Packard Company. The information contained in this material is subject to change without notice.

#### **Trademark Notices.**

Adobe® is a trademark of Adobe Systems Incorporated.

HP-UX Release 10.20 and later and HP-UX Release 11.00 and later (in both 32 and 64-bit configurations) on all HP 9000 computers are Open Group UNIX 95 branded products.

Intel386, Intel80386, Intel486, and Intel80486 are U.S. trademarks of Intel Corporation.

Intel Itanium <sup>™</sup> Logo: Intel, Intel Inside and Itanium are trademarks or registered trademarks of Intel Corporation in the U.S. and other countries and are used under license.

Java $^{\text{TM}}$  and all Java based trademarks and logos are trademarks or registered trademarks of Sun Microsystems, Inc. in the U.S. and other countries.

Microsoft® is a U.S. registered trademark of Microsoft Corporation.

MS-DOS® is a U.S. registered trademark of Microsoft Corporation.

Netscape<sup>™</sup> and Netscape Navigator<sup>™</sup> are U.S. trademarks of Netscape Communications Corporation.

OpenView® is a registered U.S. trademark of Hewlett-Packard Company.

Oracle® is a registered U.S. trademark of Oracle Corporation, Redwood City, California.

OSF, OSF/1, OSF/Motif, Motif, and Open Software Foundation are trademarks of the Open Software Foundation in the U.S. and other countries.

Pentium® is a U.S. registered trademark of Intel Corporation.

SQL\*Plus® is a registered U.S. trademark of Oracle Corporation, Redwood City, California.

UNIX® is a registered trademark of the Open Group.

Windows® and MS Windows® are U.S. registered trademarks of Microsoft Corporation.

All other product names are the property of their respective trademark or service mark holders and are hereby acknowledged.

| 1. Installation Requirements for the Management Server                     |
|----------------------------------------------------------------------------|
| In This Chapter                                                            |
| Choosing the Correct Installation and Upgrade Path                         |
| Verifying the Installation Requirements                                    |
| Hardware Requirements                                                      |
| Software Requirements 4                                                    |
| Supported Agent Platforms 5                                                |
| 2. Installing OVO on the Management Server                                 |
| In This Chapter                                                            |
| Before You Install OVO                                                     |
| To Install OVO                                                             |
| Installing and Verifying an Oracle Database                                |
| Required Oracle Products                                                   |
| Using an Existing Oracle Database                                          |
| Before You Install an Oracle Database 6                                    |
| Installing an Oracle Database 6                                            |
| Installing the OVO Software on the Management-Server System                |
| About the OVO A.08.10 Installation CDs                                     |
| About the OVO Installation Program ovoinstall7                             |
| Running ovoinstall                                                         |
| Installing the OVO Software on the Sun Solaris Management Server           |
| Viewing the Installation Logfiles                                          |
| OVO Software Bundles                                                       |
| Installing DCE/NCS Agent-Software Packages on the Management-Server System |
| Manually                                                                   |
| Installing HTTPS Agent-Software Packages on the Management-Server System   |
| Manually                                                                   |
| Starting OVO and Verifying the Installation                                |
| After You Install OVO 10                                                   |
| Reconfiguring the OVO Software 10                                          |
|                                                                            |

## 3. Installing the Java Operator GUI

| In This Chapter     | 108 |
|---------------------|-----|
| Supported Platforms | 109 |
| Supported Languages | 110 |

| Installation Requirements 111                                          |
|------------------------------------------------------------------------|
| Hardware Requirements 111                                              |
| Software Requirements                                                  |
| Supported Web Browsers 113                                             |
| Installing the OVO Java Operator GUI 114                               |
| Installation Requirements                                              |
| To Install OVO Java GUI through HTTP 115                               |
| To Install OVO Java GUI through FTP 116                                |
| To Install OVO Java GUI on HP-UX or Sun Solaris Systems Other than OVO |
| Management Servers 118                                                 |
| Installing the HTTPS-based Java GUI 120                                |
| Starting the OVO Java GUI 123                                          |
| About the ito_op Startup Script 123                                    |
| Starting the Java GUI on a PC 123                                      |
| Starting the Java GUI on a UNIX-based System                           |
| Starting the Java GUI from a Web Browser 124                           |
| Starting the Online Documentation 125                                  |
| Connecting Through a Firewall 126                                      |
| Configuring the HTTP Server 127                                        |
| To Configure a Netscape Server                                         |
| To Configure a CERN/W3C Server 129                                     |

## 4. Startup/Shutdown Services and Manual Database Configuration

| In This Chapter                                        |
|--------------------------------------------------------|
| Starting and Stopping OVO Automatically 133            |
| Starting and Stopping an Oracle Database Automatically |
| Starting and Stopping an Oracle Database Manually 136  |
| Starting an Oracle Database Manually 136               |
| Stopping an Oracle Database Manually 137               |
| Native-Language Support in an Oracle Database          |
| Environment Variables in an Oracle Database 139        |
| Alternative Database Locations 140                     |
| Setting Up an Independent Database-Server System 141   |

#### 5. Directory Structure on the Management Server

| In This Chapter |
|-----------------|
|-----------------|

|      | OVO File Tree on the Management Server                                |
|------|-----------------------------------------------------------------------|
| 6. S | oftware Administration on the Management Server                       |
|      | In This Chapter                                                       |
|      | Deinstalling the Entire OVO Installation 161                          |
|      | Deinstalling the OVO Java GUI 163                                     |
|      | To Deinstall the Java GUI from a PC Client                            |
|      | To Deinstall the Java GUI from a Solaris Client                       |
|      | To Deinstall the Java GUI from Other UNIX-based Systems               |
|      | Reinstalling the OVO Software 164                                     |
|      | Reinitializing the OVO Database and Configuration                     |
| 7. L | Jpgrading OVO to Version A.08.10                                      |
|      | Upgrade Overview                                                      |
|      | OVO Upgrade Restrictions                                              |
|      |                                                                       |
|      | Verifying the Installation Requirements for the Management Server 171 |
|      | Installing the Oracle Database 173                                    |
|      | Before Migration                                                      |
|      | Upgrading the Oracle Database Version 175                             |
|      | Using an Existing Oracle Database 176                                 |
|      | Changed Setting of ORACLE_HOME                                        |
|      | Backing Up the Current OVO A.07.1x Installation 179                   |
|      | Saving the Administrator's ovw Map 180                                |
|      | Downloading the Current OVO A.07.1x Configuration                     |
|      | Clearing the Database                                                 |
|      | Deinstalling OVO A.07.1x                                              |
|      | Installing the OVO Software                                           |
|      | Uploading the Saved OVO A.07.1x Configuration 189                     |
|      | After Migration                                                       |
|      | After an OVO Upgrade                                                  |
|      | Importing Saved A.07.1x Management-Server Configuration Data 195      |
|      | Upgrading the OVO Java Operator UI 196                                |
|      | Upgrading Managed Nodes 197                                           |
|      | Compatibility with A.07.1x Managed Nodes 197                          |
|      | Obsoleted A.07.xx Agent Platforms                                     |

| Upgrading Managed Nodes to A.08.10 from OVO GUI      | 198 |
|------------------------------------------------------|-----|
| License Migration During an Upgrade to OVO A.08.10   | 200 |
| Cluster Environment                                  | 202 |
| Upgrading OVO Version A.08.00 to OVO Version A.08.10 | 203 |

## 8. Setting Up OVO Licensing

| In This Chapter                              |
|----------------------------------------------|
| About OVkey Licenses                         |
| Types of Licenses                            |
| Checking Licenses                            |
| Setting Up and Activating OVkey Licenses     |
| Getting the Required License Information 210 |
| Requesting a Product License                 |
| Receiving Your License Password              |
| Installing Product Licenses                  |
| Verifying Product Licenses                   |

## 9. Installing OVO in a Sun Cluster Environment

| In This Chapter                                                              |
|------------------------------------------------------------------------------|
| About OVO in a Sun Cluster System                                            |
| Glossary of Sun Cluster Terms                                                |
| Configuration Scenarios                                                      |
| Installation Requirements 226                                                |
| Installation Requirements for an Oracle Database                             |
| Creating a Network Interface Group                                           |
| Installing and Configuring the OVO Management Server on Cluster Nodes 228    |
| Preparation Steps                                                            |
| Before You Install the OVO Management Server on the First Cluster Node 231   |
| Before You Install the OVO Management Server on Additional Cluster Nodes 248 |
| Installing the Oracle Database Server for OVO in a Cluster Environment 257   |
| Oracle Database Server on a Local Disk                                       |
| Oracle Database Server on a Shared Disk (Exceptional)                        |
| Oracle Database Server on a Remote Filesystem                                |
| To Install and Configure the OVO Management Server on Cluster Nodes 265      |
| Log Files                                                                    |
| Installing the OVO Agent Software and Templates on Cluster Nodes 269         |

| Deinstalling the OVO Software from Cluster Nodes                               | 270 |
|--------------------------------------------------------------------------------|-----|
| Deinstalling OVO from Passive Cluster Nodes                                    | 271 |
| Deinstalling OVO from the Active Cluster Node                                  | 272 |
| Upgrading OVO to Version A.08.10 in a Cluster Environment                      | 273 |
| Upgrading the OVO Management Server on the Active Cluster Node                 | 273 |
| Upgrading the OVO Management Server on the Passive Cluster Node                | 276 |
| Upgrading OVO From Version A.08.00 to Version A.08.10 in a Cluster Environment | 5   |
| 278                                                                            |     |
|                                                                                | 000 |

Stopping the OVO Management Server in a Cluster Environment for Maintenance 280

## 10. Installing OVO in a VERITAS Cluster Environment

| In This Chapter                                                              |
|------------------------------------------------------------------------------|
| About OVO in a VERITAS Cluster System                                        |
| Glossary of VERITAS Cluster Terms                                            |
| Configuration Scenarios                                                      |
| Installation Requirements                                                    |
| Installation Requirements for an Oracle Database                             |
| Installing and Configuring the OVO Management Server on Cluster Nodes 289    |
| Preparation Steps                                                            |
| Before You Install the OVO Management Server on the First Cluster Node 292   |
| Before You Install the OVO Management Server on Additional Cluster Nodes 304 |
| Installing the Oracle Database Server for OVO in a Cluster Environment 306   |
| Oracle Database Server on a Local Disk 308                                   |
| Oracle Database Server on a Shared Disk (Exceptional) 309                    |
| Oracle Database Server on a Remote Filesystem                                |
| To Install and Configure the OVO Management Server on Cluster Nodes 314      |
| Log Files                                                                    |
| Installing the OVO Agent Software and Templates on Cluster Nodes 318         |
| Customizations of the OVO Management Server 319                              |
| Supporting Multi NIC B with OVO 8 and VERITAS Cluster Server 319             |
| Deinstalling the OVO Software from Cluster Nodes 320                         |
| Deinstalling OVO from Passive Cluster Nodes                                  |
| Deinstalling OVO from the Active Cluster Node                                |
| Upgrading OVO to Version A.08.10 in a Cluster Environment                    |
| Upgrading the OVO Management Server on the Active Cluster Node               |
| Upgrading the OVO Management Server on the Passive Cluster Node              |

Upgrading OVO From Version A.08.00 to Version A.08.10 in a Cluster Environment . . 328

Stopping the OVO Management Server in a Cluster Environment for Maintenance 330

#### A. Installing the Remote NNM Integration Package

| In This Appendix                        | 32 |
|-----------------------------------------|----|
| Installing the NNM Integration Software | 33 |

#### **B. Bundling OVO for Sun Solaris Software**

| In | ndex                | 345 |
|----|---------------------|-----|
|    | OVO Product Bundles | 337 |
|    | In This Appendix    | 336 |

## **Printing History**

The printing date and part number of the manual indicate the edition of the manual. The printing date will change when a new edition is printed. Minor changes may be made before a reprint without changing the printing date. The part number of the manual will change when extensive changes are made.

Manual updates may be issued between editions to correct errors or to document product changes. To ensure that you receive the latest edition of the manual, you should subscribe to the product-support service. See your HP sales representative for details.

| First Edition:       | OPC 2.0 | October 1995   |
|----------------------|---------|----------------|
| Second Edition:      | OPC 2.1 | January 1996   |
| Third Edition:       | ITO 3.0 | June 1996      |
| Fourth Edition:      | ITO 4.0 | August 1997    |
| Fifth Edition:       | ITO 5.1 | February 1999  |
| Sixth Edition:       | ITO 5.3 | September 1999 |
| Seventh Edition:     | VPO 6.0 | June 2000      |
| Eighth Edition:      | VPO 7.0 | January 2002   |
| Ninth Edition:       | VPO 7.1 | May 2002       |
| Tenth Edition:       | OVO 8.0 | June 2004      |
| Eleventh Edition:    | OVO 8.1 | October 2004   |
| Twelfth Edition:     | OVO 8.1 | April 2005     |
| Thirteenth Edition:  | OVO 8.1 | June 2005      |
| Fourteenth Edition:  | OVO 8.1 | October 2005   |
| Fifthteenth Edition: | OVO 8.1 | November 2005  |
| Sixteenth Edition:   | OVO 8.1 | August 2006    |

## Conventions

The following typographical conventions are used in this manual.

Table 1Typographical Conventions

| Font     | Meaning                                                                                                    | Example                                                                                    |
|----------|----------------------------------------------------------------------------------------------------|--------------------------------------------------------------------------------------------|
| Italic   | Book or manual titles, and man page<br>names                                                                                                    | Refer to the OVO Administrator's Reference and the $opc(1M)$ manpage for more information. |
|          | Emphasis                                                                                                    | You <i>must</i> follow these steps.                                                        |
|          | Variable that you must supply when<br>entering a command                                                                                                    | At the prompt, enter <b>rlogin</b> <i>username</i> .                                       |
|          | Parameters to a function                                                                                                    | The oper_name parameter returns an integer response.                                       |
| Bold     | New terms                                                                                                    | The HTTPS agent observes                                                                   |
| Computer | Text and other items on the computer screen                                                                                                    | The following system message displays:                                                     |
|          |                                                                                                    | Are you sure you want to remove current group?                                             |
|          | Command names                                                                                                    | Use the grep command                                                                       |
|          | Function names                                                                                                    | Use the opc_connect() function to connect                                                  |
|          | File and directory names                                                                                                    | /opt/OV/bin/OpC/                                                                           |
|          | Process names                                                                                                    | Check to see if opcmona is running.                                                        |
|          | Window/dialog-box names                                                                                                    | In the Add Logfile window                                                                  |
|          | Menu name followed by a colon (:)<br>means that you select the menu,<br>then the item. When the item is<br>followed by an arrow (->), a<br>cascading menu follows. | Select Actions: Filtering -><br>All Active Messages from the<br>menu bar.                  |

| Table 1 | <b>Typographical Conventions (Continued)</b> |
|---------|----------------------------------------------|
|---------|----------------------------------------------|

| Font             | Meaning                       | Example                    |
|------------------|-------------------------------|----------------------------|
| Computer<br>Bold | Text that you enter           | At the prompt, enter ls -l |
| Кеусар           | Keyboard keys                 | Press <b>Return</b> .      |
| [Button]         | Buttons in the user interface | Click [OK].                |

## **OVO Documentation Map**

HP OpenView Operations (OVO) provides a set of manuals and online help that help you to use the product and to understand the concepts underlying the product. This section describes what information is available and where you can find it.

## **Electronic Versions of the Manuals**

All the manuals are available as Adobe Portable Document Format (PDF) files in the documentation directory on the OVO product CD-ROM.

With the exception of the *OVO Software Release Notes*, all the manuals are also available in the following OVO web-server directory:

http://<management\_server>:3443/ITO\_DOC/<lang>/manuals/\*.pdf

In this URL, <management\_server> is the fully-qualified hostname of your management server, and <lang> stands for your system language, for example, C for the English environment and japanese for the Japanese environment.

Alternatively, you can download the manuals from the following website:

http://ovweb.external.hp.com/lpe/doc\_serv

Watch this website regularly for the latest edition of the OVO Software Release Notes, which gets updated every 2-3 months with the latest news such as additionally supported OS versions, latest patches and so on.

## **OVO Manuals**

This section provides an overview of the OVO manuals and their contents.

| Table 2 | <b>OVO Manuals</b> |
|---------|--------------------|
|         |                    |

| Manual                                                 | Description                                                                                                    | Media           |
|--------------------------------------------------------|----------------------------------------------------------------------------------------------------|-----------------|
| OVO Installation Guide for<br>the Management Server    | Designed for administrators who install OVO software<br>on the management server and perform the initial<br>configuration.                                                                                                    | Hardcopy<br>PDF |
|                                                        | <ul> <li>This manual describes:</li> <li>Software and hardware requirements</li> </ul>                                                                                                    |                 |
|                                                        | <ul> <li>Software and hardware requirements</li> <li>Software installation and deinstallation instructions</li> <li>Configuration defaults</li> </ul>                                                                                             |                 |
| OVO Concepts Guide                                     | Provides you with an understanding of OVO on two<br>levels. As an operator, you learn about the basic<br>structure of OVO. As an administrator, you gain an<br>insight into the setup and configuration of OVO in your<br>own environment.        | Hardcopy<br>PDF |
| OVO Administrator's<br>Reference                       | Designed for administrators who install OVO on the<br>DCE/NCS-based managed nodes and are responsible for<br>OVO administration and troubleshooting. Contains<br>conceptual and general information about the OVO<br>DCE/NCS-based managed nodes. | PDF only        |
| OVO DCE Agent Concepts<br>and Configuration Guide      | Provides platform-specific information about each DCE/NCS-based managed-node platform.                                                                                                    | PDF only        |
| OVO HTTPS Agent<br>Concepts and Configuration<br>Guide | Provides platform-specific information about each<br>HTTPS-based managed-node platform.                                                                                                    | PDF only        |
| OVO Reporting and<br>Database Schema                   | Provides a detailed description of the OVO database<br>tables, as well as examples for generating reports from<br>the OVO database.                                                                                                    | PDF only        |
| OVO Entity Relationship<br>Diagrams                    | Provides you with an overview of the relationships<br>between the tables and the OVO database.                                                                                                    | PDF only        |

| Table 2 | <b>OVO Manuals (Continued)</b> |
|---------|--------------------------------|
|---------|--------------------------------|

| Manual                                                            | Description                                                                                                    | Media           |
|-------------------------------------------------------------------|----------------------------------------------------------------------------------------------------|-----------------|
| OVO Java GUI Operator's<br>Guide                                  | <i>ttor's</i> Provides you with a detailed description of the OVO Java<br>operator GUI and the Service Navigator. This manual<br>contains detailed information about general OVO and<br>Service Navigator concepts and tasks for OVO operators,<br>as well as reference and troubleshooting information. |                 |
| OVO Software Release Notes                                        | <ul> <li>Describes new features and helps you:</li> <li>Compare features of the current software with features of previous versions.</li> <li>Determine system and software compatibility.</li> <li>Solve known problems.</li> </ul>                                                                     | PDF only        |
| Managing Your Network<br>with HP OpenView Network<br>Node Manager | Designed for administrators and operators. This manual<br>describes the basic functionality of the HP OpenView<br>Network Node Manager, which is an embedded part of<br>OVO.                                                                                                    | Hardcopy<br>PDF |
| Service Navigator Concepts<br>and Configuration Guide             | Provides information for administrators who are<br>responsible for installing, configuring, maintaining, and<br>troubleshooting the HP OpenView Service Navigator.<br>This manual also contains a high-level overview of the<br>concepts behind service management.                                      |                 |
| OVO Database Tuning                                               | This ASCII file is located on the OVO management<br>server at the following location:<br>/opt/OV/ReleaseNotes/opc_db.tuning                                                                                                    | ASCII           |

## **Additional OVO-related Products**

This section provides an overview of the OVO-related manuals and their contents.

#### Table 3 Additional OVO-related Manuals

| Manual                                                                                                    | Description                                                                          | Media           |
|----------------------------------------------------------------------------------------------------|--------------------------------------------------------------------------------------|-----------------|
| HP OpenView Operations                                                                                                    | for UNIX Developer's Toolkit                                                         |                 |
| If you purchase the HP OpenView Operations for UNIX Developer's Toolkit, you receive the full OVO documentation set, as well as the following manuals:                                   |                                                                                      |                 |
| OVO Application Integration<br>Guide                                                                                                    | Suggests several ways in which external applications can be integrated into OVO.     | Hardcopy<br>PDF |
| OVO Developer's Reference                                                                                                    | Provides an overview of all the available application programming interfaces (APIs). | Hardcopy<br>PDF |
| HP OpenView Event Correlation Designer for NNM and OVO<br>If you purchase HP OpenView Event Correlation Designer for NNM and OVO, you receive the<br>following additional documentation. |                                                                                      |                 |
| HP OpenView ECS<br>Configuring Circuits for<br>NNM and OVO                                                                                                    | Explains how to use the ECS Designer product in the NNM and OVO environments.        | Hardcopy<br>PDF |

## **OVO Online Information**

The following information is available online.

#### Table 4OVO Online Information

| Online Information                                                       | Description                                                                                                    |  |
|--------------------------------------------------------------------------|----------------------------------------------------------------------------------------------------|--|
| HP OpenView Operations<br>Administrator's Guide to<br>Online Information | Context-sensitive help system contains detailed help for each window<br>of the OVO administrator GUI, as well as step-by-step instructions<br>for performing administrative tasks.                                                                                      |  |
| HP OpenView Operations<br>Operator's Guide to Online<br>Information      | Context-sensitive help system contains detailed help for each window<br>of the OVO operator Motif GUI, as well as step-by-step instructions<br>for operator tasks.                                                                                                    |  |
| HP OpenView Operations<br>Java GUI Online<br>Information                 | HTML-based help system for the OVO Java operator GUI and Service<br>Navigator. This help system contains detailed information about<br>general OVO and Service Navigator concepts and tasks for OVO<br>operators, as well as reference and troubleshooting information. |  |
| HP OpenView Operations<br>Man Pages                                      | Manual pages available online for OVO. These manual pages are also available in HTML format.                                                                                                    |  |
|                                                                          | To access these pages, go to the following location (URL) with your web browser:                                                                                                    |  |
|                                                                          | http:// <management_server>:3443/ITO_MAN</management_server>                                                                                                    |  |
|                                                                          | In this URL, the variable <management_server> is the fully-qualified hostname of your management server.</management_server>                                                                                                    |  |

## **About OVO Online Help**

This preface describes online documentation for the HP OpenView Operations (OVO) Motif and the Java operator graphical user interfaces (GUIs).

## **Online Help for the Motif GUI**

Online information for the HP OpenView Operations (OVO) Motif graphical user interface (GUI) consists of two separate volumes, one for operators and one for administrators. In the operator's volume you will find the HP OpenView OVO Quick Start, describing the main operator windows.

## **Types of Online Help**

The operator and administrator volumes include the following types of online help:

#### Task Information

Information you need to perform tasks, whether you are an operator or an administrator.

#### Icon Information

Popup menus and reference information about OVO icons. You access this information with a right-click of your mouse button.

#### **G** Error Information

Information about errors displayed in the OVO Error Information window. You can access context-sensitive help when an error occurs. Or you can use the number provided in an error message to perform a keyword search within the help system.

#### □ Search Utility

Index search utility that takes you directly to topics by name.

#### **Glossary**

Glossary of OVO terminology.

#### □ Help Instructions

Instructions about the online help system itself for new users.

#### Printing Facility

Printing facility, which enables you to print any or all topics in the help system. (An HP LaserJet printer or a compatible printer device is required to print graphics.)

#### **To Access Online Help**

You can access the help system in any of the following ways:

□ F1 Key

Press  ${\bf F1}$  while the cursor is in any active text field or on any active button.

#### □ Help Button

Click [Help] at the bottom of any window.

#### Help Menu

Open the drop-down Help menu from the menu bar.

#### **Gamma** Right Mouse Click

Click a symbol, then right-click the mouse button to access the  ${\tt Help}$  menu.

You can then select task lists, which are arranged by activity, or window and field lists. You can access any topic in the help volume from every help screen. Hyperlinks provide related information on other help topics.

You can also access context-sensitive help in the Message Browser and Message Source Templates window. After selecting Help: On Context from the menu, the cursor changes into a question mark, which you can then position over the area about which you want help. When you click the mouse button, the corresponding help page is displayed in its help window.

# Online Help for the Java GUI and Service Navigator

The online help for the HP OpenView Operations (OVO) Java graphical user interface (GUI), including Service Navigator, helps operators to become familiar with and use the OVO product.

## **Types of Online Help**

The online help for the OVO Java GUI includes the following information:

Tasks

Step-by-step instructions.

Concepts

Introduction to the key concepts and features.

□ References

Detailed information about the product.

#### □ Troubleshooting

Solutions to common problems you might encounter while using the product.

□ Index

Alphabetized list of topics to help you find the information you need, quickly and easily.

## Viewing a Topic

To view any topic, open a folder in the left frame of the online documentation window, then click the topic title. Hyperlinks provide access to related help topics.

#### Accessing the Online Help

To access the help system, select Help: Contents from the menu bar of the Java GUI. A web browser opens and displays the help contents.

**NOTE** To access online help for the Java GUI, you must first configure OVO to use your preferred browser.

## 1 Installation Requirements for the Management Server

## In This Chapter

This chapter describes how to select the correct system to use as an HP OpenView Operations (OVO) management server running on a Sun Solaris platform.

Check your system parameters before running the OVO installation script. This chapter will help you to set the system parameters.

## Choosing the Correct Installation and Upgrade Path

Before you start to install OVO, you need to choose an installation path that suits your requirements. For example, you *must* decide whether you are installing a new version of OVO or performing an upgrade from a previous version of OVO. See Table 1-1 for a description of the standard OVO installation and upgrade tasks.

#### WARNING

The major version of your OVO agent software must *not* be higher than the version of your OVO management-server software. For example, an OVO version A.08.10 HTTPS agent *cannot* communicate with an OVO version A.07.1x management server. If you are operating in a flexible management environment with A.07.1x and A.08.10 management servers, make sure that all the OVO agents remain on version A.07.1x until all the management servers have been upgraded to OVO version A.08.10.

| То                                                                     | You Need to                                                                                                    | Refer To                                                                                                  |  |
|------------------------------------------------------------------------|----------------------------------------------------------------------------------------------------|----------------------------------------------------------------------------------------------------|--|
| 1. Install OVO A.08.10<br>for Sun Solaris on the<br>management server. | 1. Have management-server<br>hardware that conforms to <i>at least</i><br>the minimum system requirements<br>for the OVO management server. | This chapter                                                                                              |  |
|                                                                        | 2. Check the OVO installation CDs' layout presented in Table 2-1 on page 72.                                                                | "Installing OVO on the<br>Management Server" on<br>page 55                                                |  |
|                                                                        | 3. Select an OVO language. See also<br>Table 2-2 on page 88 for<br>information about available OVO<br>bundles.                              | page 55                                                                                                   |  |
| 2. Install additional<br>OVO DCE/NCS-based<br>agent software.          | 1. Have OVO version A.08.10<br>installed on the management<br>server.                                                                       | "Installing DCE/NCS<br>Agent-Software Packages on<br>the Management-Server<br>System Manually" on page 89 |  |
|                                                                        | 2. Install the DCE/NSC agent software.                                                                                                    |                                                                                                    |  |
| 3. Install the OVO Java<br>GUI.                                        | 1. Have OVO version A.08.10<br>installed on the management<br>server.                                                                       | Chapter 3, "Installing the Java<br>Operator GUI," on page 107                                             |  |
|                                                                        | 2. Install the OVO Java GUI software<br>on the systems where the OVO<br>Java GUI will be running.                                           |                                                                                                    |  |
| 4. Install OVO in a Sun<br>Cluster Environment. <sup>a</sup>           | 1. Install the OVO filesets on the first<br>Sun Cluster node.                                                                               | Appendix 9, "Installing OVO<br>in a Sun Cluster                                                           |  |
|                                                                        | 2. Install OVO on any additional Sun<br>Cluster nodes.                                                                                      | Environment," on page 219                                                                                 |  |
| 5.Install OVO in a<br>VERITAS Cluster                                  | 1. Install the OVO filesets on the first<br>VERITAS Cluster Server node.                                                                    | Appendix 10, "Installing OVO<br>in a VERITAS Cluster                                                      |  |
| Server Environment.                                                    | 2. Install OVO on any additional<br>VERITAS Cluster Server nodes.                                                                           | Environment," on page 281                                                                                 |  |

Table 1-1Choosing the Correct Installation and Upgrade Path

| То                                                                       | You Need to                                                                                                    | Refer To                                                                                                    |
|--------------------------------------------------------------------------|----------------------------------------------------------------------------------------------------|----------------------------------------------------------------------------------------------------|
| 6. Upgrade installation<br>of OVO version A.07.xx<br>to version A.08.10. | <ol> <li>Have management-server<br/>hardware and software that<br/>conforms to <i>at least</i> the minimum<br/>system requirements for the OVO<br/>A.08.10 management server.</li> <li>Upgrade to OVO version A.08.10.</li> </ol> | Chapter 1, "Installation<br>Requirements for the<br>Management Server," on<br>page 25<br>Chapter 7, "Upgrading OVO to<br>Version A.08.10," on page 167 |
| 7. Install or update OVO<br>agent software on the<br>managed nodes.      | 1. Have OVO installed on the management server.                                                                                                    | OVO Administrator's<br>Reference Volume I and II                                                                                                    |
| manageu noues.                                                           | 2. Add the nodes to the OVO Node Bank.                                                                                                    | OVO HTTPS Agent Concepts<br>and Configuration Guide                                                                                                    |
|                                                                          | <ol> <li>Install the OVO agent software,<br/>assign and distribute the<br/>configuration.</li> </ol>                                                                                                    |                                                                                                    |
|                                                                          | Note that changing the OVO agent<br>software from DCE/NCS to<br>HTTPS, or vice versa, requires a<br>deinstallation of the previous<br>version of the OVO agent software.                                                          |                                                                                                    |

 Table 1-1
 Choosing the Correct Installation and Upgrade Path (Continued)

a. Not supported on Solaris 10.

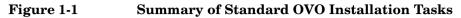

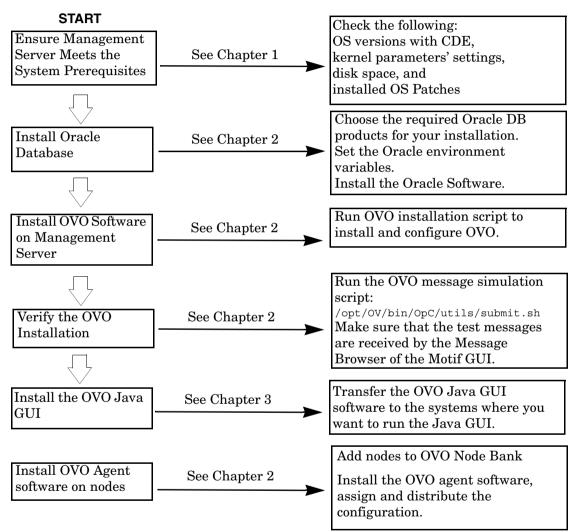

## Verifying the Installation Requirements

The OVO management server for Sun Solaris is the controlling element of the entire OVO system, so you should carefully select the right system to host the management server. Before selecting a system, decide how many managed nodes are to be monitored, how many concurrent operators will use OVO, and approximately how many messages will be processed in the final OVO environment. Migrating the management server to a larger system at a later date requires considerable effort, particularly if your configuration is large and includes hundreds or thousands of managed nodes.

The hardware and software requirements are discussed in this chapter. It is recommended that you review them carefully before starting the installation.

After completing the prerequisites, continue with "Resolving Hostnames" on page 46, then adapt your system resources if they are below the required minimum. The kernel parameter values can be adapted in the /etc/system file. For details of how to do this, see "Kernel Parameters for the Management Server" on page 48.

Plan your OVO installation carefully. If you have never used OVO before, you may want to install and configure it in an isolated test environment before moving it into your production environment. This isolation enables you to gain experience with OVO and design a configuration that represents a reasonable test of your use of OVO.

The following sections in this chapter list all the system requirements in detail. Review the system requirements before running the OVO installation script. For more information on the OVO installation script, see Chapter 2, "Installing OVO on the Management Server," on page 55".

### **Hardware Requirements**

The system you select as the management server *must* meet the following hardware requirements:

□ Sun SPARC or Fujitsu-Siemens SPARC, with at least one X terminal or workstation.

For information about display redirection to a Windows system, see "Configuration Required to Redirect Displays to Windows" on page 39.

- □ Color, bit-mapped monitor with a minimum resolution of 1280 x 1024. The monitor *does not* have to be physically connected to the management server if you use the X-redirection mechanism when running the OVO Motif GUI remotely.
- **Graphics board supporting at least 8-bit color planes.**
- □ Mouse.
- □ Additional disk space.
- □ Additional RAM.
- □ Swap space (see Table 1-2 on page 36).
- **CD-ROM** drive (optional and can be mounted remotely).

# **NOTE** It is strongly recommended that you use a multi-CPU system for the OVO management server, with the possibility to add additional CPUs, RAM and disk space to the system at a later time if needed.

# **NOTE** The Oracle database can be installed on a dedicated system. For further information, refer to "Setting Up an Independent Database-Server System" on page 141.

#### **Required Disk Space**

Review the following questions before selecting a system to host the management server:

1. How much disk space is available on the system?

The total required disk space for the OVO management server is approximately 5 GB. For more details refer to the OVO installation requirements info file applicable to your version of the Sun Solaris operating system. Installation requirements info files located in the Required\_OS\_Patch\_Lists directory are on the OVO 8 (1) CD. For more information about the installation CDs, see "About the OVO A.08.10 Installation CDs" on page 72.

| Solaris 8 | ovo.info.SunOS.5.8.txt |
|-----------|------------------------|
| Solaris 9 | ovo.info.SunOS.5.9.txt |

For Sol;aris 10, the dedicated ovoinstall installation script and ovo.info.SunOS.5.10.txt file are available, which can be downloaded from the following location:

ftp://ovweb.external.hp.com/pub/cpe/ito/OVO\_Sol10\_Installer/

Also review the disk requirements of any other applications, such as HP OpenView Performance Manager, that you want to install on the management server.

Review also the disk requirements of any other applications such as HP OpenView Performance Manager or any HP OpenView Smart Plug-ins (SPIs) that you want to install on the management server in the future.

If you *do not* have enough disk space in the file tree, you can use one of the following methods to solve the problem:

- □ Mount a dedicated volume for the directory.
- □ Make the directory a symbolic link to a file system with enough disk space.

For details about the OVO directory structure, see Chapter 5, "Directory Structure on the Management Server," on page 149.

2. How much disk space is required by the DCE/NSC agents?

NOTE

For all DCE/NCS-based agents, if you decide to install them, allow approximately 250 MB in /var/opt/OV.

3. How fast is the average disk I/O time?

The disk I/O time affects the application startup time and the swapping activities. It is recommended that you distribute the database, and the OVO binaries and runtime data over several disks. To maintain optimum performance, do not locate swap space on the same disks as the OVO files and the Oracle database. For details, refer to the document db\_tuning.txt, which is located on the OVO management server at the following location:

```
/opt/OV/ReleaseNotes/opc_db.tuning
```

An automatic file-system layout with small physical disks is *not* suitable for OVO.

If you have a Solaris system with small physical disks and you have chosen the "Automatic File System Layout" option during the installation of the Solaris OS, then the resulting file-system layout will *not* meet OVO's disk-space requirements.

NOTE

#### **Required RAM and Swap Space**

The amount of available RAM and swap space determines whether applications can run, and also how fast they can run. The more RAM you make available, the better the application performance you can achieve. The application performance improves because increased RAM reduces the swapping and paging activities of the system. Review the following questions before selecting a system to serve as a management server:

1. How much memory (RAM) is installed on the system?

The OVO management server requires at least 1GB RAM of dedicated RAM. In addition, you will need approximately 35 MB of RAM for every OVO operator Motif GUI session and approximately 16-20 MB of RAM, plus 6 MB per 1000 active messages for every OVO Java GUI session, including Service Navigator.

The actual RAM requirements depend heavily on your production environment and mode of use. The factors that affect the RAM requirements include: the number and frequency of OVO messages, the number of operators working in parallel, and the number of managed nodes.

Memory consumption of the Java GUI needed on the server and the display station may be approximately computed. For more information refer to the *Performance Guide*.

2. Does the system provide enough swap space?

In most cases, you need a total of 2048 MB of swap space on the management-server system.

Use device swap space rather than file-system swap space for improved system performance.

TIP

Individual requirements are listed in Table 1-2.

## Table 1-2Minimum Swap Space Required for OVOInstallation on the Management Server

| Product                      | Required Swap Space    |
|------------------------------|------------------------|
| Sun Solaris Operating System | 512 MB                 |
| Oracle database              | 1024 MB <sup>a</sup>   |
| HP OpenView Operations       | $512 \mathrm{~MB^{b}}$ |
| Approximate total            | 2048 MB                |

a. The value recommended by Oracle is equal to the system's Physical Memory (RAM) or 1 GB, whichever is greater.

b. This value depends on the number of GUIs running in parallel and the number of active and acknowledged messages. For each additional operating Motif GUI, about 35 MB of RAM/swap is required. For each additional operating Java GUI and Service Navigator, about 16-20 MB of RAM/swap is required plus 6 MB per 1000 active messages.

To check your currently available swap space in blocks (1 block contains 512 bytes), run the command:

#### /usr/sbin/swap -1

To achieve the best performance and to avoid a disk access bottleneck, *do not* locate the database and the swap space on the same physical disk.

3. How many OVO users will work at the same time?

The number of users influences the number of parallel GUIs running on the management server. For each additional operating Motif GUI, about 35 MB of RAM/swap is required. For each additional operating Java GUI and Service Navigator about 16-20 MB of RAM/swap is required, plus 6 MB per 1000 active messages. 4. How many background graphics are integrated into the Motif GUI or Service Navigator?

Background graphics can also slow down the system by using excessive amounts of RAM.

Reserve enough physical memory to accommodate all the virtual-memory needs of OVO. This will prevent the need for process swapping, and will result in the best possible performance. The performance of OVO can decrease if swapping becomes necessary.

# **Performance Requirements**

The speed with which OVO processes messages and the OVO GUI performance both depend on the available CPU time as well as the overall CPU power. Therefore, consider the demands of other installed applications on CPU time, disk access, and RAM/swap usage.

# **NOTE** It is strongly recommended that you use a multi-CPU system for the management-server system, especially if you plan to run multiple Java GUIs.

Since the throughput of LAN packets can affect the management server's performance, you *should not* use the management-server system for other purposes, such as NFS, NIS (YP), DNS, and so on. However, configuring the OVO management-server system as a secondary Domain Name Server (DNS) can help to increase the speed of name look-ups.

# **Intersystem Connectivity Requirements**

The connection between the managed nodes and the OVO management server affects the time OVO needs to install OVO software, the time it takes to configure the software on the managed nodes, and the time needed to respond to problems. The connection between the display stations and the management server also affects the performance of your OVO GUI operations if X redirection is required.

Review the following questions before setting up the connection between the managed nodes and the OVO management server:

1. Is the system accessible all the time (or at least while OVO operators are working)?

The management server should at least be accessible while the managed nodes are operating.

If not, the following inconveniences can occur:

- a. Automatic actions that *do not* run directly on the local managed node cannot be performed while the management server is down.
- b. When the management server is restarted, the managed nodes forward all locally buffered OVO messages to the management server. If hundreds or thousands of messages need to be processed, this will have a significant effect on the performance of OVO.
- 2. Is the system located centrally for network connectivity and network speed?

A fast network (LAN) should be available between the management-server system and its managed nodes to minimize the OVO response time. For example, the management server *should not* be connected through a serial line or X.25 with all the other systems networked in a LAN.

3. Are the display stations of the OVO operators and the management server connected through fast lines?

Having slow lines between the management server and your display stations lowers the OVO Motif GUI performance because X redirection is required. In this case, better performance can be achieved by using the Java operator GUI.

# **Configuration Required to Redirect Displays to Windows**

OVO supports WRQ Reflection X for Windows and Hummingbird Exceed, which enable you to redirect an OVO display to a Windows system. Refer to Table 1-3 and Table 1-4 for detailed requirements.

# Table 1-3Configuration Required for Display<br/>Redirection

| Requirements                                | Configuration                                                                                                    |  |
|---------------------------------------------|----------------------------------------------------------------------------------------------------|--|
| Hardware<br>requirements on a<br>Windows PC | <ul> <li>Recommended requirements:</li> <li>Pentium III or equivalent</li> <li>1 GHz</li> <li>512 MB main memory</li> <li>25 MB free disk space for a full Reflection X installation, and 50 MB for Hummingbird Exceed.</li> </ul> |  |
| Software<br>requirements on a<br>Windows PC | <ul> <li>Windows 2000, Windows XP or Windows 2003</li> <li>Reflection X Version 8.00 or higher for Windows 2000/XP, Hummingbird Exceed Version 9.0J</li> </ul>                                                                     |  |
| Screen resolution                           | 1280 x 1024 or higher                                                                                                    |  |
| Min. number of colors                       | 256                                                                                                    |  |
| Min. network<br>bandwidth                   | 128 kBps (256 kBps is recommended)                                                                                                    |  |

# Table 1-4X Settings Required for Reflection and<br/>Hummingbird Exceed

| Requirements | Settings                                                                                                    |
|--------------|----------------------------------------------------------------------------------------------------|
| Window       | X Terminal Desktop option, for Reflection.<br>Screen definition: Window mode: single, for<br>Hummingbird Exceed.             |
| XDMCP        | Direct option for Reflection.<br>Enter the system name you want to connect to.<br>Exceed XDMCP Query for Hummingbird Exceed. |
| Font         | 75 dpi must be listed first in the fonts path.                                                                               |

| Table 1-4 | X Settings Required for Reflection and |  |
|-----------|----------------------------------------|--|
|           | Hummingbird Exceed (Continued)         |  |

| Requirements | Settings                               |
|--------------|----------------------------------------|
| Mouse        | Middle mouse button: emulation enabled |

# **Software Requirements**

Before you install OVO, the following software *must* be correctly installed on the management server:

- □ Operating system
- □ Additional software packages
- **D** Operating system patches
- **Communication** protocols
- □ Oracle Database

# **Operating System**

Table 1-5 shows on which OS versions of Sun Solaris the OVO management server is supported.

# **CAUTION** When installing Sun Solaris, choose the Developer System Support option (DSS) for Software Group.

### Table 1-5 Supported OS Versions for the OVO Management Server

| Operating System              | Platform                            | Supported<br>OS Versions |
|-------------------------------|-------------------------------------|--------------------------|
| Solaris                       | Sun SPARC                           | 8, 9 and 10              |
| (minimum DSS<br>installation) | Fujitsu-Siemens<br>PRIMEPOWER SPARC | 8, 9 and 10              |

NOTE OVO A.08.10 on Sun Solaris 8, 9 and 10 is a 32-bit application. It runs on the 64-bit Sun Solaris 8, 9 and 10 operating systems, but *does not* support integrations with 64 bit applications on the API level. Oracle 9.2 is a 64-bit application and therefore Oracle *must* be installed on a system running a 64-bit Sun Solaris 8 or 9 operating system. On 64-bit Sun Solaris 10, Oracle 10g can be installed. OVO connects to the Oracle database through the 32-bit SQL interface.

# **Additional Software Packages**

OVO requires the following software packages to be installed on the management server:

- □ Network communication services
- □ X Windows System
- □ Common Desktop Environment (CDE) online help packages

These packages are part of the CDE, which is installed on the management server with the Solaris operating system. All required CDE packages are installed with the DSS installation, except for the SUNWaccu (System Accounting, Use) package, which has to be installed separately.

If you have an existing Solaris operating system, you can check which software packages are already installed on the workstation chosen as the management server by using one of the following methods:

□ *admintool(1M)* GUI

Use the software view of admintool to check which installation option was used when the OS was initially installed.

□ pkginfo command

Enter the following command:

/usr/bin/pkginfo | more

# **Operating-System Patches**

The OVO installation script ovoinstall checks the OS patches that are currently installed on the OVO management server. For information about the required Sun Solaris OS patches, refer to the OVO installation requirements info file applicable to your version of the Sun Solaris operating system. Installation requirements info files are located in the Required\_OS\_Patch\_Lists directory on the OVO 8 (1) CD. For more information about the installation CDs, see "About the OVO A.08.10 Installation CDs" on page 72.

Solaris 8ovo.info.SunOS.5.8.txtSolaris 9ovo.info.SunOS.5.9.txt

**NOTE** For Solaris 10, the dedicated ovoinstall installation script and ovo.info.SunOS.5.10.txt file are available, which can be downloaded from the following location:

ftp://ovweb.external.hp.com/pub/cpe/ito/OVO\_Sol10\_Installer/

#### IMPORTANT

Before installing the OVO Management Server on a Sun Solaris 10 system, make sure that the 119254-06 patch (Install and Patch utilities patch) is *not* installed on this system. The installation on a system with this patch installed will fail.

NOTE

In addition to the operating-system patches required for the management server, it is necessary to install the agent patches required for the Sun Solaris managed nodes. For more details refer to the OVO HTTPS Agent Concepts and Configuration Guide.

You can obtain the latest versions of Sun Solaris OS patches, including download and installation instructions, from the Sun website at http://www.sunsolve.sun.com/.

Installation Requirements for the Management Server Verifying the Installation Requirements

| IMPORTANT | Before you install any of the required OS patches, make sure you have<br>read the README file supplied with the patch.                                                                                                    |  |  |
|-----------|----------------------------------------------------------------------------------------------------|--|--|
|           | Also check the latest edition of the <i>OVO Software Release Notes</i> for last-minute documentation about the required patches. This document can be downloaded from the website:                                                                                                    |  |  |
|           | http://ovweb.external.hp.com/lpe/doc_serv/                                                                                                    |  |  |
| IMPORTANT | The OVO management server has been tested with the patch revisions listed in the installation requirements info files. Patches with higher revisions should also be suitable, but <i>have not</i> been tested.                                                                                                    |  |  |
| NOTE      | Certain features and add-on components may require additional<br>operating-system patches. To make ovoinstall aware of these<br>mandatory patches, you <i>must</i> uncomment the corresponding lines (or<br>add additional entries) to the<br>/etc/opt/OV/share/conf/OpC/mgmt_sv/ovo.info. <platform>.txt<br/>file, where <platform> is either Sun Solaris 8 or Sun Solaris 9.</platform></platform> |  |  |
|           | For example, if you plan to use Kerberos PAM authentication,<br>uncomment the corresponding lines in the ovo.info.SunOS.5.x.txt<br>file prior to the installation (unless it is a CD-based installation) and<br>make sure that those patches are installed on the management-server<br>system prior to configuring PAM.                                                                              |  |  |
|           | For Sun Solaris 10, as distinguished from Sun Solaris 8 and 9, no OS patches are required for LDAP and Kerberos. However, since PAM uses new authentication modules on Solaris 10, you have to add the following lines to the /etc/pam.conf file in order to configure PAM:                                                                                                    |  |  |
|           | ovo auth requisite pam_authtok_get.so.1                                                                                                    |  |  |
|           | ovo auth required pam_unix_auth.so.1                                                                                                    |  |  |
|           | ovo account required pam_unix_account.so.1                                                                                                    |  |  |

# **Communication Protocols**

With OVO for Sun Solaris systems DCE, NCS and HTTPS communication protocols are supported. For DCE-based operation, to provide DCE server functionality in the environments where DCE software is *not* commercially available, an embedded DCE client is included with OVO. The supplied daemon is capable of emulating the NCS local location broker.

OVO is compatible with the following commercially available DCE software:

- □ IBM DCE 3.1 for Sun Solaris
- DASCOM DCE 1.2 for Sun Solaris

**NOTE** The embedded DCE client provides a minimal DCE functionality as required by OVO. It *does not* support advanced DCE functionality, such as Cell Directory Services or Security Services.

# Verifying Requirements Manually

You can check the prerequisites manually, before starting the OVO installation script.

**D** To check the operating-system version, run the command:

uname -sr

For example, the output for Sun Solaris 8 and 9 would be the following:

| Solaris 8  | SunOS.5.8  |
|------------|------------|
| Solaris 9  | SunOS.5.9  |
| Solaris 10 | SunOS.5.10 |

**D** To check the available disk space, run the command:

```
/usr/sbin/df -k
```

**D** To check the available swap space in blocks, run the command:

```
/usr/sbin/swap -1
```

**D** To check the available RAM, run the command:

```
/usr/sbin/prtconf | more
```

- **D** To check the hostnames, see "Resolving Hostnames" on page 46.
- □ To check the kernel parameters' values, see "Kernel Parameters for the Management Server" on page 48.

# **Resolving Hostnames**

The name service *must* be configured in such a way that hostnames are resolved as fully-qualified hostnames.

You can resolve hostnames in one of four ways:

- □ DNS (recommended)
- NIS
- INIS+
- files

<IP address> <fully qualified hostname> <short hostname>

When using files verify that the following set of items is present for all the hosts contained in the /etc/hosts file:

A short hostname may *not* be longer than 8 characters. Whenever a host is added to /etc/hosts, make sure that its name is fully qualified.

For example, for the host hpmgr in the domain bbn.hp.com, the following line *must* be entered in the /etc/hosts file:

# 193.197.95.42 hpmgr.bbn.hp.com hpmgr

When using other hostname-resolution methods, such as DNS or NIS+, make sure the entry for the local node in /etc/hosts contains the fully-qualified hostname. The fully-qualified hostname *must* be listed before the short hostname.

# Kernel Parameters for the Management Server

Before adapting the kernel parameters to their recommended values, make sure that you have loaded the semaphores and shared-memory modules as described below.

# Loading the Semaphores and Shared-memory Modules

For the OVO installation script to run successfully, the semaphores and shared memory need to be enabled.

Use the modinfo(1M) command to check whether the required modules are loaded:

/usr/sbin/modinfo | grep shmsys
/usr/sbin/modinfo | grep semsys

If the modules are *not* loaded on your system (in which case sysdef lists each related kernel parameter value as zero), you will have to load the modules manually with the modload(1M) command:

```
/usr/sbin/modload /kernel/sys/semsys /kernel/sys/shmsys
```

In addition, you will have to force-load the semaphore and shared-memory modules at boot time to ensure that the kernel parameters are set correctly.

To force the semaphores and shared-memory modules to be loaded automatically, enter the following lines at the beginning of your /etc/system file:

forceload: sys/shmsys
forceload: sys/semsys

# **Checking and Setting the Kernel Parameter Values**

Make sure you load the semsys as well as shmsys modules before checking the current values of the kernel parameters. Otherwise, you may inadvertently lower the current semsys and shmsys values. See "Loading the Semaphores and Shared-memory Modules" on page 48 for more information about loading these modules.

1. To check the kernel parameter values, run the command:

/usr/sbin/sysdef | more

The OVO installation utility ovoinstall also checks your current settings.

- 2. Adjust the values in your /etc/system file to the values suggested in the following installation requirements info files, applicable to your version of the Sun Solaris operating system:
  - ovo.info.SunOS 5.8.txt
  - ovo.info.SunOS 5.9.txt

The installation requirements info files are stored in the Required\_OS\_Patch\_Lists directory on the OVO 8 (1) CD. For more information about the installation CDs' layout, see "About the OVO A.08.10 Installation CDs" on page 76.

| NOTE | For Solaris 10, the dedicated ovoinstall installation script and |
|------|------------------------------------------------------------------|
|      | ovo.info.SunOS.5.10.txt file are available, which can be         |
|      | downloaded from the following location:                          |

ftp://ovweb.external.hp.com/pub/cpe/ito/OVO\_Sol10\_Installer/

#### CAUTION

The values of some kernel parameters on your system can already be higher than the ones listed in the installation requirements info files. If so, *do not* decrease them in the /etc/system file.

The values in the installation requirements info files are the minimum values required for a successful installation and operation of OVO. Any additional software installed on the management-server system can require increased values. Installation Requirements for the Management Server Verifying the Installation Requirements

# NOTEAs of Solaris 10, System V IPC tunables are no longer required. The<br/>assignments to these parameters have no longer any effect, since<br/>they have been commented out. This, however, does not apply to the<br/>shminfo\_shmmax parameter which has to be reset after the Solaris<br/>OS upgrade.For more information about System V IPC tunables, refer to the

For more information about System V IPC tunables, refer to the Solaris operating system documentation.

3. After modifying the kernel parameters, reboot the system to load the new kernel values.

# Example 1-1 Kernel Parameters Syntax in the /etc/system file:

| ford | ceload: s | sys/shms | sys               |
|------|-----------|----------|-------------------|
| ford | ceload: s | sys/sems | sys               |
| set  | shmsys:s  | hminfo_  | shmmax=4294967295 |
| set  | shmsys:s  | shminfo_ | shmmin=1          |
| set  | shmsys:s  | shminfo_ | shmseg=400        |
| set  | shmsys:s  | shminfo_ | shmmni=500        |
| set  | semsys:s  | eminfo_  | semmni=500        |
| set  | semsys:s  | eminfo_  | semaem=16384      |
| set  | semsys:s  | eminfo_  | semmns=1024       |
| set  | semsys:s  | eminfo_  | semmnu=400        |
| set  | semsys:s  | eminfo_  | semume=250        |
| set  | semsys:s  | eminfo_  | semvmx=32767      |
| set  | semsys:s  | eminfo_  | semmsl=400        |
| set  | semsys:s  | eminfo_  | semopm=100        |
|      |           |          |                   |

### **Oracle Database**

OVO A.08.10 is certified to work with the following Oracle database versions:

**IMPORTANT** See Table 1-6 for details about support for Oracle database versions on respective Sun Solaris OS versions.

- □ Oracle Database 9i Release 2 Enterprise/Standard Edition (or Oracle for OpenView 9.2.0) with 9.2.0.2 Patch Set for the Oracle Database Server for Sun Solaris.
- □ Oracle Database 10g Release 1 Enterprise/Standard Edition with 10.1.0.4 Patch Set for the Oracle Database Server for Sun Solaris.
- □ Oracle Database 10g Release 2 Enterprise/Standard Edition with 10.2.0.2 Patch Set for the Oracle Database Server for Sun Solaris.

The extent of the Oracle databases support is detailed in the Table 1-6 as it is not the same for all versions of Sun Solaris operating system.

### Table 1-6 Supported Oracle Database Versions on Sun Solaris

| Operating<br>System | Oracle Database 9i<br>Release (or Oracle<br>for OpenView 9.2.0)<br>with 9.2.0.2 Patch Set | Oracle Database<br>10g Release 1 with<br>10.1.0.4 Patch Set | Oracle Database<br>10g Release 2 with<br>10.2.0.2 Patch Set |
|---------------------|-------------------------------------------------------------------------------------------|-------------------------------------------------------------|-------------------------------------------------------------|
| Solaris 8           | ~                                                                                         |                                                             |                                                             |
| Solaris 9           | ~                                                                                         | ~                                                           | ~                                                           |
| Solaris 10          |                                                                                           | ~                                                           | ~                                                           |

If you have an existing Oracle database and want to verify which Oracle products are installed, use the Oracle Universal Installer to view the installed Oracle products:

- 1. Switch to user oracle. Enter the following:
  - su oracle
- 2. Run the Oracle Universal Installer. Enter the following:

\$ORACLE\_HOME/bin/runInstaller

3. In the Oracle Universal Installer Welcome window, click Installed Products... to view the installed Oracle products.

Table 1-6, "Supported Oracle Database Versions on Sun Solaris," on page 51 lists the required Oracle products.

 Table 1-7
 Required Oracle Products for OVO

| HP-UX Version           | Oracle Version                                                                                                    | Required Products                                                                         |
|-------------------------|----------------------------------------------------------------------------------------------------|-------------------------------------------------------------------------------------------|
| Solaris 8<br>Solaris 9  | Oracle9i Database Release 2<br>(9.2.0.1.0) Enterprise Edition<br>(64-bit) <sup>a</sup>                                        | <ul> <li>Oracle9i 9.2.0.1.0</li> <li>Oracle Net Services 9.2.0.1.0<sup>b</sup></li> </ul> |
|                         | Oracle for OpenView 9.2.0<br>(64-bit) <sup>a</sup>                                                                            | <ul><li>Oracle9i 9.2.0.2.0</li><li>Oracle Net Services 9.2.0.2.0</li></ul>                |
| Solaris 9<br>Solaris 10 | Oracle 10g Database Release 1<br>(10.1.0.2) Standard and<br>Enterprise Edition (64-bit) for Sun<br>Solaris SPARC <sup>c</sup> | <ul> <li>Oracle10.1.0.2.0</li> <li>Oracle Net Services 10.1.0.2.0</li> </ul>              |
|                         | Oracle 10g Database Release 2<br>(10.2.0.1) Standard and<br>Enterprise Edition (64-bit) for Sun<br>Solaris SPARC <sup>d</sup> | <ul> <li>Oracle10.2.0.1.0</li> <li>Oracle Net Services 10.2.0.1.0</li> </ul>              |

a. OVO does not support 32-bit Oracle.

b. All subproducts are required: Oracle Net Listener 9.2.0.1.0 and Oracle Connection Manager 9.2.0.1.0

c. All subproducts are required.

d. All subproducts are required.

NOTETo have the Oracle database version 9.2.0.2.0 installed, you must first<br/>install the Oracle database version 9.2.0.1.0, and then upgrade it by<br/>installing the 9.2.0.2 Patch Set for the Oracle Database Server for Sun<br/>SPARC Solaris.Likewise, to install Oracle database versions 10.1.0.4 or 10.2.0.2, you<br/>should first install Oracle databases 10.1.0.2 or 10.2.0.1 and then<br/>upgrade each of them with the corresponding Patch Set (10.1.0.4 or<br/>10.2.0.2).

# **Supported Agent Platforms**

OVO A.08.10 supports the OVO A.07.xx DCE/NCS-based managed nodes in backward-compatibility mode. The next major release of OVO will no longer support the OVO A.07.xx DCE/NCS-based managed nodes.

**IMPORTANT** An HTTPS agent *must* be installed on the OVO management-server system. It is no longer possible to install the DCE/NCS-based managed node on the OVO management server.

For the list of platforms and operating systems supported on OVO agents and the HP OpenView Performance Agent (OVPA) support on the managed nodes, refer to *OVO Software Release Notes*.

**NOTE** OVO agents and OVPA can be installed on SAN (Storage Area Network) attached disks as well.

# 2 Installing OVO on the Management Server

|           | In This Chapter                                                                                                    |  |  |
|-----------|----------------------------------------------------------------------------------------------------|--|--|
|           | This chapter describes:                                                                                                    |  |  |
|           | □ How to install HP OpenViewHP OpenView Operations (OVO) for Sun Solaris for the <b>first time</b> on the management server using the OVO installation program.                                                               |  |  |
|           | □ How to set up the Oracle database for use with OVO.                                                                                                    |  |  |
|           | □ How to install DCE/NCS-based software manually.                                                                                                    |  |  |
|           | □ How to reconfigure the OVO software.                                                                                                    |  |  |
| NOTE      | The OVO HTTPS agent software is automatically installed during the installation of the OVO software on the OVO management server.                                                                                             |  |  |
| IMPORTANT | <i>Do not</i> install OVO product bundles directly using HP Software<br>Distributor (SD-UX), use ovoinstall for the administration of the OVO<br>software on the OVO management server.                                       |  |  |
|           | <b>Oracle for OpenView</b> is available from Hewlett-Packard and provides<br>an OpenView-specific "license-to-use" for the Oracle products listed in<br>Table 1-11 on page 42.                                                |  |  |
| NOTE      | It is <i>not</i> possible to run the Japanese, Korean, Simplified Chinese and English/Spanish language versions of OVO on the same management server because they require different and incompatible database character sets. |  |  |

# **Before You Install OVO**

Before installing OVO, make sure that your system meets the following prerequisites:

- □ Sun Solaris operating system (minimum Developer System Support) with CDE *must* be installed.
- □ Kernel parameters on the management server *must* be adapted. See "Verifying the Installation Requirements" on page 31.
- □ Sun Solaris operating system patches *must* be installed. For more information, see "Operating-System Patches" on page 43.
- □ Sufficient disk space *must* be available in the right partitions of the file system. For more information, see "Required Disk Space" on page 33.

When your system conforms with the prerequisites you can start with the OVO installation.

# **To Install OVO**

To install OVO, ensure that your system meets all the prerequisites detailed in Chapter 1, "Installation Requirements for the Management Server," on page 25, then complete the following steps:

1. Install and check your database.

See "Installing and Verifying an Oracle Database" on page 59 for details.

2. Install the OVO software on the management-server system.

See "Installing the OVO Software on the Management-Server System" on page 76 for details.

3. Verify the OVO installation.

See "Starting OVO and Verifying the Installation" on page 98 for details.

|           | Installing and Verifying an Oracle Database                                                                                                    |  |  |
|-----------|----------------------------------------------------------------------------------------------------|--|--|
|           | For operation with OVO, install and set up one of the following Oracle databases:                                                                                                    |  |  |
| IMPORTANT | See Table 1-7 on page 47 for details about support for Oracle database versions on respective Sun SPARC Solaris versions.                                                                                                    |  |  |
|           | Oracle Database 9i Release 2 Enterprise/Standard Edition (or Oracle<br>for OpenView 9.2.0) with 9.2.0.2 Patch Set for the Oracle Database<br>Server for Sun SPARC Solaris.                                                                                                    |  |  |
|           | Oracle Database 10g Release 1 Enterprise/Standard Edition with<br>10.1.0.4 Patch Set for the Oracle Database Server for Sun SPARC<br>Solaris.                                                                                                    |  |  |
|           | Oracle Database 10g Release 2 Enterprise/Standard Edition with<br>10.2.0.2 Patch Set for the Oracle Database Server for Sun SPARC<br>Solaris.                                                                                                    |  |  |
|           | For more detailed instructions than those provided in this section, or for<br>non-standard installations, refer to the documentation supplied with the<br>Oracle database product.                                                                                                    |  |  |
| NOTE      | <b>Oracle 9i</b> and <b>10g</b> are products of the Oracle Corporation and <i>cannot</i> be purchased directly from Hewlett-Packard. Oracle for OpenView 9.2.0 is available from Hewlett-Packard and provides an OpenView "license-to-use" for the Oracle products listed in Table 1-8 on page 48 |  |  |

# **Required Oracle Products**

See Table 1-6 on page 51 for a complete list of required Oracle products.

A standalone OVO system has the database and all the management-server processes, including the user-interface processes, running on the same system. However, if the database is installed on a different server than the OVO management server, you *must* also install additional Oracle products. See "Setting Up an Independent Database-Server System" on page 141 for details.

# Using an Existing Oracle Database

| IMPORTANT | OVO can be installed and configured using the existing database, but it requires its own database instance. Although it is possible to configure OVO with an existing instance, this is <i>not</i> supported. |
|-----------|----------------------------------------------------------------------------------------------------|
|           | If you want to use an existing Oracle database, do the following:                                                                                                    |
|           | 1. Refer to the Oracle product documentation to make sure that the database is compatible with Oracle version 9.2.0 or 10g (10.1.0 or 10.2.0), depending on the Sun Solaris OS version you have installed.    |
|           | 2. Make sure the Oracle-environment variables are set as described in<br>"Preparing an Oracle Database for Installation" on page 62.                                                                          |
|           | 3. Continue with "Installing the OVO Software on the<br>Management-Server System" on page 76.                                                                                                    |

# **Before You Install an Oracle Database**

The following section contains the preparation steps for installing an Oracle database (9.2.0.2 or 10g) on the OVO management server.

# Preparing an Oracle Database for Installation

Before installing an Oracle database on the management server, follow these steps:

1. Make sure that your system conforms to the hardware and software requirements listed in Chapter 1, "Installation Requirements for the Management Server," on page 25.

The dynamically linked Oracle environments are not supported.

- 2. Run admintool as root, and create the user oracle with the following atributes:
  - a. Create a UNIX group named dba.

The group ID should be greater than 100.

b. In case you are installing an Oracle 10g database, create a UNIX group named oinstall.

The group ID should be greater than 100.

c. Create a UNIX user named oracle.

The user ID should be greater than 100.

- d. Perform the following, depending on the version of the Oracle database you are installing:
  - Oracle 9.2.0

Make the user oracle a member of the group dba.

— Oracle 10g

Make the user oracle a member of the group oinstall as the primary group and dba as the secondary group.

e. As the home directory of the oracle user, use:

/export/home/oracle

NOTE

| NOTE |        | On Sun Solaris systems, the directory on which you can create<br>user home directories is /export/home/. The directory /home/ is<br>a mount point for remote-user home directories.   |
|------|--------|----------------------------------------------------------------------------------------------------|
|      | f.     | The recommended shell for the oracle user is Korn shell (ksh).                                                                                                    |
|      | 3. Set | umask to allow users to access the Oracle binaries:                                                                                                    |
|      | uma    | ask 022                                                                                                    |
|      | 4. Cre | eate the directories required by the Oracle installation:                                                                                                    |
|      | a.     | Create the Oracle home directory ORACLE_HOME:                                                                                                    |
|      |        | <pre>mkdir -p /opt/oracle/product/<version></version></pre>                                                                                                    |
|      |        | In this instance, <i><version></version></i> is the supported version of the Oracle database: 9.2.0 or 10g (10.1.0 or 10.2.0)                                                         |
|      |        | You can also choose a different directory for <code>ORACLE_HOME</code> but you $must$ use it consistently in all subsequent steps.                                                    |
|      |        | /opt/oracle/product/ <version> is the value recommended by<br/>OVO. This value meets the Optimal Flexible Architecture (OFA)<br/>directory structure recommended by Oracle.</version> |
|      | b.     | Create a base directory for the Oracle installation files:                                                                                                    |
|      |        | mkdir -p /opt/oracle/oraInventory                                                                                                    |
|      |        | You can also choose a different directory. If you do so, use the new directory consistently in all subsequent steps.                                                                  |
|      |        | form the following, depending on the version of the Oracle<br>abase you are installing:                                                                                               |
|      |        | Oracle 9.2.0                                                                                                    |
|      |        | Change the ownership of the directories to oracle:dba by entering:                                                                                                    |
|      |        | chown -R oracle:dba /opt/oracle                                                                                                    |
|      |        | Oracle 10g                                                                                                    |

Change the ownership of the directories to oracle:oinstall by entering:

chown -R oracle:oinstall /opt/oracle

6. Set the following Oracle-environment variables in the /export/home/oracle/.profile of user oracle:

# export ORACLE\_BASE=/opt/oracle

This variable determines the location of the Oracle installation. The subdirectory prefix /opt is the recommended default. You can use other prefixes, if needed.

# export ORACLE\_HOME=\$ORACLE\_BASE/product/<version>

This variable determines the location and the version of the Oracle installation. This is the recommended setting. You can choose a different setting, if needed.

### • export ORACLE\_SID=openview

This variable defines the name of the database you will create. The default setting is openview but you can use a different setting if required.

When using an existing database, use the name of this database for the setting of ORACLE\_SID. When configuring the database, the script opcconfig detects that a database of this name exists and asks whether you also want to use it for the OVO database objects. If you choose this approach, the OVO database objects are created within the existing database, instead of creating a new database.

If you use a short filename file system on the management server, ORACLE SID may not be longer than four characters.

### • export ORACLE\_TERM=xterm

This variable specifies the terminal definition resource file for an xterm to be used with the Oracle installer and other Oracle tools.

### • export PATH=\$PATH:\$ORACLE\_HOME/bin

This variable sets the directories through which the system searches to find and execute commands.

7. Continue with the installation of the Oracle database depending on selected version, as described in the following sections.

# Installing an Oracle Database

This section describes how to install thefollowing databases for use with OVO:

|      | See Table 1-7 on page 47 for details about support for Oracle database versions on respective Sun Solaris OS versions.                                                                                                    |  |  |  |  |
|------|----------------------------------------------------------------------------------------------------|--|--|--|--|
|      | Oracle Database 9i Release 2 with 9.2.0.2 Patch Set for the Oracle Database Server for Sun SPARC Solaris.                                                                                                    |  |  |  |  |
|      | Oracle Database 10g Release 1 with 10.1.0.4 Patch Set for the Oracle Database Server for Sun SPARC Solaris.                                                                                                    |  |  |  |  |
|      | Oracle Database 10g Release 1 with 10.2.0.2 Patch Set for the Oracle Database Server for Sun SPARC Solaris.                                                                                                    |  |  |  |  |
|      | For more detailed information, or for non-standard installations, see the documentation supplied with the Oracle database.                                                                                                    |  |  |  |  |
|      | The following procedure installs the Oracle image without creating the openview database. After installing the OVO software, ovoinstall creates the openview database and configures the OVO software as described in "Installing the OVO Software on the Management-Server System" on page 76. |  |  |  |  |
| NOTE | Browse through this section before starting the installation. The order of the system prompts can differ slightly from the example described below. These slight variations <i>do not</i> indicate any problems with the installation.                                                          |  |  |  |  |

### Installing an Oracle Database 9.2.0.2 or 10g

# NOTE The Oracle9i Database Release 2 (9.2.0.1.0) Enterprise Edition (64-bit) for the Sun SPARC Solaris product is available on three CD-ROMs, and the Oracle10g Database Release 1 Enterprise Edition (64-bit) for the Sun SPARC Solaris is available on two CD-ROMs. Oracle10g Database Release 2 Enterprise Edition (64-bit) for the Sun SPARC Solaris as well as all required Patch Sets can be downloaded from the Oracle web site. To install Oracle 9.2.0.2 or 10g (10.1.0 or 10.2.0) from the CD-ROMs, follow these steps: 1. During the Oracle installation, you will need to perform some steps as user root and some as user oracle. Open two terminal windows and perform the following steps: a. Log in as user root in the first terminal window, and as user oracle in the second. b. Make sure that the Oracle-environment variable ORACLE TERM is set correctly in both terminal windows. To check the setting, enter: echo \$ORACLE TERM If the ORACLE TERM is not set, enter the following: export \$ORACLE TERM=xterm c. Verify, and if necessary, set the ORACLE HOME and ORACLE SID variable. For example: ORACLE HOME=/opt/oracle/product/<version> In this instance, *<version>* is the supported version of the Oracle database: 9.2.0 or 10g (10.1.0 or 10.2.0). Where *<version>* is the supported version of the Oracle database: 9.2.0 or 10g (10.1.0 or 10.2.0). export ORACLE HOME export ORACLE SID=openview

d. Set the DISPLAY environment variable:

#### export DISPLAY=<nodename>:0.0

Where <nodename> is the name of your system.

- 2. Insert the *Oracle 9i* CD-ROM 1 of 3 into the drive. The CD-ROM is automatically mounted on Sun Solaris systems.
- 3. As user oracle, start the Oracle Universal Installer by entering:

# cd /; /cdrom/cdrom0/runInstaller &

When the Oracle Universal Installer is started, the Welcome window is displayed.

4. In the Specify Inventory directory and credentials window click [Next].

You are prompt to run certain actions with root privileges. As user root, run the utility orainstRoot.sh by entering:

/opt/oracle/oraInventory/orainstRoot.sh

5. Continue with the installation depending on the type of installation you choose.

# Installing an Oracle Database 9.2.0.2 Using the Custom Installation Type

To install the Oracle Database 9.2.0.2 using the Custom installation type, perform the following steps:

1. In the Oracle Universal Installer Welcome window, click [Next].

The Inventory Location window is displayed.

a. In the Inventory Location window, make sure that the path /opt/oracle/oraInventory is given. Click [OK].

The UNIX Group Name window is displayed.

b. In the UNIX Group Name window, leave the field empty and click [Next].

You are prompted to run the utility orainstRoot.sh.

c. As user root, run the utility orainstRoot.sh by entering:

### /tmp/orainstRoot.sh

When the utility has completed, return to the Oracle Universal Installer and click [Continue].

The File Locations window is displayed.

d. In the File Locations window, *do not* change the text in the Source field. This is the location of the installation files.

The two destination fields display the Oracle Home name and its full path. Path field displays the value of the ORACLE\_HOME variable. Accept the proposed values.

**NOTE** If the Name field is empty, enter the following:

#### ORACLE\_HOME

In the File Locations window, click [Next].

The Available Products window is displayed.

e. In the Available Products window, click the [Product Languages] button. The Language Selection window is displayed.

- f. In the Language Selection window, verify that English, as the language Oracle can run in, is selected. If you have *not* set LANG=C, you may have to select English manually.
- g. In the Available Products window, select Oracle9i Database 9.2.0.1.0

Click [Next]. The Installation Types window is displayed.

h. In the Installation Type window, select the Custom installation type. Click [Next].

The Available Product Components window is displayed.

i. In the Available Product Components window, choose the required Oracle products from the list of available products. See Table 1-7, "Required Oracle Products for OVO," on page 52.

When the list is complete, click [Next]. The Component Locations window is displayed.

- j. In the Component Locations window, the destination location for the Oracle Universal Installer is displayed. Accept the default value \$ORACLE\_BASE/oui and click [Next]. The Privileged Operating System Groups window is displayed.
- k. In the Privileged Operating system Groups window, ensure that the default group dba is set for the Database
   Administrator (OSDBA) Group and the Database Operator (OSOPER) Group.

Click [Next]. The Create Database window is displayed.

1. In the Create Database window, you are asked whether you want to create a new database. Choose No and click [Next].

The Summary window is displayed.

m. In the Summary window, review the information to ensure that you have enough disk space. You *cannot* make any product or space allocation changes during the installation.

In the Summary window, click [Install].

- n. The Disk Location window is displayed, asking you to insert the Oracle 9i disk 2, and later the Oracle 9i disk 3 into your disk drive:
  - A. Change the CD-ROM. Enter the following:

#### eject

- B. In the Disk Location window, click [OK].
- o. The Setup Privileges window is displayed, prompting you to run the root.sh utility as described in the following steps.
- 2. As user root, run the root.sh utility as follows:
  - a. Change to ORACLE\_HOME by entering:

#### cd \$ORACLE\_HOME

b. Start the root.sh utility by entering:

./root.sh

c. The following information is displayed:

```
The following environment variables are set as:
```

```
ORACLE_OWNER= oracle
ORACLE HOME= /opt/oracle/product/9.2.0
```

```
Enter the full pathname of the local bin directory [/usr/local/bin]:
```

Enter: /usr/bin

- d. When the root.sh utility has finished, click [OK] in the Setup Privileges window.
- 3. The Configuration Tools window is displayed at the end of the installation and starts the Oracle Net Configuration Assistant.

Cancel this assistant with the [Cancel] button as soon as it is started. You can ignore any resulting error messages.

4. In the Configuration Tools window, click [Next].

The End of Installation window is displayed.

- 5. Click [Exit] to exit the Oracle Universal Installer.
- 6. Unmount the CD-ROM drive by entering:

eject

7. Install the Oracle 9.2.0.2 Patch Set as described in the README file available on the Oracle web site.

| NOTE | For increased security, Oracle recommends that <b>'password complexity'</b><br>is enabled.                                                                                  |  |
|------|----------------------------------------------------------------------------------------------------|--|
|      | Installing the Oracle Database Standard/Enterprise Edition                                                                                                    |  |
| NOTE | The following section describes the procedure for installing the Oracle database (9.2.0.2 or 10g) Standard/Enterprise Edition on the OVO management server.                 |  |
|      | To install the Oracle Database Standard/Enterprise Edition 9.2.0.2 or 10g (10.1.0 or 10.2.0), perform the following steps:                                                  |  |
|      | After clicking [Next] in the Oracle Universal Installer Welcome window, continue with the installation by choosing one of the following editions:                           |  |
|      | 1. In the Oracle Universal Installer Welcome window, click [Next].                                                                                                    |  |
|      | The Specify File Locations window is displayed.                                                                                                    |  |
|      | 2. If you have previously set all Oracle variables properly in the Specify File Locations window, click [Next].                                                             |  |
|      | Depending on the version of the Oracle database that you are installing, follow the appropriate step:                                                                       |  |
|      | • For Oracle 9.2.0.2:                                                                                                    |  |
|      | The Available Products window opens.                                                                                                    |  |
|      | Select the Oracle Database 9.2.0 option, and click [Next].                                                                                                    |  |
|      | The Installation Type window opens. Click Next.                                                                                                    |  |
|      | • For Oracle 10g:                                                                                                    |  |
|      | The Installation Type window opens. Click [Next].                                                                                                    |  |
|      | 3. In the Select Installation Type window, choose Enterprise<br>Edition or Standard Edition type according to your needs or your<br>Oracle licence agreement. Click [Next]. |  |

| NOTE | If you will be running other-than-English OVO management server, |
|------|------------------------------------------------------------------|
|      | you can add additional language(s) by clicking                   |
|      | [Product languages] button and selecting your choice from the    |
|      | list. The default language is English.                           |

- 4. Depending on the version of the Oracle database that you are installing, follow the appropriate procedure:
  - For Oracle 9.2.0.2:

The Database Configuration window opens.

Select the Software Only option, and click [Next].

The Summary window opens.

- For Oracle 10g:
  - a. The Product-specific Prerequisite Checks window opens. Click [Next].

In this window, the result of checking requirements is displayed. If there were no problems reported, click [Next].

The Select Database Configuration window opens.

- b. In the Select Database Configuration window, select Do not create a starter database option and click [Next]. The Summary window opens.
- 5. In the Summary window, click [Install] to start installation.
- 6. When the Setup Privileges window is displayed, prompting you to run the root.sh utility, follow these steps:
  - a. Login as user root.
  - b. Change to ORACLE\_HOME by entering:

cd \$ORACLE HOME

c. Start the root.sh utility by entering: ./root.sh

The following should be displayed:

| NOTE | For increased security, Oracle recommends that <b>'password complexity'</b> is enabled.                                          |
|------|----------------------------------------------------------------------------------------------------|
|      | 9. Install the Oracle 10g Patch Set (10.1.0.4 or 10.2.0.2) as described in the README file available on the Oracle web site.     |
|      | 8. In the End of Installation window, you can verify installed Oracle products. Click [Exit] when you finish the verification.   |
|      | 7. When the root.sh utility has finished, click [OK] in the Setup Privileges window. The End of Installation window opens.       |
|      | Enter the full pathname of the local bin directory<br>[/usr/local/bin]:<br>Enter: /usr/lbin                                      |
|      | In this instance, <i><version></version></i> is the supported version of the Oracle database: 9.2.0 or 10g (10.1.0 or 10.2.0).   |
|      | The following environment variables are set as:<br>ORACLE_OWNER= oracle<br>ORACLE_HOME= /opt/oracle/product/ <version></version> |

NOTE

#### Installing 10.1.0.4 Patch Set for Oracle Database Server

To install the 10.1.0.4 Patch Set for the Oracle Database Server, follow these steps:

1. Download the patch set installation archive to a directory.

Make sure that this directory is *not* Oracle home directory, or under it in the filesystem structure.

2. Unzip and extract the installation files with following commands:

```
$ unzip <zip_file_name>.zip
$ cpio -idcmv <p4163362 10104 SOLARIS64.cpio</pre>
```

3. Start the Oracle Universal Installer as user oracle. Enter the following:

```
cd <patchset directory>/Disk1
```

Where the *<patchset\_directory>* is a directory where you have extracted the installation files.

./runInstaller

4. In the Oracle Universal Installer Welcome window, click [Next].

The Specify File Locations window opens.

5. In the Specify File Locations window, click [Next].

Select the products.xml file from the stage directory where you unpacked the patch set files and click [Next]. For example: <directory path>/stage/products.xml

6. In the Name field of the Destination section, select the name of the Oracle home from the drop-down list, and click [Next].

The Summary window opens.

- 7. In the Summary window, click [Install] to start installation.
- 8. When prompted, run the \$ORACLE\_HOME/root.sh script as the root user.

The following should be displayed:

The following environment variables are set as: ORACLE\_OWNER= oracle ORACLE HOME= /opt/oracle/product/<version>

Where  $\langle version \rangle$  is the supported version of the Oracle database: 9.2.0 or 10g (10.1.0 or 10.2.0).

Enter the full pathname of the local bin directory [/usr/local/bin]: Enter: /usr/lbin

9. When the root.sh utility has finished, click [OK] in the Setup Privileges window.

# **NOTE** If Oracle Universal Installer warns you that some of the Oracle processes are still running and thus is imposible to proceed with the installation, stop the Oracle daemon ocssd.bin using the following command:

#### /sbin/init.d/init.cssd stop

After stopping the ocssd.bin deamon, continue with the installation.

# Installing the OVO Software on the Management-Server System

This section describes:

- **□** The OVO installation CDs.
- □ How to install the OVO software on the management server using the OVO installation program, ovoinstall.

### About the OVO A.08.10 Installation CDs

OVO A.08.10 software is supplied as a set of 8 CDs. Table 2-1 lists the OVO A.08.10 installation CDs.

# **NOTE** The OVO media kit contains several more CDs containing products such as OV Performance Manager and OVPA for standalone installations.

#### Table 2-1OVO A.08.10 Installation CDs

| Installation CDs        | Content of CDs                                                                                                    |  |  |
|-------------------------|----------------------------------------------------------------------------------------------------|--|--|
| OVO 8 (1) CD            | Includes, OVO installation program, OVO<br>software depot, installation requirements info<br>files (ovo.info.SunOS.5.8.txt and<br>ovo.info.SunOS.5.9.txt), OVO<br>documentation, and OV Core components depot. |  |  |
| OVO 8 (2) CD            | Includes management server depot, HTTPS clients depot, and RPC clients depot.                                                                                                    |  |  |
| OVO 8 (3) CD            | OVPA software depot.                                                                                                    |  |  |
| NNM (1) CD <sup>a</sup> | Network Node Manager software depot,<br>including OVSNMP, and ECS runtime, and OV                                                                                                    |  |  |
| NNM (2) CD <sup>a</sup> | Composer.                                                                                                    |  |  |
| SPI CDs                 | Includes HP OpenView smart plug-ins for OVO.                                                                                                    |  |  |

| a. | Make sure you install the NNM version 7 | 7.51 | available | in | the |
|----|-----------------------------------------|------|-----------|----|-----|
|    | latest OVO media kit from August 2006.  |      |           |    |     |

# **NOTE** The OVO media kit contains several more CDs containing products such as OV Performance Manager and OVPA for standalone installations.

#### About the OVO Installation Program ovoinstall

The OVO installation program, ovoinstall, does the following:

- Collects all information required for the installation and configuration of the OVO software. For more details, see "Preparing for the Installation of the OVO Software Using ovoinstall" on page 79.
- **Upgrades the shared OV components installed by NNM.**
- □ Checks for installed Sun Solaris operating-system patches and lists patches that must still be installed.
- □ Checks kernel parameters and disk-space requirements.
- **Gamma** Starts the NNM installation.
- □ Installs OVO software on your management-server system.
- □ Installs HTTPS agent-software packages on the OVO management-server system.
- □ If requested, installs DCE/NCS-based agent-software packages on the OVO management-server system.

You can also install DCE/NCS-based agent software at a later time, as described in the "Installing DCE/NCS Agent-Software Packages on the Management-Server System Manually" on page 96.

- **□** Creates the openview database and configures the OVO software.
- □ Installs the local agent (if enabled) and deploys the agent configuration to the local agent.
- □ Starts the OVO processes.
- □ Installs OSSPI, if selected.

IMPORTANTDo not install OVO product bundles directly using HP Software<br/>Distributor (SD-UX), use ovoinstall for the administration of the OVO<br/>software on the OVO management server.

# Preparing for the Installation of the OVO Software Using ovoinstall

To ensure that the OVO installation goes smoothly, make sure that all the prerequisites are met and consider the following points prior to running ovoinstall:

- □ Do you want the DCE/NCS agent software to be installed? If you do, how many nodes do you want to be managed by DCE/NCS, and how many by the HTTPS agent software?
- □ How many Motif GUI operators will be working simultaneously?
- □ How many Java GUI operators will be working simultaneously? How many of them will use the Service Navigator?
- □ Do you want NNM to be reinstalled, in case it already exists on your OVO management server?
- Do you want Developer's Toolkit to be installed?
- □ Do you want the installation of the local agent to be performed automatically?
- Do you want the OSSPI installation to be performed automatically?
- □ Do you want the database to start automatically every time you restart your system?
- Do you want the database to be overwritten if it already exists?

ovoinstall also prompts you for the following pieces of information:

- $\Box$  The ORACLE\_HOME value
- □ The ORACLE BASE value
- **D** The destination for Oracle data files and index files
- **□** The database language
- $\hfill\square$  The passwords for the <code>opc\_op</code> and <code>opc\_report</code> database users
- $\hfill\square$  The password for the existing database user system
- □ Oracle DBA user
- □ The ORACLE SID value

Installing OVO on the Management Server Installing the OVO Software on the Management-Server System

**NOTE** For information about installing OVO in cluster environments, see Appendix 9, "Installing OVO in a Sun Cluster Environment," on page 219 and Appendix 10, "Installing OVO in a VERITAS Cluster Environment," on page 281.

## **Running ovoinstall**

The time required to install the entire OVO software depends on your management-server hardware: generally, it *should not* take more than 90 minutes to complete.

Before running ovoinstall, verify whether you are using Network Information Services (NIS or NIS+) for user or group management. This information is available from the entries for passwd and group in the /etc/nsswitch.conf file.

If you are using NIS or NIS+, keep the following in mind before running the ovoinstall installation script:

- □ Make sure that, if the opc\_op user already exists in the NIS or NIS+ environment, it belongs to the group opcgrp. If *not* created before, the user opc\_op will be created by the ovoinstall script during the OVO installation.
- □ Make sure that the home directories of the opc\_op and oracle users are accessible on the OVO management server, and that they are the same as on the NIS (or NIS+) server.

If you are *not* using NIS or NIS+ for user or group management, ovoinstall automatically sets up both groups and users.

**NOTE** Before starting the OVO software installation, stop any NCS-based applications running on your system.

You can install OVO software on the Sun Solaris management server in one of the following ways:

#### □ From a CD-ROM

If you are installing OVO from a CD-ROM, the installation will prompt you to insert subsequent CDs when needed.

#### **Using CD Images**

If you are installing OVO using CD images, you can copy the content from all the CDs to the disk, the NFS share or the DVD and continue with the installation.

#### Preparing for the OVO Software Installation from a CD-ROM

To prepare for the OVO software installation from a CD-ROM, insert the first OVO Server Installation CD (OVO 8 (1) CD) into the CD-ROM drive.

The CD-ROM is automatically mounted with the automountd process on Sun Solaris Systems, with the mount point in the /cdrom directory.

**IMPORTANT** *Do not* start ovoinstall from the mounted CD-ROM directory.

#### Preparing for the OVO Software Installation Using CD Images

To prepare for the OVO software installation using CD images, follow the steps:

- 1. Create a master directory to serve as a holder for the disk subdirectories. It can be, for example, /tmp directory.
- 2. Create the following directories as subdirectories of the master directory:
  - OVOCD1
  - OVOCD2
  - OVOCD3
  - OVNNMCD1<sup>1</sup>
  - OVNNMCD2<sup>1</sup>
  - OVOSSPI
- 3. Store the content of the OVO installation CDs in these directories. Use the following pattern:
  - OVOCD1 for OVO 8(1) CD content
  - OVOCD2 for OVO 8 (2) CD content
  - OVOCD3 for OVO 8 (3) CD content (optional)
  - OVNNMCD1 for NNM (1) CD content (Required *only* if NNM is *not* yet installed.)
  - OVNNMCD2 for NNM (2) CD content (Required *only* if NNM is *not* yet installed.)
  - OVOSSPI for Smart-Plug CD containing the Operating System SPIs (Required *only* if you want to install the OS-SPIs during the OVO installation procedure. You can also install the OS-SPI separately later on.)
- 4. Set the permissions for OVNNMCD1 and OVNNMCD2. Enter the following:

<sup>1.</sup> Make sure you install the NNM version 7.51 available in the latest OVO media kit from August 2006.

Installing OVO on the Management Server Installing the OVO Software on the Management-Server System

find OVNNMCD1 -type d | xargs chmod a+rx
find OVNNMCD2 -type d | xargs chmod a+rx

## Installing the OVO Software on the Sun Solaris Management Server

| NOTE | The installation procedure for Solaris 10 Management Server differs<br>from the installation on other supported Sun Solaris platforms. It is<br>detailed in the section "Installing OVO on the Solaris 10 Management<br>Server" on page 91.                                                                   |  |  |  |  |
|------|----------------------------------------------------------------------------------------------------|--|--|--|--|
|      | To install the OVO software on the Sun Solaris management server, complete the following steps:                                                                                                    |  |  |  |  |
|      | 1. Log in as user root.                                                                                                    |  |  |  |  |
|      | 2. Set the umask of user root:                                                                                                    |  |  |  |  |
|      | umask 022                                                                                                    |  |  |  |  |
|      | 3. Make sure that the environment variable LANG is set to C.                                                                                                    |  |  |  |  |
|      | To check the setting, enter:                                                                                                    |  |  |  |  |
|      | echo \$LANG                                                                                                    |  |  |  |  |
| NOTE | If you are using any LANG variable other than C, make sure that you<br>set it to C before running ovoinstall. After ovoinstall has<br>finished, you can set the LANG variable back to its original value.<br>Refer to OVO Administrator's Reference for the list of supported<br>languages and LANG settings. |  |  |  |  |
|      | 4. Set your DISPLAY environment variable, enter:                                                                                                    |  |  |  |  |
|      | export DISPLAY= <nodename>:0.0</nodename>                                                                                                    |  |  |  |  |
|      | Where <nodename> is the name of your system.</nodename>                                                                                                    |  |  |  |  |
|      | 5. Start the OVO installation.                                                                                                    |  |  |  |  |
|      | • If you are installing OVO from a CD-ROM, enter the following:                                                                                                    |  |  |  |  |
|      | <pre>/<mount_point>/ovoinstall -t</mount_point></pre>                                                                                                    |  |  |  |  |
|      |                                                                                                    |  |  |  |  |

where <mount\_point> is a location where the OVO installation CD is mounted.

#### Installing OVO on the Management Server Installing the OVO Software on the Management-Server System

|      | • If you are installing OVO using the CD images, enter the following:                                                                                                    |  |  |  |  |
|------|----------------------------------------------------------------------------------------------------|--|--|--|--|
|      | <pre>/<master_directory>/OVOCD1/ovoinstall -t</master_directory></pre>                                                                                                    |  |  |  |  |
|      | For example, if you created /tmp directory as a master directory, you can start ovoinstall by entering the following:                                                                                                    |  |  |  |  |
|      | /tmp/OVOCD1/ovoinstall -t                                                                                                    |  |  |  |  |
|      | ovoinstall starts the installation procedure.                                                                                                    |  |  |  |  |
|      | 6. In the ovoinstall terminal window, ovoinstall prompts you to<br>either accept the default settings or to customize the parameters<br>grouped in the OpenView Resource Calculation Section.                                                                                                |  |  |  |  |
| NOTE | The parameters set in the OpenView Resource Calculation<br>Section are used <i>only</i> for memory requirements and estimating<br>kernel parameters. See "Preparing for the Installation of the OVO<br>Software Using ovoinstall" on page 79 for more information about<br>these parameters. |  |  |  |  |
|      | The default value is displayed below each setting, for example [5].                                                                                                    |  |  |  |  |
|      | Press [Enter] if you want to accept the defaults, or enter the desired value.                                                                                                    |  |  |  |  |
|      | 7. ovoinstall checks the memory requirements and the kernel<br>parameters, and displays a warning if their values <i>do not</i> match the<br>required values. ovoinstall checks for the required Sun Solaris<br>operating-system patches and lists any missing patches.                      |  |  |  |  |
|      | You are prompted to either continue or cancel the installation.                                                                                                    |  |  |  |  |
|      | 8. ovoinstall prompts you to either accept the default settings or to customize the parameters grouped in the following sections:                                                                                                    |  |  |  |  |
|      | • OpenView Software Configuration Section                                                                                                    |  |  |  |  |
|      |                                                                                                    |  |  |  |  |

| IMPORTANT | At the end of the OpenView Software Configuration Section, ovoinstall asks you whether you want to install patches before the OVO configuration startup.                                                                                                    |  |  |
|-----------|----------------------------------------------------------------------------------------------------|--|--|
|           | We strongly recommend you install the latest OVO patches.<br>Installing patches that influence the configuration process is<br>essential.                                                                                                    |  |  |
|           | • OpenView Database Configuration Section                                                                                                    |  |  |
|           | The default value is displayed below each setting, for example [y].                                                                                                    |  |  |
| NOTE      | If not required otherwise, use the default (recommended) values.                                                                                                    |  |  |
|           | Press [Enter] if you want to accept the defaults, or enter the desired value.                                                                                                    |  |  |
| IMPORTANT | When prompted whether you want to set up the database manually, do one the following:                                                                                                    |  |  |
|           | □ If you want to set your database automatically, press [Enter] and continue with installation.                                                                                                    |  |  |
|           | □ If you want to set an independent system as the database server, enter <b>y</b> and continue with installation until the following message is displayed:                                                                                                    |  |  |
|           | Once you are finished with applying patches/setting up the remote database, answer y to the following question to continue with the configuration of the database. Do you want to continue now $(y   n)$ :<br>[y]                                                                     |  |  |
|           | When this message is displayed, <i>leave the ovoinstall window</i><br><i>open without answering the question</i> and proceed with the step 4<br>of the remote database configuration procedure described in the<br>"Setting Up an Independent Database-Server System" on<br>page 141. |  |  |

Installing OVO on the Management Server Installing the OVO Software on the Management-Server System

| NOTE      | Make sure you have installed the NNM version 7.51, available with the latest media kit from August 2006.                                                     |  |  |  |
|-----------|----------------------------------------------------------------------------------------------------|--|--|--|
| NOTE      | For more information on how to install NNM, refer to <i>HP OpenView</i><br>Network Node Manager Quick Start Installation Guide.                              |  |  |  |
| WARNING   | <i>— Do not</i> abort the installation with Ctrl-C or kill anytime after the Network Node Manager installation has started, as this can corrupt your system. |  |  |  |
|           | Ctrl-C or kill can be used up to and including the file-system requirements check.                                                                           |  |  |  |
|           | The settings and parameters from the configuration sections are discussed in more details in "Reconfiguring the OVO Software" on page 103.                   |  |  |  |
|           | When the settings are specified, the installation begins.                                                                                                    |  |  |  |
| NOTE      | If you are installing OVO directly from the CD-ROM, replace the installation CDs when prompted.                                                              |  |  |  |
|           | After the installation of the selected packages is finished,<br>ovoinstall informs you that the installation of the patches should<br>be done at this point. |  |  |  |
| IMPORTANT | Wait till the process of installing the patches is finished, then press [Enter].                                                                             |  |  |  |

|      | ovoinstall will automatically start opcconfig, which configures the OVO management server.                                                                                                    |  |  |  |
|------|----------------------------------------------------------------------------------------------------|--|--|--|
| NOTE | ovoinstall saves all the settings and parameters that you specified<br>in the installation and configuration sections. When opconfig is<br>started, it uses these specified values. You <i>cannot</i> change them at<br>this stage; however, you can reconfigure your OVO software later, by<br>running opcconfig manually. See "Reconfiguring the OVO Software"<br>on page 103 for information on opconfig and configuration details. |  |  |  |
| NOTE | After deploying and installing OSSPI policies you <i>must</i> set the Message Groups and Node Groups in the responsibility matrix of user opc_adm. For further information, refer to the OVO Administrator's Reference.                                                                                                    |  |  |  |
| NOTE | During the OVO installation, you will be prompted to enter a certificate backup password. This password is required only with disaster recovery when no other backup is performed.                                                                                                    |  |  |  |
|      | 9. When the installation is completed, unmount the CD-ROM drive by entering:                                                                                                    |  |  |  |
|      | eject                                                                                                    |  |  |  |
|      | 10. Make the OVO man pages available to users by adding the /opt/OV/man directory to the MANPATH environment variable. Enter the following:                                                                                                    |  |  |  |
|      | MANPATH=\$MANPATH:/opt/OV/man                                                                                                    |  |  |  |
|      | export MANPATH                                                                                                    |  |  |  |
|      | The MANPATH environment variable $must$ be set either:                                                                                                    |  |  |  |
|      | • For the current user by the user in his/her .profile                                                                                                    |  |  |  |
|      | • For all users by the system administrator in the /etc/profile                                                                                                    |  |  |  |

# **NOTE** To login in the OVO GUI for the first time, use default users and passwords. The default login passwords are the following:

- For administrators: OpC\_adm
- For operators: OpC\_op

Upon next login you should change your default password for security reasons. You can change your password again at a later time, but you will not be allowed to set the password back to the default.

#### Installing OVO on the Solaris 10 Management Server

| NOTE | Before the OVO installation on Solaris 10, download the dedicated ovoinstall installation script and ovo.info.SunOS.5.10.txt file from the following location:              |  |  |  |  |
|------|----------------------------------------------------------------------------------------------------|--|--|--|--|
|      | <pre>ftp://ovweb.external.hp.com/pub/cpe/ito/OVO_Sol10_Installer/</pre>                                                                                                    |  |  |  |  |
|      | 1. Prepare for the OVO installation as described in the section<br>"Preparing for the OVO Software Installation Using CD Images" on<br>page 83.                             |  |  |  |  |
|      | 2. Copy the dedicated ovoinstall installation script and the ovo.info.SunOS.5.10.txt file to OVOCD1/Required_OS_Patch_Lists/ (update the original files with the new ones). |  |  |  |  |
|      | 3. Add the following line to the /etc/system file (if it is not already present):                                                                                           |  |  |  |  |
|      | set shmsys:shminfo_shmmax=4294967295                                                                                                    |  |  |  |  |
|      | After changing the /etc/system file, restart the system.                                                                                                    |  |  |  |  |
|      | 4. Copy downoloaded SD bits to the /tmp/sd directory. Unzip and untar the package as follows:                                                                               |  |  |  |  |
|      | <pre># gunzip OVO_Sol10_Installer.tar.gz</pre>                                                                                                    |  |  |  |  |
|      | <pre># tar xvf OVO_Sol10_Installer.tar</pre>                                                                                                    |  |  |  |  |
|      | Run the $/\mbox{tmp/sd/sd\_install.sol}$ script to install the HP Software Distributor.                                                                                     |  |  |  |  |
|      | 5. Install the OVO/UNIX Management Server using the dedicated<br>ovoinstall installation script.                                                                            |  |  |  |  |
|      | Make sure you perform the following:                                                                                                    |  |  |  |  |
|      | • When prompted if you plan to install OVO patches before the configuration start, answer <b>y</b> .                                                                        |  |  |  |  |
|      | • When installation procedure stops before the server configuration, install 8.14 (ITOSOL_00477) or latest OVO/UNIX Server patch and continue with the installation.        |  |  |  |  |

| NOTE | Do not install Core Agent and E/A patch at the same time as the OVO/UNIX Server patch, they will be installed afterwards.                                                                                                    |  |  |  |
|------|----------------------------------------------------------------------------------------------------|--|--|--|
|      | • When the OVO/UNIX Server patch is installed check the value of OPC_MGMT_SERVER using the following command:                                                                                                    |  |  |  |
|      | /opt/OV/bin/ovconfget -ovrg server opc OPC_MGMT_SERVER                                                                                                    |  |  |  |
|      | If the returned value is a short hostname, change the value to the value of the fully qualified domain name (FQDN) using the following command:                                                                                 |  |  |  |
|      | /opt/OV/bin/ovconfchg -ovrg server -ns opc -set \<br>OPC_MGMT_SERVER <fqdn></fqdn>                                                                                                    |  |  |  |
|      | Continue with the installation.                                                                                                    |  |  |  |
|      | For detailed installation instructions, see "Installing the OVO<br>Software on the Sun Solaris Management Server" on page 85.                                                                                                   |  |  |  |
| NOTE | The local OVO/UNIX agent is not installed during the OVO/UNIX<br>Management Server installation. You will install it manually<br>afterwards using the OVO/UNIX Administrator GUI.                                               |  |  |  |
|      | 6. After installing the OVO Management Server on a Solaris 10 system, write the same kind of record as for the /etc/inetd.conf file into a temporary file and import/convert it into an smf repository using the inetconv tool: |  |  |  |
|      | <pre>inetconv -f -i <temporary_file></temporary_file></pre>                                                                                                    |  |  |  |
|      | inetd.conf is obsolete on Solaris 10, and smf services are used instead.                                                                                                    |  |  |  |
|      | If you want to remove a service at a later time, use the following command:                                                                                                    |  |  |  |
|      | <pre>svccfg delete -f <service_name></service_name></pre>                                                                                                    |  |  |  |
|      | 7. When the OVO/UNIX Management Server installation is completed, install the following patches:                                                                                                    |  |  |  |
|      | • Core Agent 8.12 (ITOSOL_00423) or latest                                                                                                    |  |  |  |
|      |                                                                                                    |  |  |  |

- E/A Agent 8.13 (ITOSOL\_00429) or latest
- 8. Install the local OVO/UNIX agent using the OVO/UNIX Administrator GUI.

# **NOTE** The mech\_krb5.so.1 Kerberos library on Solaris 10 is located in the directory different from its directory on the Solaris 8 and 9. This causes the dynamic linker to fail while searching for this library in

To avoid this problem, create a symbolic link /usr/lib/gss/gl pointing to /usr/lib/gss before starting the Motif GUI.

- 9. Restart OVO/UNIX server processes. Perform the following:
  - a. In a cluster environment, disable OVO Server monitoring by entering:

```
/opt/OV/lbin/ovharg -monitor ov-server disable
```

b. Enter the following:

the defined runtime path.

ovstop ovctrl ovc -kill ovc -start ovstart opc

c. In a cluster environment, enable OVO Server monitoring by entering:

/opt/OV/lbin/ovharg -monitor ov-server enable

## Viewing the Installation Logfiles

When ovoinstall has finished installing the OVO software, verify that the installation has been successful by checking the end of the /var/opt/OV/log/OpC/mgmt\_sv/ovoinstall.log logfile. Either open the logfile using a text editor or enter:

#### more /var/opt/OV/log/OpC/mgmt\_sv/ovoinstall.log

You can also check for any errors by viewing the analysis and installation logfiles during the installation. To view the installation logfiles, enter the following in the new terminal window:

tail -f /var/adm/sw/swagent.log

tail -f /var/opt/OV/tmp/pkgadd.log

## **OVO Software Bundles**

Table 2-2 describes OVO Software bundles. See Appendix B, "Bundling OVO for Sun Solaris Software," on page 335, for more information about OVO software bundles, products, and filesets.

#### Table 2-2OVO Software Bundles

| OVO Bundle                | Version | Description                                                        |
|---------------------------|---------|--------------------------------------------------------------------|
| OVOEnglish                | A.08.10 | HP OpenView OVO, with Documentation (English)                      |
| OVOLocalized <sup>a</sup> | A.08.10 | HP OpenView OVO, with Documentation<br>(for non-English Languages) |
| OVORemoteOVw              | A.08.10 | Remote OVw Integration                                             |

a. *Must* be installed on top of the OVOEnglish bundle for the following non-English languages: Japanese, Spanish, Korean and Simplified Chinese.

To have OVO Developer's Toolkit available, you *must* install OVOPC-DEV and OVOPC-DEVDOC products on top of OVO, if they are not already installed by ovoinstall.

After installing the OVO software on the management server, you can check whether the installation was successful. See "Starting OVO and Verifying the Installation" on page 98 for more information.

NOTE

# Installing DCE/NCS Agent-Software Packages on the Management-Server System Manually

You can also manually install DCE/NCS-based agent software on the management server after the OVO management-server software has been installed on the OVO management-server system. To perform the DCE/NCS-based software installation, follow these steps:

- 1. Log in as user root on the OVO management-server system.
- 2. In the terminal window, install the DCE/NCS agent-software depot using the following command:

```
swinstall -s <full path name>/HPOvOrpcClients.depot \*
```

Where <full path name> is the full path name to the HPOvOrpcClients.depot.

3. Change the current directory, enter the following:

```
cd /var/opt/OV/share/databases/OpC/mgd_node/vendor
```

4. Upload the agent information into the database using the following command:

```
for i in `find . -type d -name A.07.10`; 
do j=`echo ${i} | sed -e 's|^./||' -e 's|/A.07.10||'`; 
/opt/OV/bin/OpC/opcagtdbcfg -p ${j} -d -f; 
done
```

## Installing HTTPS Agent-Software Packages on the Management-Server System Manually

You can also manually install HTTPS agent software on the management server after the OVO management-server software has been installed on the OVO management-server system. To perform the HTTPS agent-software installation, follow these steps:

- 1. Log in as user root on the OVO management server.
- 2. In the terminal window, install the HTTPS agent-software depot using the following command:

swinstall -s <full path name>/HPOvOhttpsClients.depot \\*

Where <full path name> is the full path name to the HPOvOhttpsClients.depot.

3. Change the current directory. Enter the following:

```
cd /var/opt/OV/share/databases/OpC/mgd_node/vendor
```

4. Upload the agent information into the database using the following command:

```
for i in `find . -type f -name <AgentPlatform>`; \
do j=`echo ${i} | sed -e 's|^./||' -e 's|\
/<AgentPlatform>||'`; /opt/OV/bin/OpC/opcagtdbcfg -p ${j}
-d -f; \
done
```

### Starting OVO and Verifying the Installation

To verify the OVO installation, follow these steps:

1. Verify that all OVO server services are running by entering the following:

/opt/OV/bin/OpC/opcsv

An output similar to the following should be displayed:

OVO Management Server status:

| Control Manager    | opcctlm    | (13013) | is running |
|--------------------|------------|---------|------------|
| Action Manager     | opcactm    | (13025) | is running |
| Message Manager    | opcmsgm    | (13026) | is running |
| TT & Notify Mgr    | opcttnsm   | (13027) | is running |
| Forward Manager    | opcforwm   | (13028) | is running |
| Service Engine     | opcsvcm    | (13042) | is running |
| Cert. Srv Adapter  | opccsad    | (13036) | is running |
| BBC config adapter | opcbbcdist | (13037) | is running |
| Display Manager    | opcdispm   | (13029) | is running |
| Distrib. Manager   | opcdistm   | (13031) | is running |

Open Agent Management status:

-----

| Request Sender   | ovoareqsdr       | (13010) is running |
|------------------|------------------|--------------------|
| Request Handler  | ovoareqhdlr      | (13014) is running |
| Message Receiver | (HTTPS) opcmsgrb | (13015) is running |
| Message Receiver | (DCE) opcmsgrd   | (13016) is running |

|           | OV Cor                                                                                                    | ntrol Core components s                            | status:    |             |           |         |  |
|-----------|----------------------------------------------------------------------------------------------------|----------------------------------------------------|------------|-------------|-----------|---------|--|
|           | OV Cor                                                                                                    |                                                    |            | (11421)     |           | 20      |  |
|           |                                                                                                    | munication Broker                                  | ovcd       |             | is runn   | •       |  |
|           |                                                                                                    |                                                    |            |             |           |         |  |
|           | OV Certificate Serverovcs(12968) is runningIf the OVO server services are not running, you can start them with<br>the following command:                                                                                                    |                                                    |            |             |           |         |  |
|           |                                                                                                    | )V/bin/OpC/opcsv -sta                              | art        |             |           |         |  |
| IMPORTANT | <ul> <li>You <i>must</i> have a local agent installed to perform steps 2 and 4.</li> <li>2. Verify that all the OVO agent services are running on the management-server system by doing one of the following:</li> <li>Enter the command:</li> </ul> |                                                    |            |             |           |         |  |
|           |                                                                                                    |                                                    |            |             |           |         |  |
|           |                                                                                                    |                                                    |            |             |           |         |  |
|           | /opt/OV/bin/OpC/opcagt -status                                                                                                    |                                                    |            |             |           |         |  |
|           | • In the OVO administrator's GUI, double-click the OVO Status symbol in the Application Bank.                                                                                                    |                                                    |            |             |           |         |  |
|           | An output similar to the following should be displayed:<br>OVO Managed Node status:                                                                                                    |                                                    |            |             |           |         |  |
|           |                                                                                                    |                                                    |            |             |           |         |  |
|           | opcmsga                                                                                                    | OVO Message Agent                                  | AGEN       | T,EA        | (18525)   | Running |  |
|           | opcacta                                                                                                    | OVO Action Agent                                   | AGEN       | T,EA        | (18526)   | Running |  |
|           | opcmsgi                                                                                                    | OVO Message Intercept                              | tor AGEN   | IT,EA       | (18527)   | Running |  |
|           | opcle                                                                                                    | OVO Logfile Encapsula                              | ator AGEN  | IT,EA       | (18528)   | Running |  |
|           | opcmona                                                                                                    | OVO Monitor Agent                                  | AGEN       | IT,EA       | (18529)   | Running |  |
|           | opctrapi                                                                                                    | OVO SNMP Trap Interce                              | eptor AGEN | IT,EA       | (18530)   | Running |  |
| NOTE      |                                                                                                    | OVO agent services are <i>n</i><br>lowing command: | ot running | , you can s | start the | m with  |  |
|           | /opt/0                                                                                                    | DV/bin/OpC/opcagt -st                              | tart       |             |           |         |  |

# Installing OVO on the Management Server **Starting OVO and Verifying the Installation**

|      | 3. Start the OVO GUI as one of the default users (for example, opc_op), and verify that it works correctly:                                                                                |
|------|----------------------------------------------------------------------------------------------------|
|      | Enter: opc                                                                                                    |
|      | User login: opc_op                                                                                                    |
|      | Password: OpC_op                                                                                                    |
| NOTE | The OVO GUI can take several minutes to start up.                                                                                                    |
|      | The startup is complete when the following windows open:                                                                                                    |
|      | <ul> <li>Root</li> <li>Managed Nodes [opc_op]</li> <li>Application Desktop [opc_op]</li> <li>Message Groups [opc_op]</li> <li>Message Browser [opc_op]</li> </ul>                          |
|      | 4. Submit test messages as user root by entering:                                                                                                    |
|      | /opt/OV/bin/OpC/utils/submit.sh                                                                                                    |
|      | This utility sends simulated messages to the Message Browser. The<br>number of messages received depends on the configuration of your<br>system. You will normally receive five or six.    |
|      | 5. To be able to test and use an application configured as Window (Input/Output) from the OVO User's Assigned Applications window, you will probably have to perform one of the following: |
|      | As user root, set the UNIX password for the default operator<br>opc_op for each managed node where you want to use<br>Input/Output applications.                                           |
|      | To do this, enter:                                                                                                    |
|      | passwd opc_op                                                                                                    |
| NOTE | By default, the user opc_op is <i>not</i> allowed to login to the system (* entry in /etc/passwd).                                                                                         |

- □ Working as opc\_adm in the OVO administrator's GUI, set the password for an Input/Output application (for example the Virtual Terminal application for the operator opc\_op):
  - a. Select Window: Application Bank from the menu in any submap to open the Application Bank.
  - b. Right-click the Virtual Terminal symbol.

This displays a popup menu for the object.

- c. Choose Modify... from the popup menu to open the Modify Internal Application: Virtual Terminal window.
- d. In the Platform Family / User Name listbox of the Modify Internal Application: Virtual Terminal window, double-click the entry for UNIX/opc\_op.

This opens the Change User window.

- e. In the Password field of the Change User window, enter the password for the operator opc\_op.
- □ Make sure the file \$HOME/.rhosts exists on the managed node (\$HOME is the home directory of the executing user opc\_op on the managed node).

If it *does not* exist, create it.

Now make an entry in <code>.rhosts</code> for the user <code>opc\_op</code> on the managed node.

For example:

<management\_server>.<domain> opc\_op

□ Make sure the file /etc/hosts.equiv exists on the managed node.

If it *does not* exist, create it.

Add the hostname of your management server to this file.

For example:

<management server>.<domain>

# After You Install OVO

After you have completed the installation of OVO, decide whether the following issues need addressing in your environment:

□ During the initial configuration setup, Oracle creates the default users sys, system, outln and dbsnmp, and gives them default passwords. Depending on the installed Oracle components and version, additional database users may be created.

These Oracle users are *not* used by OVO. You can change the password of these Oracle users with the Oracle tool, SQL\*Plus, as illustrated in the following example:

```
su - oracle
sqlplus /nolog
connect /as sysdba
alter user system identified by <new_password>
exit
exit
```

- **U** You can choose the following backup options:
  - offline backup (opcbackup)
  - automatic backup (ovbackup.ovpl).

#### NOTE

The backup option that you choose determines any further configuration that can be necessary.

For more information, see the respective man pages,  $opc\_backup(1M)$  and ovbackup.ovpl(1M), or the section on system maintenance in the OVO Administrator's Reference.

□ You can customize the Oracle database if, for example, you want to take advantage of Oracle features that enable you to use additional disks. For more information, see the section on database maintenance in the OVO Administrator's Reference.

For information about database tuning, refer to the OVO Database Tuning ASCII file, located on the management server at the following location: /opt/OV/ReleaseNotes/opc\_db.tuning.

## **Reconfiguring the OVO Software**

If you want to reconfigure the OVO software, you must run the OVO configuration utility opcconfig as user root on the management server.

If you want to use a separate system as the database server, first configure the database-server system as described in "Setting Up an Independent Database-Server System" on page 141.

To reconfigure the OVO software, follow these steps:

1. Make sure that the NLS language variable (NLS\_LANG) is set correctly by entering:

export NLS\_LANG=american\_america.WE8ISO8859P15

2. Make sure that the environment variable LANG is set to C.

To check the setting, enter:

echo \$LANG

3. Export all Oracle environment variables.

See "Before You Install an Oracle Database" on page 62 for instructions.

NOTE

Make sure that you have set the same *ORACLE\_SID* value as the one you specified before running ovoinstall.

4. Set the DISPLAY environment variable:

export DISPLAY=<nodename>:0.0

5. To start opcconfig, enter:

/opt/OV/bin/OpC/install/opcconfig -c
<database characterset>

By default, if you execute only **opcconfig**, the English character set is used.

Respond to the questions as they are displayed.

The configuration utility asks whether you want to configure your database manually.

|         | • Enter <b>y</b> (yes) to configure your database automatically. This is the recommended method. You are prompted to enter the Oracle system user password.                                                                                         |
|---------|----------------------------------------------------------------------------------------------------|
|         | • Choose <b>n</b> (no) if you have already configured your database on an independent database server.                                                                                                    |
| NOTE    | If you want to use an independent system as the database server,<br>first configure the database-server system as described in "Setting<br>Up an Independent Database-Server System" on page 141.                                                   |
|         | If you choose the answer <b>yes</b> , the installation continues with the following prompts:                                                                                                    |
|         | a. You are asked to enter the password of the Oracle database user system.                                                                                                    |
|         | If you do <i>not</i> have a configured database, press <b>Enter</b> for OVO to create the database and the user system. If you want OVO to use an existing database, enter the password of the Oracle database user system.                         |
|         | b. You are asked to enter the password for the Oracle database user opc_op.                                                                                                    |
| NOTE    | The database user opc_op is independent of the OS user opc_op, and the OVO user opc_op.                                                                                                    |
|         | Enter a password of your choice.                                                                                                    |
|         | If you need to change this password at a later date, use the command opcdbpwd.                                                                                                    |
| CAUTION | Do <i>not</i> change the password in the database directly. OVO stores<br>the password in an encrypted file. If the password in the<br>database is different from the password in the encrypted file,<br>OVO <i>cannot</i> connect to the database. |

|           | c. | You are asked to enter the password for the Oracle database user opc_report.                                                                                                    |
|-----------|----|----------------------------------------------------------------------------------------------------|
| NOTE      | _  | The database user opc_report is required for read-only access to the database for report-writing tools.                                                                                                    |
|           |    | Enter a password of your choice. This password is <i>not</i> used by OVO itself. You can change it directly in Oracle at a later time. When changing this password, you also need to change the password in your reporting solution. |
|           | d. | You are asked whether you require automatic startup of the database at the system boot time. Accept the default: <b>Yes</b>                                                                                                    |
|           | e. | You are asked to choose a data directory for the system table<br>space, the control files, the redo log files, and the OVO data table<br>spaces. Accept the default, for example:<br>/opt/oradata/openview                           |
|           | f. | You are asked to choose an index directory for the OVO index<br>table spaces. Accept the default, for example:<br>/opt/oradata/openview                                                                                              |
| IMPORTANT | _  | <i>Do not</i> specify any of the following locations for the data and index directory: /opt/OV, /var/opt/OV, and /etc/opt/OV. Also, the name of the directory must correspond to the ORACLE_SID value (openview is recommended).     |
|           | _  |                                                                                                    |

g. The database setup utility uses the answers you give to create and configure the database, which can take some time.

The utility performs the following configuration steps:

- Creates and configures the Oracle database.
- Creates OVO table spaces and users.
- Creates OVO tables.
- Loads the initial OVO configuration into the database.
- Configures Net9 and starts the Net9 listener.
- Configures the agent on the management server.

The utility then does the following:

- □ Verifies the installed HP OpenView platform by starting the OpenView server processes.
- **□** Checks and verifies the OVW fields for OVO.
- □ Asks you whether you want to read the logfile /tmp/opc\_tmp/opc.log. This logfile indicates whether errors occurred while OV Windows was loaded. Enter y (yes) to view the logfile, or n (no) to continue.
- □ Displays the login screen for the OVO GUI.
- 6. Log in as the OVO administrator using the following default login and password:

user: opc\_adm

password: OpC\_adm

**NOTE** The startup of the OVO GUI can take several minutes and is complete when the OVO Node Bank window opens.

# 3 Installing the Java Operator GUI

# In This Chapter

This chapter describes how to install the HP OpenView Operations (OVO) Java operator graphical user interface (GUI), and how to configure a web server so that you can use your own customized icons and background graphics, as well as access the online documentation.

This section assumes that you have already installed the OVO software as described in the Chapter 2, "Installing OVO on the Management Server," on page 55Chapter 2, Installing OVO on the Management Server, and have a supported web server as described by the vendor of the server.

## **Supported Platforms**

The OVO Java GUI should, in theory, run on all platforms that meet the requirements listed in "Installation Requirements" on page 111. However, the software was tested *only* on the OS platforms listed in Table 3-1, and is therefore supported *only* on these OS platforms.

On all OS platforms not listed in Table 3-1, customers run the OVO Java GUI at their own risk.

#### Table 3-1Supported Platforms of the OVO Java GUI Client

| Supported Platforms                          | Java<br>Application | Java Applet <sup>a</sup> |
|----------------------------------------------|---------------------|--------------------------|
| HP-UX 11.0, 11.11 and 11.23                  | yes                 | no                       |
| RedHat Linux 9.0                             | yes                 | yes                      |
| Solaris 8, 9 and 10 for Sun<br>SPARC Station | yes                 | no                       |
| Windows 2000                                 | yes                 | yes                      |
| Windows XP                                   |                     |                          |
| Windows 2003                                 |                     |                          |

a. See "Supported Web Browsers" on page 113 for a list of supported web browsers.

#### CAUTION

Running the OVO Java GUI on a UNIX platform is *not* recommended because it can lead to performance problems.

## **Supported Languages**

See Table 3-2 for a list of languages into which the OVO Java operator GUI has been translated.

#### Table 3-2Supported Languages of the OVO Java GUI Client

| Supported Platforms                   | Language |
|---------------------------------------|----------|
| HP-UX 11.00, 11.11 and 11.23          | English  |
|                                       | Spanish  |
| Redhat Linux 9.0                      | English  |
|                                       | Spanish  |
| Solaris 8 and 9 for Sun SPARC Station | English  |
|                                       | Spanish  |
| Windows 2000                          | English  |
| Windows XP                            | Spanish  |
| Windows 2003                          |          |

NOTE

When starting the OVO Java operator GUI, select the correct locale. The locale influences the sorting, the text display (fonts), and the representation of date and time. It also selects the localized files for your installation.

For example, to start a Spanish Java GUI, select  $\mbox{Spain}$  (Spanish) in the login window.

## **Installation Requirements**

This section describes the hardware and software requirements for installing the OVO Java Operator GUI. It also describes the recommended patches and web browsers supported by the product.

## **Hardware Requirements**

#### □ UNIX

See Chapter 1, Installation Requirements for the Management Server, for more information.

#### □ Windows

The best performance is achieved with a Pentium-based personal computer (PC) with at least 500 Mhz, a minimum of 256 MB RAM, and an additional 30MB RAM per GUI session.

## **Software Requirements**

#### Java Runtime Environment

In general, Java Runtime Environment, version 1.4.2 or higher *must* be installed on the system where the OVO Java GUI will be installed and running. It is recommended that you use Java Runtime Environment version 1.4.2\_09.

#### NOTE

With Solaris 10 operating system, Java 1.5.0\_01 is delivered. OVO/UNIX Java GUI does not support this version, therefore it is required to have 1.4.2\_09 version installed. Install Java version 1.4.2\_09 and export the JAVA\_DIR environment variable using the following command:

#### export JAVA\_DIR=/usr/j2se/jre

Additional installed software must also be converted using inetconv.

For the platforms listed in Table 3-3, the required versions of JRE are included in the OVO Java GUI installation directory on the management server:

/opt/OV/www/htdocs/ito\_op/

Table 3-3Bundled JRE Versions

| Platform             | JRE Version  | File name    |
|----------------------|--------------|--------------|
| Windows 2000/XP/2003 | JRE 1.4.2_09 | ITO_JAVA.exe |

OVO delivers JRE 1.4.2\_09 only for Windows as a part of the install shield package.

If you want to use the Java GUI on any other operating system, including the OVO management server, you have to download JRE 1.4.2\_09 by yourself. You will also have to set the JAVA\_DIR environment variable before using the following script to start the Java GUI:

/opt/OV/bin/OpC/ito\_op

NOTE

## **Supported Web Browsers**

If you want to run the OVO Java GUI as an applet from a web browser, or if you want to use the online documentation supplied with the Java GUI, you should have one of the following web browsers installed:

- □ Microsoft Windows:
  - Microsoft Internet Explorer 5.5 or 6
  - Mozilla 1.7
- □ HP-UX and Sun Solaris:
  - Mozilla 1.7

#### **Embedded Web Browser**

The Java GUI comes with an embedded web browser that is based on Java technology.

Before calling URLs in the embedded web browser, make sure that you have configured its proxy settings correctly. This is done in the Embedded Web Browser Settings dialog box, which can be accessed from the Web Browser tab in the Preferences dialog box.

On Windows, the Java GUI automatically selects Embedded web browser as the preferred web browser. An additional configuration is *not* required.

## **Installing the OVO Java Operator GUI**

You can either run the Java operator GUI directly on your management-server system, or use HTTP or FTP to transfer the Java GUI binaries from the management server to the system where the GUI will be running.

The OVO management-server installation automatically installs the OVO Java GUI binaries into the /opt/OV/www/htdocs/ito\_op/ directory on the management server.

## **Installation Requirements**

Before installing the OVO Java operator GUI, make sure the following prerequisites are met:

 Management-server system meets all hardware and software requirements described in Chapter 1, "Installation Requirements for the Management Server." Chapter 1, "Installation Requirements for the Management Server." Note that the kernel parameter maxfiles can need to be adjusted to

Note that the kernel parameter maxilles can need to be adjusted to ensure good performance.

□ OVO software for the management server is installed. See Chapter 2, "Installing OVO on the Management Server."Chapter 2, "Installing OVO on the Management Server," on page 55 for more details.

**NOTE** The OVO Java GUI client version A.07.xx is also fully compatible with an A.08.10 management server. You can also run an A.07.xx Java GUI client with an A.08.10 management server, but you will *not* be able to take advantage of the new features introduced with A.08.10.

□ JRE 1.4.2\_09 *must* be installed on the system where the OVO Java GUI will be installed and running. See also Table 3-3 on page 112.

The OVO installation automatically installs and configures an Apache Web server on the management server. See "Configuring the HTTP Server" on page 127 for configuration instructions for other web servers.

## To Install OVO Java GUI through HTTP

To install OVO through HyperText Transfer Protocol (HTTP), follow these steps:

- 1. Make sure that all the prerequisites are met as described in "Installation Requirements" on page 111,
- 2. Make sure that an HTTP server is installed and running.

See "Configuring the HTTP Server" on page 127 for information about configuring a web server other than the Apache Web server.

3. On the system where the Java GUI will be running, open the following URL in a web browser:

http://<management\_server>:3443/ITO\_OP

In this instance, <management\_server> is the fully qualified hostname of your management server.

- 4. Follow the instructions given on the web page:
  - If you are running the Java GUI on a PC running Microsoft Windows, download and execute the file ITO\_JAVA.exe.
  - If you are running the Java GUI on a UNIX-based system, download and untar the file ito\_op\_install.tar. Make sure that you have JRE for your platform installed. The recommended version of JRE is 1.4.2\_09.

## To Install OVO Java GUI through FTP

To install OVO via File Transfer Protocol (FTP), follow these steps:

1. Make sure that all the prerequisites are met as described in "Installation Requirements" on page 111.

The OVO management server installation automatically installs the GUI client binaries in the following directory on the management server:

/opt/OV/www/htdocs/ito\_op/

- 2. Transfering the files via FTP:
  - a. Start the MS-DOS command prompt or a terminal window on the system where the GUI will be installed.
  - b. Open an FTP connection to the OVO management server by entering:

#### ftp <management\_server>

In this instance, <management\_server> is the hostname of your management server.

c. Make sure that binary mode is used by entering:

bin

d. Change to the directory where the GUI software is located by entering:

cd /opt/OV/www/htdocs/ito\_op

Retrieve the Java GUI executable.

For a PC-based system, enter:

#### get ITO\_JAVA.exe

For a UNIX-based system, enter:

get ito\_op\_install.tar

For UNIX-based systems, you *must* download platform-specific JREs from the their websites. The recommended version of JRE is 1.4.2\_09.

Close the FTP connection when the files are transferred successfully.

- 3. Extract the software from the files, enter:
  - PC-based system:

<drive\_letter>:ITO\_JAVA.exe

This starts the installation wizard that will guide you through the installation.

• UNIX-based system:

tar xvf ito\_op\_install.tar

## To Install OVO Java GUI on HP-UX or Sun Solaris Systems Other than OVO Management Servers

On HP-UX or Sun Solaris systems other than OVO management servers, use the HP SD-UX utility swinstall to install the Java GUI client.

# **IMPORTANT** The Software Distributor (SD-UX) utility is supplied with the HP-UX operating system. However, you have to install it prior to installing the Java GUI client on Sun Solaris systems.

To install OVO Java GUI on HP-UX or Sun Solaris systems with swinstall, follow these steps:

- 1. Ensure that all the prerequisites are met as described in "Installation Requirements" on page 111.
- 2. Enter the commands as stated below for the following languages:
  - English

swinstall -s \
/<mount\_point>/OVOCD2/OV\_DEPOT/HPOvOServer.depot\
OVOPC-WWW.OVOPC-WWW-GUI OVOPC-WWW.OVOPC-WWW-ENG

where <mount\_point> is a location where the OVO installation CD is mounted.

• Spanish

swinstall -s \
/<mount\_point>/OVOCD2/OV\_DEPOT/HPOvOServer.depot\
OVOPC-WWW.OVOPC-WWW-GUI OVOPC-WWW.OVOPC-WWW-SPA

• Japanese

```
swinstall -s \
/<mount_point>/OVOCD2/OV_DEPOT/HPOvOServer.depot\
OVOPC-WWW.OVOPC-WWW-GUI OVOPC-WWW.OVOPC-WWW-JPN
```

• Korean

swinstall -s \
/<mount\_point>/OVOCD2/OV\_DEPOT/HPOvOServer.depot\
OVOPC-WWW.OVOPC-WWW.GUI OVOPC-WWW.OVOPC-WWW.KOR

• Simplified Chinese

swinstall -s \
/<mount\_point>/OVOCD2/OV\_DEPOT/HPOvOServer.depot\
OVOPC-WWW.OVOPC-WWW-GUI OVOPC-WWW.OVOPC-WWW-SCH

## Installing the HTTPS-based Java GUI

HTTPS-based Java GUI is a solution for providing a secure communication between Java GUI and the OVO management server, since the standard Java GUI has no secured link to the management server.

#### NOTE

If you plan to use only the HTTPS-based Java GUI, it is recommended to disable the non-secure communication between the Java GUI client and the OVO management server for security reasons. See "Disabling Non-secure Communication" on page 122 for more information.

For more information about the HTTPS-based Java GUI architecture, configuring and usage, refer to the OVO Java GUI Operator's Guide.

For information about how to configure opculhttps settings as well as for the list the parameters related to HTTPS-based Java GUI, refer to the OVO Administrator's Reference.

#### To Install and Enable the HTTPS-based Java GUI

## **IMPORTANT** The following installation procedure is applicable *only* for the OVO Java GUI A.08.14.

To install and enable the HTTPS Java GUI communication type, follow these steps:

- 1. Start the opcuihttps process on the OVO management server. Perform the following:
  - a. Move the opcuinttps file from /opt/OV/contrib/OpC/opcuinttps to /opt/OV/bin/OpC.
  - b. Start the opcuihttps process. Enter the following: /opt/OV/bin/OpC/opcsv -start
- 2. Enable HTTPS communication on the Java GUI client. Do one of the following:
  - a. Start Java GUI client from the command line using the option -https true. For example, enter the following:

- On Windows systems C:\Program Files\Hewlett-Packard\HP OVO Java Console>ito\_op -https true
- On HP-UX and SOLARIS systems /opt/OV/www/htdocs/ito op/ito op https=true
- b. Edit the ito op startup script. Perform the following:
  - On Windows systems
    In the ito\_op.bat script, replace the line:
    if "%HTTPS%" == "" set HTTPS=false
    with the following line:
    if "%HTTPS%" == "" set HTTPS=true
  - On HP-UX and SOLARIS systems
     In the ito\_op script, replace the line:
     https=false
     with the following line:
     https=true
- c. Edit the ito\_for\_activator.html file to start Java UI as an applet.
  - To start Java UI in Internet Explorer replace following line: <PARAM NAME = https VALUE = "false"> with the following line: <PARAM NAME = https VALUE = "true">
  - To start Java GUI in Mozzila or Firefox web browser, locate and change the https="false" to https="true"in the line starting with: else if ( ns == true) document.writeln...

NOTEA required Java runtime environment (JRE) version for running Java UI<br/>in the HTTPS communication mode is 1.4.2\_09.<br/>To set up the JRE on UNIX systems, export the JAVA\_DIR variable to the<br/>base directory where the JRE is installed. For example, enter the<br/>following:

export JAVA\_DIR=/opt/java1.4/jre/

#### **Disabling Non-secure Communication**

To ensure the secure exchange of data between Java GUI and the OVO management server, it is recommended to disable the non-secure communication. This is achieved by disabling all non-localhost connections to the port 2531. To do so, perform the following:

□ On HP-UX systems

Edit the /var/adm/inetd.sec file. Enter the following line:

ito-e-gui allow 127.0.0.1

## Starting the OVO Java GUI

This section describes how to start the OVO Java GUI on a PC, on a UNIX-based system, and from a web browser.

**NOTE** To login in the OVO GUI for the first time, use default users and passwords. The default login passwords are the following:

- For administrators: OpC adm
- For operators: OpC\_op

Upon next login you should change your default password for security reasons. You can change your password again at a later time, but you will not be allowed to set the password back to the default.

#### NOTE

If you want to access web pages that start Java2 applets in a workspace, the Java GUI itself *must* be running as an applet. See "Starting the Java GUI from a Web Browser" on page 124 for more information about starting the Java GUI as an applet.

#### About the ito\_op Startup Script

The ito\_op startup script first reads the environment variables, then evaluates the command-line options, and finally the preferences listed in the itooprc file.

For more information about the ito\_op script, see the man page *ito\_op(1M)* (UNIX), the *ito\_op.bat* script (Windows), and the OVO Administrator's Reference.

#### Starting the Java GUI on a PC

The install shield of the OVO Java GUI client software installs a desktop shortcut for the GUI.

To start the OVO Java operator GUI on a PC, follow these steps:

- 1. Do one of the following:
  - Use the installed desktop shortcut
  - Enter the following:

```
<drive_letter>:<install_directory>\ito_op\ito_op.bat
```

The OVO Java GUI is now started and displays a login screen.

2. Enter the OVO username and password.

## Starting the Java GUI on a UNIX-based System

To start the OVO Java operator GUI on a UNIX system, perform:

1. Enter the following:

/opt/OV/www/htdocs/ito\_op/ito\_op &

The OVO Java GUI is now started and displays a login screen.

2. Enter the OVO username and password.

## Starting the Java GUI from a Web Browser

| NOTE | You do not need to install the GUI if you want to start the OVO Java GUI |
|------|--------------------------------------------------------------------------|
|      | from a web browser. Simply download the Java applet provided with the    |
|      | GUI client software.                                                     |

To start the OVO Java GUI from a web browser, follow these steps:

- 1. Ensure that all the prerequisites are met as described in "Installation Requirements" on page 111.
- 2. On the system where the Java GUI will be running, open the following URL in a web browser:

http://<management\_server>:3443/ITO\_OP

In this instance, <management\_server> is the fully qualified hostname of your management server.

3. Follow the instructions given on this web page for downloading the Java applet.

## **Starting the Online Documentation**

The HTML-based online documentation supplied with the Java GUI is automatically installed on the OVO management server. However, before you can access it from within OVO, you *must* configure the OVO Java GUI to open a web browser at the corresponding URL of the management server.

#### **NOTE** It is recommended that you view the online documentation with Microsoft Internet Explorer (Windows) or Netscape Communicator (UNIX) rather than the embedded web browser.

You can change your web-browser preferences by selecting Edit: Preferences... from the menu bar, then clicking the Web Browser tab in the Preferences dialog box. For details, see the OVO Java GUI Operator's Guide.

To start the OVO online documentation, follow these steps:

1. In the OVO Java GUI, select Help: Contents from the menu bar.

A window opens that lets you select a web browser to be used for running web-based applications.

2. Select the web browser you want to use and click [OK].

The web browser opens at the following URL:

http://<management\_server>:3443/ITO\_OP/help/\
<lang>/ovo/html/index.htm

In this URL, <lang> is en for English or es for Spanish.

The online documentation for the Java GUI is displayed. Use the navigation tree on the left to find the topics that interest you, or use the index to search for a specific term.

#### **NOTE** You can change the URL for the online documentation in the Preferences dialog of the OVO Java GUI. Select Preferences from the Edit menu to open this dialog.

## **Connecting Through a Firewall**

If you want to access the OVO management server with the OVO Java GUI from outside a firewall, open port 2531. Port 2531 is the socket used by the Java GUI to connect to the management server.

## **Configuring the HTTP Server**

Install your web server as described in the vendor's documentation and verify that the web server is running properly.

If you want to install and access the OVO Java GUI, you need to configure your HTTP server to do so. The configuration varies depending on the type of HTTP server that you have.

The following web servers are supported:

- □ NCSA/Apache (automatically installed and configured with the OVO installation)
- □ Netscape
- □ CERN/W3C

This section describes how to configure these web servers for use with the OVO Java GUI.

## To Configure a Netscape Server

To configure Netscape for installing and accessing the OVO Java GUI, complete the following steps:

- 1. Select the Netscape server that you want to configure.
- 2. From the Netscape Enterprise Configuration, do the following:
  - a. Click the [Content mgmt] button at the top of the window.
  - b. Select Additional Document Directories from the left side of the window.
  - c. For URL prefix enter:

ITO\_OP/

d. For Map To Directory enter:

#### /opt/OV/www/htdocs/ito\_op

- e. Click [OK].
- f. Click [Save and Apply].

Restart your web server and open the following URL:

http://<server hostname>/ITO OP/

Where <server\_hostname> is the hostname of your web server, including the domain.

3. Make sure the .exe extension is defined in the following file:

/opt/ns-fasttrack/httdp-<server\_hostname>/config/\
mime.types

4. Add the following line to the file:

type=application/octet-stream exts=exe

#### To Configure a CERN/W3C Server

To configure a CERN/W3C web server for installing and accessing the OVO Java GUI, complete the following steps:

1. Add the following line to the file httpd.conf:

Pass /ITO\_OP/\* /opt/OV/www/htdocs/ito\_op/\*

- 2. Restart the web server.
- 3. Open the following URL:

http://<server\_hostname>/ITO\_OP/

4. Where <server\_hostname> is the hostname of your web server, including the domain.

Installing the Java Operator GUI Configuring the HTTP Server

## 4 Startup/Shutdown Services and Manual Database Configuration

## In This Chapter

This chapter describes how to set up the automatic startup and shutdown operations for the HP OpenView Operations (OVO) management-server services. It describes both the automatic and manual startup and shutdown methods for your installed database.

## Starting and Stopping OVO Automatically

When you configure OVO, the startup of the OVO processes (ovstart/ ovstop) is automatically integrated into the system boot sequence.

The OVO management-server services are started automatically by the ovstart command. This service is integrated so that it is executed during the system boot phase. Similarly, OVO management-server services are automatically shut down by the command ovstop.

The ovstart and ovstop scripts are located in the following directory:

```
/opt/OV/bin
```

The script opcsv is also available to start and stop the OVO services by calling ovstart/ovstop.

The opcsv script is located in the following directory:

/opt/OV/bin/OpC

The opcsv command functions as follows:

| opcsv -start  | First calls ovstop opc and then ovstart opc.                     |
|---------------|------------------------------------------------------------------|
| opcsv -stop   | Calls ovstop opc.                                                |
| opcsv -status | Displays more detailed OVO-status information than ovstatus opc. |

**NOTE** The command opcsv -stop *does not* stop all the subagent processes. Subagent communication processes depend on the OVO OpenAgent (ovoacomm), which is *not* stopped by the opcsv command. If you want to stop both the OpenAgent and OVO server processes, use ovstop opc ovoacomm ovctrl. Conversely, if you want to start both the OpenAgent and OVO processes, use ovstart opc ovoacomm.

For more information about the opcsv command, see the man page opcsv(1M) and ovstart(1M).

The OVO installation process automatically configures the DCE RPC daemon so that it is started in the system boot phase.

Startup/Shutdown Services and Manual Database Configuration Starting and Stopping OVO Automatically

**TIP** If you experience communication problems between the OVO server and the agents or if the server processes are not correctly informed about configuration changes, restart both the OpenAgent and the OVO server processes:

/opt/OV/bin/ovstop opc ovoacomm ovctrl

/opt/OV/bin/ovstart ovoacomm opc

## Starting and Stopping an Oracle Database Automatically

You can use the OVO shell script /sbin/init.d/ovoracle to ensure a clean, automatic startup and shutdown of an Oracle database whenever you start or shut down the OVO management server. If you choose to start the OVO management-server processes automatically at system startup, the Oracle database *must* be running before OVO.

The script ovoracle is linked to:

□ For the start

/sbin/rc3.d/S940ov300 /etc/rc3.d/S83ovoracle

**G** For the shutdown

```
/sbin/rc1.d/K060ov900 /etc/rc0.d/K11ovoracle,
/etc/rc1.d/K11ovoracle
```

The option for the automatic startup and shutdown of the database is set in the file:

```
/etc/rc.config.d/ovoracle
```

You can enable automatic startup and shutdown of the database by editing the file:

/etc/rc.config.d/ovoracle

Change both the OVORACLE and OVORALISTENER variable to 1, as shown in the following extract from the file:

```
# configure if oracle database should be started
# 0 - do not start
# 1 - start
# default is 0. This may be changed here manually
#
OVORACLE=1
OVORALISTENER=1
```

## Starting and Stopping an Oracle Database Manually

If you choose *not* to incorporate the Oracle startup/shutdown commands in the system boot sequence, you will need to start and stop the database manually as described below. You *must* start the database before starting OVO and stop the database after stopping OVO.

## Starting an Oracle Database Manually

To start an Oracle database manually, follow these steps:

1. Switch to user oracle:

```
su - oracle
```

2. Set the ORACLE\_HOME environment variable.

The default is as follows:

export ORACLE\_HOME=/opt/oracle/product/<version>

Where *<version>* is the Oracle database version 9.2.0 or 10g (10.1.0 or 10.2.0).

3. Set the ORACLE\_SID environment variable.

The default is as follows:

export ORACLE\_SID=openview

4. Run the SQL\*Plus tool to administrate the database:

<ORACLE\_HOME>/bin/sqlplus /nolog

5. Enter the following commands at the prompt to start the Oracle database:

```
connect / as sysdba
startup
exit
```

6. Switch back to user root:

exit

## Stopping an Oracle Database Manually

To shut down an Oracle database manually, follow these steps:

1. Switch to user oracle:

su - oracle

2. Set the ORACLE\_HOME environment variable.

The default is as follows:

export ORACLE\_HOME=/opt/oracle/product/<version>

```
Where <version> is the Oracle database version 9.2.0 or 10g (10.1.0 or 10.2.0).
```

3. Set the ORACLE\_SID environment variable.

The default is as follows:

export ORACLE\_SID=openview

4. Run the SQL\*Plus tool:

<ORACLE\_HOME>/bin/sqlplus /nolog

5. Enter the following to stop the Oracle database:

```
connect / as sysdba
shutdown
exit
```

6. Switch back to user root:

exit

# Native-Language Support in an Oracle Database

This section summarizes the Native-Language Support (NLS) rules followed by an installed Oracle database.

**NOTE** The same character set *must* be used for both the Oracle database and the environment of the OVO user interface and server processes. This helps to avoid unnecessary conversions taking place in the Oracle database. After you install an Oracle database, you can no longer change the character set.

The character set of the database is determined by the CHARACTER SET option of the CREATE DATABASE command. When the opcconfig script creates the database, it determines the character set by evaluating the LANG and NLS\_LANG environment variables. It uses the following character set for the English and Spanish language installations:

CHARACTER SET = "american america.WE8ISO8859P15"

The NLS parameters are controlled by the Oracle-environment variable *NLS LANG* which has the format:

```
<language>_<territory>.<character_set>
```

OVO uses the following *NLS\_LANG* setting:

English/Spanish language: american\_america.WE8ISO8859P15

By default, OVO uses the value of *NLS\_LANG* set in the environment.

If *NLS\_LANG* is *not* set in the environment, OVO uses the value specified in the file:

/etc/opt/OV/share/conf/ovdbconf

OVO checks the character set of the Oracle database, and stores this information as part of its configuration. Oracle provides a dynamic database table v\$nls\_parameters that contains the settings for the language and character-set parameters.

## **Environment Variables in an Oracle Database**

When starting the OVO process with a database connection, the following steps are taken to determine the database variables:

□ ORACLE\_HOME variable is determined.

If ORACLE\_HOME is set in the environment, this value is used. If *not*, OVO uses the value from the configuration file /etc/opt/OV/share/conf/ovdbconf

□ ORACLE\_SID variable is determined.

If ORACLE\_SID is set in the environment, this value is used. If *not*, OVO uses the value from the configuration file /etc/opt/OV/share/conf/ovdbconf

 $\Box$  *NLS\_LANG* variable is determined.

If *NLS\_LANG* is set in the environment, this value is used. If *not*, OVO uses the value from the configuration file /etc/opt/OV/share/conf/ovdbconf

□ ORA\_NLS variable is determined.

This variable is needed for a Japanese-language installation of Oracle. If *ORA\_NLS* is *not* set in the environment, OVO selects the corresponding setting.

□ It is determined whether the parameter DATABASE <database> is set using the ovconfchg command line tool.

This parameter is used to establish a connection. If set, the *ORACLE SID* variable is ignored.

For example, if the line DATABASE ov\_net is set using the ovconfchg, the string opc\_op/<password>@ov\_net is used to connect to the identifier ov\_net.

□ A connection to the database is established, as described in the section "Starting and Stopping an Oracle Database Automatically" on page 135.

If DATABASE is *not* used, the connect string opc\_op/<passwd> is used.

## **Alternative Database Locations**

The following table shows several alternative database installations, describes the location of associated processes, and lists the entries used in the foundation config component (FCC).

#### Table 4-1 Alternative Database Locations

| Database<br>Scenario                                                                                                | Entries used in the FCC | Location of<br>Processes                                                                                                    |
|----------------------------------------------------------------------------------------------------|-------------------------|----------------------------------------------------------------------------------------------------|
| Local Database<br>using (default)                                                                                   | DATABASE ov_net         | All processes (database,<br>OVO management<br>server, and the GUI)<br>run on the management<br>server. They connect to<br>the database server<br>using .                  |
| Independent<br>Database Server<br>(See "Setting Up<br>an Independent<br>Database-Server<br>System" on<br>page 141.) | DATABASE ov_net         | <ul> <li>On the database server:</li> <li>Oracle processes</li> <li>On the OVO<br/>management server:</li> <li>OVO server<br/>processes</li> <li>GUI Processes</li> </ul> |

## Setting Up an Independent Database-Server System

You should set up the Oracle database and the OVO management server on the *same* system. Using the same system reduces the complexity of your computing environment and enables you to use all the OVO administration tools. However, if the system resources on the OVO management-server system are *not* sufficient, you may set up an independent database-server system. You can use Oracle as the network link between the OVO system and the database-server system.

#### NOTE

The OVO backup and recover programs only function when the database is on the local management server. For a consistent backup, the data files and the data in the database *must* be synchronized.

Before you start to setup an independent database-server system refer to Chapter 1, "Installation Requirements for the Management Server," on page 25 for the *minimum* recommended hardware and software prerequisites.

#### IMPORTANT

An Independent Database-Server System is supported *only* on a system running the same operating system and the same OS version as used by the system hosting the OVO management server. For example, installing the remote Oracle database on Sun Solaris version 9 is supported *only* if the OVO management server is also on a Sun Solaris version 9system.

To set up an independent database-server system, follow these steps:

- 1. Install the following Oracle 9.2.0 or 10gproducts on the *database server*:
  - Oracle9i 9.2.0.1.0 or Oracle10g (10.1.0.2.0 or 10.2.0.1.0)
  - Oracle Net Services 9.2.0.1.0 or Oracle Net Services 10g (10.1.0.2.0 or 10.2.0.1.0)

|           | 2. Install the following Oracle products on the OVO <i>management server</i> :                                                                                                    |
|-----------|----------------------------------------------------------------------------------------------------|
|           | <ul> <li>Oracle9i Client 9.2.0.1.0 or Oracle10g Client 10g (10.1.0.2.0 or<br/>10.2.0.1.0)</li> </ul>                                                                                                    |
|           | • Oracle Net Services 9.2.0.1.0 or Oracle Net Services 10g (10.1.0.2.0 or 10.2.0.1.0)                                                                                                    |
| NOTE      | For all Oracle database versions, all subproducts are required.                                                                                                    |
|           | To install these products, select Oracle9i Client 9.2.0.1.0 or<br>Oracle10g Client 10.1.0.2.0 or Oracle10g Client<br>10.1.0.2.0 in the Available Products window and choose the<br>Custom installation type.                                                                                                    |
| IMPORTANT | Make sure that you install the 9.2.0.2 or 10g (10.1.0.4 or 10.2.0.2)<br>Patch Set for Oracle Database Server after the Oracle database<br>installation. For more information on database and patch-set<br>installation, see "Installing an Oracle Database" on page 61.                                                                                          |
| IMPORTANT | Verify whether your Oracle database is properly installed and<br>configured before setting and independent database-server system.<br>Ensure you have chosen the correct settings. If not required<br>otherwise, their values should be as recommended. See "Before You<br>Install an Oracle Database" on page 62 for details about the<br>recommended settings. |
|           | 3. On the database-server system and on the OVO management server system, create the group opcgrp and the user opc_op, using the admintool.<br>The Group ID and the user ID must be same on the database-server system and the OVO management server system.                                                                                                    |

- 4. Install OVO on the OVO management-server system following the installation procedure described in Chapter 2, "Installing OVO on the Management Server," on page 55 During the OVO installation, complete the following additional steps:
  - When ovoinstall asks you whether you want to set up the database manually, enter yes.
  - Continue with the installation until the following message is displayed:

Once you are finished with applying patches/setting up the remote database, answer y to the following question to continue with the configuration of the database. Do you want to continue now  $(y \mid n)$ : [y]

When this message is displayed, *leave the ovoinstall window open without answering the question* and proceed with configuring the database-server system as described in the following procedure.

- 5. Share the /opt/OV, /etc/opt/OV, and /var/opt/OV directories on the OVO management server as it follows:
  - a. Add the following lines to the /etc/dfs/dfstab file:

share -F nfs -o rw=<DB server>,\
root=<DB server> /opt/OV
share -F nfs -o rw=<DB server>,\
root=<DB server> /etc/opt/OV
share -F nfs -o rw=<DB server>,\
root=<DB server> /var/opt/OV

Where *<DB* server*>* is the name of the database-server machine.

- b. Perform *one* of the following commands:
  - /usr/sbin/shareall
  - /etc/init.d/nfs.server start (if there were no share lines in the /etc/dfs/dfstab file before)
- 6. Login as root on the database server (the system on which you want to run the database).

7. Mount the /opt/OV, /etc/opt/OV, and /var/opt/OV directories from the management server with NFS to the database server.

Make sure that the directory is exported on the management server with write access and access for root:

umask 022

```
mkdir /opt/OV /etc/opt/OV /var/opt/OV
mount <mgmt_server>:/opt/OV /opt/OV
mount <mgmt_server>:/etc/opt/OV /etc/opt/OV
mount <mgmt server>:/var/opt/OV /var/opt/OV
```

- 8. Copy the following scripts that control the automatic database startup from the OVO management server to the database server:
  - /etc/rc.config.d/ovoracle
  - /sbin/init.d/ovoracle
- ln -s /sbin/init.d/ovoracle /etc/rc0.d/K11ovoracle
  - ln -s /sbin/init.d/ovoracle /etc/rc1.d/K11ovoracle
  - ln -s /sbin/init.d/ovoracle /etc/rc3.d/S83ovoracle
- 9. Add the values for ORACLE\_HOME, ORACLE\_SID, and NLS\_LANG to /etc/rc.config.d/ovoracle:

export ORACLE\_HOME=/opt/oracle/product/<version>

Where  $\langle version \rangle$  is the Oracle database version 9.2.0 or 10g (10.1.0 or 10.2.0).

export ORACLE SID=openview

export NLS LANG=american america.WE8ISO8859P15

10. Export the Oracle variables as follows:

export ORACLE\_HOME=/opt/oracle/product/<version>

export ORACLE\_SID=openview

export ORACLE BASE=/opt/oracle

export NLS LANG=american america.WE8ISO8859P15

Where *<version>* is the Oracle database version 9.2.0 or 10g (10.1.0 or 10.2.0).

| 11. Call opcdbsetup on | the database | server to | create and | l configure the |
|------------------------|--------------|-----------|------------|-----------------|
| database:              |              |           |            |                 |

# IMPORTANTBefore calling opcdbsetup, manually install the DCE light-weight<br/>runtime environment on the database server system using pkgadd<br/>command. The DCE package can be found in the directory HPlwdce<br/>on the OVO CD1.

#### /opt/OV/bin/OpC/opcdbsetup

See the man page opcdbsetup(1M) for more details.

The program asks whether you want to configure the database. Accept the default values at the prompts. The command opcdbsetup automatically configures and starts the listener.

- 12. Copy the following files from the database server to the OVO management server:
  - \$ORACLE HOME/network/admin/sqlnet.ora
  - \$ORACLE\_HOME/network/admin/tnsnames.ora
  - \$ORACLE\_HOME/network/admin/tnsnav.ora

These files are required on both systems.

- 13. Unmount the /opt/OV, /etc/opt/OV, and /var/opt/OV directories.
- 14. Exit the database server.

#### NOTE

If you use a different value for ORACLE\_HOME on the OVO management server and on the database server, edit the value of the ORACLE\_HOME in the /etc/opt/OV/share/conf/ovdbconf shared file on the management server.

15. The command opcdbsetup creates symbolic links from the OVO libraries to the Oracle shared library.

ln -s <ORACLE\_HOME>/lib32/libclntsh.so\
/opt/OV/lib/hpux32/libclntsh.so

ln -s <ORACLE\_HOME>/lib32/libclntsh.so\
/opt/OV/lib/hpux32/libclntsh.so.1.0

Startup/Shutdown Services and Manual Database Configuration Setting Up an Independent Database-Server System

> ln -s <ORACLE HOME>/lib32/libclntsh.so\ /opt/OV/lib/hpux32/libclntsh.so.8.0 sohpux32/so sohpux32/so sohpux32/so sohpux32/so soso ln -s <ORACLE HOME>/lib32/libclntsh.so\ /opt/OV/lib/libclntsh.so.9.0 ln -s <ORACLE HOME>/lib32/libclntsh.so\ /opt/OV/lib/libopcora.so ln -s <ORACLE HOME>/lib32/libwtc9.so\ /opt/OV/lib/libwtc9.so <ORACLE HOME>/lib32/libclntsh.so <ORACLE HOME>/lib32/libclntsh.so <ORACLE HOME>/lib32/libclntsh.so <ORACLE HOME>/lib32/libclntsh.so <ORACLE HOME>/lib32/libclntsh.so <ORACLE HOME>/lib32/libclntsh.so If above OVO links do not exist in the OVO management server library directory, use the following procedure to create them:

```
ln -sf <ORACLE_HOME>/lib32/libclntsh.so \
/opt/OV/lib/hpux32/libclntsh.so
ln -sf <ORACLE_HOME>/lib32/libclntsh.so \
/opt/OV/lib/hpux32/libclntsh.so.1.0
ln -sf <ORACLE_HOME>/lib32/libclntsh.so \
/opt/OV/lib/hpux32/libclntsh.so.8.0
ln -sf <ORACLE_HOME>/lib32/libclntsh.so \
/opt/OV/lib/hpux32/libclntsh.so.9.0
ln -sf <ORACLE_HOME>/lib32/libclntsh.so \
/opt/OV/lib/hpux32/libclntsh.so.10.1
ln -sf <ORACLE_HOME>/lib32/libclntsh.so \
/opt/OV/lib/hpux32/libclntsh.so.10.1
```

16. Reset the name of the OVO management server in the database by changing the IP address using the opc\_node\_change.pl script.

Use the following "old name / new name" scheme:

/opt/OV/bin/OpC/utils/opc\_node\_change.pl -oldname
OLD\_FQDN -oldaddr OLD\_IP\_ADDR -newname NEW\_FQDN -newaddr
NEW\_IP\_ADDR

Since opcdbsetup was run on the database-server system, the entry in the database for the OVO management server uses the hostname and IP address of the database-server system. This is incorrect: the entry needs to be changed to reflect the hostname and IP address of the OVO management server itself.

#### NOTE

When prompted to enter the data and the index directories, accept the recommended value (the same one for both the data and index), for example:

#### /opt/oradata/openview

*Do not* specify any of the following locations for the data and index directory: /opt/OV, /var/opt/OV, and /etc/opt/OV. Also, the name of the directory must correspond to the ORACLE\_SID value (openview is recommended).

- 17. Wait for the database-server system configuration to complete, then press [Enter] in the ovoinstall window to continue with the OVO installation.
- 18. Use the OVO administrator GUI after OVO installation to:
  - □ Change the machine type of the OVO management server, if the machine type of the database server and the OVO management server are different.
  - □ Unassign the mondbfile template from the OVO management-server template group and, if an OVO agent is running on the database-server system, assign the mondbfile template there.

Startup/Shutdown Services and Manual Database Configuration Setting Up an Independent Database-Server System

## 5 Directory Structure on the Management Server

## In This Chapter

This chapter provides file trees showing the hierarchy of the HP OpenView Operations (OVO) directories on the management server.

## **OVO File Tree on the Management Server**

The major OVO directories on Sun Solaris systems are as follows:

/opt/OV All OVO binaries

/etc/opt/OV Configuration data

/var/opt/OV Run-time data

**NOTE** The file tree may include additional subdirectories if OVO agent software or other HP OpenView software is installed. For more information on agent file trees, see the OVO DCE Agent Concepts and Configuration Guide.

#### Figure 5-1 File Tree on the Management Server (/opt/OV Branch)

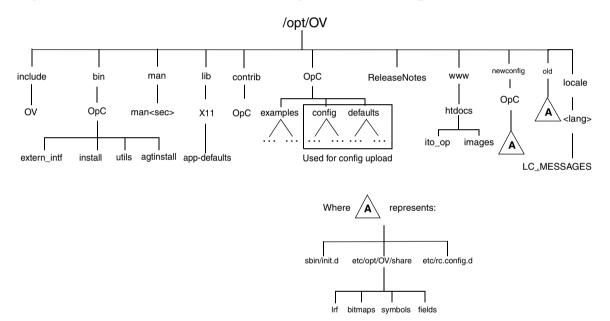

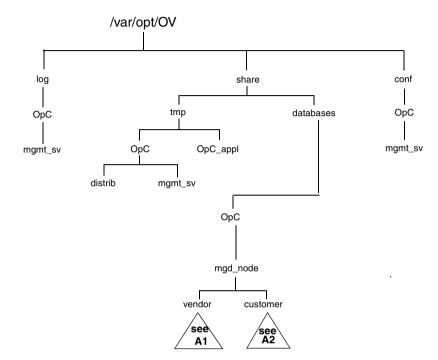

### Figure 5-2 File Tree on the Management Server (/var/opt/OV Branch)

## Directory Structure on the Management Server **OVO File Tree on the Management Server**

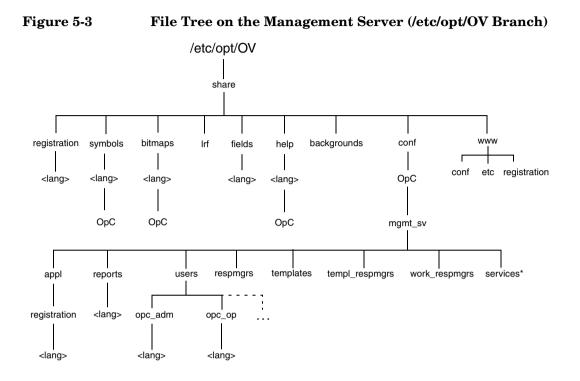

\* Only if the HP OpenView Service Navigator is installed

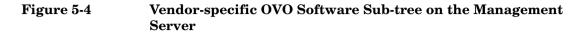

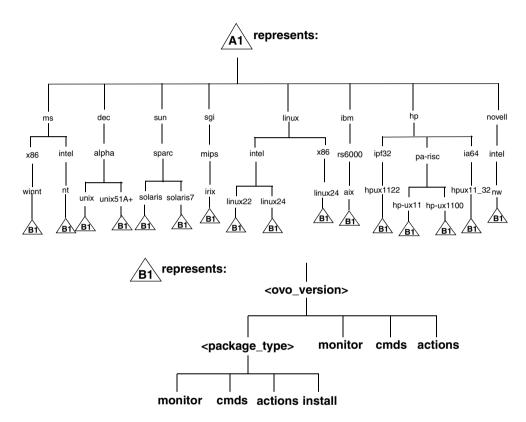

Figure 5-4 contains the following variables:

```
<OVO_version>
```

Version of OVO (for example, A.08.10) that supports a particular agent platform.

OVO can manage several different OVO versions for each agent platform. For more information about OVO version management, see the OVO DCE Agent Concepts and Configuration Guide. <package\_type>

Communication type used by the remote procedure calls (RPC) of a particular agent platform.

For example:

- RPC\_BBC
- RPC\_NCS
- RPC\_DCE\_TCP
- RPC\_DCE\_UDP

NOTE

When DCE-based managed nodes communicate with the management server over a fast network (LAN), choose DCE RPC (UDP) in preference to DCE RPC (TCP) as the communication protocol for the best performance.

The customer sub-tree is similar to the vendor sub-tree, without the OVO version. You can integrate your additional scripts, including individual scripts and binaries in the monitor, cmds and actions subdirectories. These files are automatically distributed to the managed node by OVO.

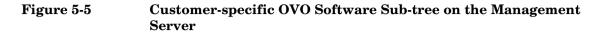

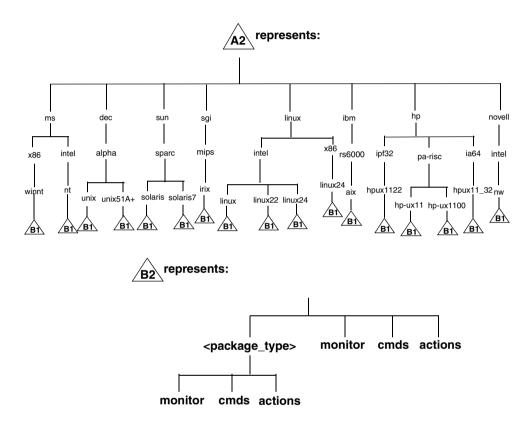

Directory Structure on the Management Server OVO File Tree on the Management Server

## 6 Software Administration on the Management Server

## In This Chapter

This chapter describes how to do the following:

- **D**einstall OVO from the management server.
- **□** Reinstall OVO on the management server.

To deinstall the entire OVO installation, login as user root on the management server and follow these steps:

1. Stop all managed-node services by doing one of the following:

• Enter:

/opt/OV/bin/OpC/opcragt -stop -all

- Use the GUI windows.
- 2. Deinstall the OVO software from all the managed nodes, including the management server.

Use the Deinstall OVO Software and Configuration window in the administrator's GUI:

Select Actions: Agents->Deinstall...

#### CAUTION

Deinstall *all* the OVO agents belonging to the management-server environment *before* you deinstall the OVO management server. If you do not do so, the removal process will fail.

If the management server is, in turn, managed by another management server, you *must* also deinstall the managed-node software from the management server. After completely deinstalling the entire OVO installation, you can reinstall the managed-node software from the server using the Force Update option.

3. Verify that all OVO GUI processes are terminated by entering:

ps -eaf | grep opcui or /opt/OV/contrib/OpC/listguis

If they are not yet terminated, terminate them by selecting [Map: Exit] or by pressing **Ctrl + E** in any HP OpenView submap. Alternatively, use the kill command.

#### NOTE

The opcuiwww process is *not* an OVO GUI process. It is an OVO management-server process. The process is stopped in step 4.

4. Deinstall OVO by using the ovoremove script.

| NOTE | When deinstalling from cluster environments, manually remove the agent from non-active cluster nodes before starting the ovoremove utility. |  |  |  |  |
|------|----------------------------------------------------------------------------------------------------|--|--|--|--|
|      | To start OVO deinstallation, as user root, do the following:                                                                                |  |  |  |  |
|      | a. Start the deinstallation script by entering:<br>/opt/OV/bin/OpC/ovoremove                                                                |  |  |  |  |
|      | 5. Check the following logfiles for problems occurring during deinstallation:                                                               |  |  |  |  |
|      | • /var/adm/sw/swagent.log                                                                                                    |  |  |  |  |
|      | • /var/opt/OV/ovoinstall.log(during deinstallation)                                                                                         |  |  |  |  |
| NOTE | After deinstallation, the ovoinstall.log file is located in the /tmp directory.                                                             |  |  |  |  |

To deinstall the Oracle database, see the documentation supplied by the database vendor.

## **Deinstalling the OVO Java GUI**

If you no longer require the OVO Java operator GUI, you can easily deinstall it using the following instructions:

## To Deinstall the Java GUI from a PC Client

- 1. Close all running GUIs on the client.
- 2. Select Start: Settings -> Control Panel. The Windows Control Panel opens.
- 3. In the Windows Control Panel, doubleclick the Add/Remove Programs icon. The Add/Remove Programs Properties dialog opens.
- 4. In the Add/Remove Programs Properties dialog, select HP Operations for UNIX Java Console and click [Add/Remove...].

## To Deinstall the Java GUI from a Solaris Client

- 1. Close all running GUIs on the client.
- 2. Deinstall the OVO Java GUI interactively, using the swremove utility. Enter the following:

/usr/sbin/swremove OVOEnglish.OVOPC-WWW

- 3. Check the following logfiles for problems occurring during the deinstallation:
  - /var/adm/sw/swagent.log
  - /var/adm/sw/swremove.log

## To Deinstall the Java GUI from Other UNIX-based Systems

- 1. Close all running GUIs on the client.
- 2. Remove the directory /opt/OV/www/htdocs/ito\_op/ and its contents.

## **Reinstalling the OVO Software**

To reinstall the OVO software, follow these steps:

1. Deinstall OVO.

See "Deinstalling the Entire OVO Installation" on page 161 for details.

2. Install OVO.

See Chapter 2, "Installing OVO on the Management Server," on page 55 for details.

### **Reinitializing the OVO Database and Configuration**

If required, you can reinitialize the OVO database and configuration on the management server as follows.

To reinitialize the OVO database and configuration, follow these steps:

1. If required, deinstall the OVO software from all the managed nodes.

See the OVO Administrator's Reference for details.

CAUTION

When you reinitialize the OVO database, all the node configuration will be lost. You *must* then reconfigure the nodes.

- 2. Remove all the HP OpenView maps of all the OVO users:
  - a. Start an HP OpenView Windows session:

/opt/OV/bin/ovw

- b. Select [Map: Open...] from the menu.
- c. On the Available Maps window, select the administrator's and operator's entries and click the [Delete] button.
- 3. As user root, export the Oracle variables as follows:

export ORACLE HOME=/opt/oracle/product/<version>

export ORACLE\_BASE=/opt/oracle

4. Clean up the /etc/opt/OV/share/conf/OpC/mgmt\_sv/users directory.

Delete all the subdirectories except the following:

- itop
- opc\_op
- opc\_adm
- netop
- 5. If the software has been deinstalled, reinstall it.

See "Reinstalling the OVO Software" on page 164 for details.

6. Stop all OVO management services by entering:

```
/opt/OV/bin/ovstop opc ovoacomm ovctrl
```

7. Clean up the database, including the configuration for operators and nodes, and all active and history messages, by entering:

su - root

/opt/OV/bin/OpC/opcdbinit -c [-v]

exit

The opcdbinit command uses the following modes:

- -c Clean mode. Cleans tables and loads the default configuration
- -v Verbose mode. Used to show detailed processing progress.
- 8. Restart all the OVO management services by entering:

/opt/OV/bin/ovstart opc

Software Administration on the Management Server **Reinstalling the OVO Software** 

## 7 Upgrading OVO to Version A.08.10

## **Upgrade Overview**

To upgrade from A.07.1x to A.08.10 with database customizations, follow the high-level steps described in Figure 7-1 on page 168. Each step is explained in detail in a separate section in this chapter.

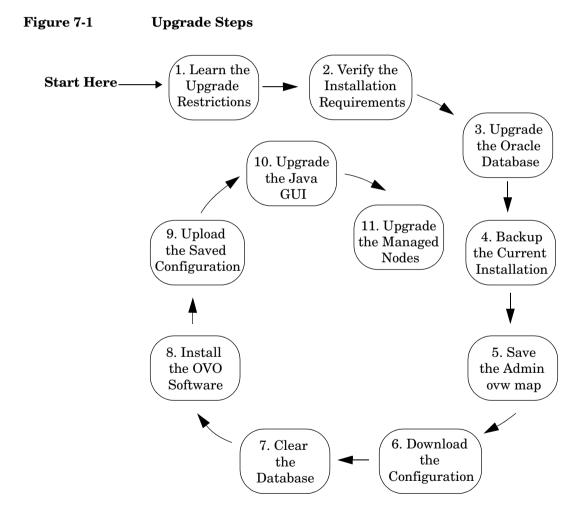

## **OVO Upgrade Restrictions**

If you upgrade OVO on the same management-server system, all NNM data is migrated, *except for* the following:

#### • ovw maps of the OVO administrator (opc\_adm)

- Customizations to the OVO maps are lost.
- Settings made with the NNM View menu are lost.
- Background graphics of maps and submaps are lost.
- Symbol types and additional symbols are lost. The following maps are affected: root map including all submaps, OVO Node Bank including all submaps, and OVO Node Hierachy Bank.
- Manually created map layouts are lost.

The ovw maps necessary for OVO are created when the GUI is started.

#### **Data in the NNM data warehouse**

Data in the NNM data warehouse is lost if it is stored in the Oracle database. See the NNM 7.0 *Migration Guide* for more information about migrating NNM data.

This chapter describes the migration steps from OVO/Unix 7.x on HP-UX and Solaris to OVO/Unix 8.20 HP-UX on Itanium.

## Verifying the Installation Requirements for the Management Server

Make sure that the management server meets at least the minimum system requirements as described in Chapter 1, "Installation Requirements for the Management Server," and in installation requirements info files.

#### **NOTE** The installation requirements info files are stored in the Required\_OS\_Patch\_Lists directory on the OVO 8 (1) CD. For more information about the installation CDs' layout, refer to Chapter 2, "Installing OVO on the Management Server."

Pay particular attention to which versions of the operating system and Oracle database are required for the current *and* upgrade OVO software. As a general rule, you *must* perform upgrades in the following order:

- 1. Hardware
- 2. Operating system (including operating-system patches)
- 3. Database
- 4. OVO software

NNM places no restrictions on the number of nodes to be managed with the 60-day, Instant-On license and enables the NNM Advanced Edition. Ensure that you aquire the correct license for your requirements before the Instant-On licence expires. For more information, refer to Chapter 7, "Upgrading OVO to Version A.08.10.".

#### NOTE

OVO documentation is now automatically installed into the following web-server directory:

http://<management\_server>:3443/ITO\_DOC/<lang>/manuals/

The directory /opt/OV/doc/<lang>/OpC/ will still contain the A.07.10 manuals after the upgrade. If you no longer require these manuals, deinstall the SD bundle ITOEngDoc before you install the OVO A.08.10 software.

If you have a product installed that is integrated into or certified with OVO 7.1x (for example Smart Plug-Ins, Service Navigator Value Pack, OV Performance Manager, OV Internet Services, OV Service Information Portal, etc.), make sure this product is also compatible with OVO 8.20 before starting the OVO migration process. See the documentation of the integrated product for information about how to perform the OVO migration in this situation.

## **Installing the Oracle Database**

To install an Oracle database, perform the following steps:

1. Prepare the system for the Oracle database installation.

For detailed prerequisites and the installation steps for the Oracle 10.1.0.3 database, refer to the "Installing and Verifying an Oracle Database" section of the OVO/UNIX 8.20 Installation Guide for the Management Server.

2. Install and set up the Oracle10g Database Release 1 for HP/IA64 with Patch Set for Oracle Database Server version 10.1.0.3.

For more detailed information, or for non-standard installations, see the following documentation supplied with the Oracle product: Oracle10g Database Quick Installation Procedure Release 10.1.0 for HP.

Oracle10g Database Installation Checklist Release 10.1.0 for HP.

## **Before Migration**

If the new server has a hostname and IP address different from the old server, it is recommended that you take advantage of the flexible management concept available with OVO and configure the new management server as a backup server.

The first part of backup server configuration has to be done before new server installation, the other part is covered in "Changing the Management Server responsibility" chapter.

To configure a backup server follow these steps:

1. Create the necessary configuration file.

Use the template for backup servers as a basis for your configuration file. It is important that you name your configuration file alloades and that the old and the new management server are listed in the file. The new management server must be set up as a secondary and as an action-allowed management server.

- 2. Run the template validation tool <code>opcmomchk</code> on your configuration file. See the man page <code>opcmomchk(1M)</code> for more information.
- 3. Distribute the configuration file to the managed nodes. Use the standard OVO template distribution mechanism to distribute the templates.

## **Upgrading the Oracle Database Version**

The following table shows the operating system and Oracle database versions supported by OVO A.07.1x.

#### Table 7-1Supported Oracle Versions

| OVO Version | HP-UX Version           | Oracle Version |
|-------------|-------------------------|----------------|
| A.07.1x     | HP-UX 11.0<br>and 11.11 | 8.1.7          |
|             |                         | 9.0.1          |
|             |                         | 9.2.0.2        |
| A.08.10     | HP-UX 11.0<br>and 11.11 | 9.2.0.2        |

Table 7-2Supported Oracle Versions

| OVO Version | Solaris Version                 | Oracle Version       |
|-------------|---------------------------------|----------------------|
| A.07.1x     | Solaris 7, 8 and 9 <sup>a</sup> | 8.1.7                |
|             |                                 | 9.0.1                |
|             |                                 | 9.2.0.2 <sup>a</sup> |
| A.08.10     | Solaris 8 and 9                 | 9.2.0.2              |

a. Supported after OVO A.07.10 release.

If you are currently running OVO A.07.1x with an Oracle version lower than 9.2.0.2, you *must* upgrade to Oracle 9.2.0.2 *before* upgrading the OVO software. For details on how to upgrade to Oracle 9.2.0.2 on OVO A.7.1x, refer to the Oracle product documentation.

Because Oracle 9.2.0.2 is supported by both OVO A.07.xx and OVO A.08.10, you can use the current OVO installation to verify that the database upgrade was successful. This verification makes the subsequent OVO upgrade easier.

### Using an Existing Oracle Database

If you want to use an existing Oracle database, do the following:

 Make sure that the database is compatible with Oracle version 9.2.0 by editing the configuration file of the target instance (\$ORACLE HOME/dbs/init<instance>.ora).

Add the following line to the end of the configuration file:

compatible = 9.2.0.0.0

- 2. Make sure the Oracle-environment variables are set as described in Chapter 2, "Installing OVO on the Management Server."
- 3. Stop the Oracle database processes:

/sbin/init.d/ovoracle stop

4. Start the Oracle database processes:

/sbin/init.d/ovoracle start

#### CAUTION

If you fail to stop and start the Oracle database processes, the configuration of your Oracle database will *not* succeed.

## Changed Setting of ORACLE\_HOME

If you changed the setting of the ORACLE\_HOME variable when upgrading the database, you will have to manually change the setting of ORACLE\_HOME in the files that are created, modified, or used by OVO.

#### Configuration Files

These files include:

- /etc/oratab
- /etc/profile
- /etc/csh.login
- /etc/opt/OV/share/conf/ovdbconf

(Also change the entry for the database release in this file.)

• /etc/opt/OV/share/conf/analysis/ovdwenvs.conf

(This file is used by NNM for their Data Warehouse implementation.)

#### □ Resource Files

Also check the .profile and .cshrc files of the users who require access to the database (for example, oracle, root, and opc op).

#### Linked Libraries

Change the symbolic links <code>libopcora.sl</code>, <code>libclntsh.sl</code>, and <code>libclntsh.sl.1.0</code>. They point to the Oracle shared libraries. Change them to point to the Oracle shared libraries in the new ORACLE HOME:

rm -f /opt/OV/lib/libopcora.sl
ln -s \$ORACLE HOME/lib32/libclntsh.sl \

/opt/OV/lib/libopcora.sl

rm -f /opt/OV/lib/libclntsh.sl

ln -s \$ORACLE\_HOME/lib32/libclntsh.sl \
/opt/OV/lib/libclntsh.sl

rm -f /opt/OV/lib/libclntsh.sl.1.0

ln -s \$ORACLE\_HOME/lib32/libclntsh.sl.9.0 \
/opt/OV/lib/libclntsh.sl.1.0

rm -f /opt/OV/lib/libclntsh.sl.8.0 ln -s \$ORACLE\_HOME/lib32/libclntsh.sl.9.0 \ /opt/OV/lib/libclntsh.sl.8.0 rm -f /opt/OV/lib/libclntsh.sl.9.0 ln -s \$ORACLE\_HOME/lib32/libclntsh.sl.9.0 \ /opt/OV/lib/libclntsh.sl.9.0 rm -f /opt/OV/lib/libwtc9.sl ln -s \$ORACLE\_HOME/lib32/libwtc9.sl\

/opt/OV/lib/libwtc9.sl

#### □ Linked Libraries

Change the symbolic link libclntsh.so.1.0. It points to the Oracle shared library. Change it to point to the Oracle shared library in the new ORACLE HOME:

```
rm -f /opt/OV/lib/liclntsh.so
rm -f /opt/OV/lib/libclntsh.so.1.0
ln -s $ORACLE_HOME/lib/libclntsh.so \
/opt/OV/lib/libclntsh.so.1.0
ln -s $ORACLE_HOME/lib/libclntsh.so \
/opt/OV/lib/libclntsh.so
ln -s <ORACLE_HOME>/lib32/libclntsh.so\
/opt/OV/lib/libclntsh.so.8.0
ln -s <ORACLE_HOME>/lib32/libclntsh.so\
/opt/OV/lib/libclntsh.so.9.0
ln -s <ORACLE_HOME>/lib32/libclntsh.so\
/opt/OV/lib/libclntsh.so
```

For more detailed information on maintaining the OVO database, see the section on database maintenance in the OVO Administrator's Reference.

## Backing Up the Current OVO A.07.1x Installation

To back up the current OVO installation, follow these steps:

- 1. Exit all OVO GUIs.
- 2. Stop other applications on the system, as needed.
- 3. Make a full backup of the current installation:
  - a. Enter:

#### /opt/OV/bin/OpC/opc\_backup

b. When prompted:

Do you want to use the full or configuration backup? (f|c) ==>

Enter **f** for a *full* backup, which includes the OVO binaries and the configuration data.

c. When prompted:

```
Do you want to back up another directory, too ? 
 (y \, | \, n) \ ==>
```

Enter  $\mathbf{y}$  (yes) or  $\mathbf{n}$  (no) as required.

d. When prompted:

Please enter the backup destination:

Enter a filename for the backup data, for example /tmp/opc\_backup\_full\_ovo71 or enter a tape device.

e. Store the backup data on backup media or a separate system.

See the man page  $opc\_backup(1M)$  for more information about this command.

## Saving the Administrator's ovw Map

1. Verify that all running GUIs are terminated by entering:

```
ps -eaf | grep opcui
```

2. If you have made any customizations to the ovw map of the user opc\_adm, save the map for future reference because it will no longer be available after the upgrade:

/opt/OV/bin/ovw -copyMap opc\_adm opc\_adm\_orig

To view this map after the upgrade has completed, start ovw as follows:

```
/opt/OV/bin/ovw -map opc_adm_orig
```

See the man page ovw(1) for more information.

3. Remove the ovw map of user opc adm:

/opt/OV/bin/ovw -deleteMap opc\_adm

TIP

# Downloading the Current OVO A.07.1x Configuration

To download the current OVO configuration, follow these steps:

1. Rename the default templates or applications that you have changed.

Some default templates and applications have changed with OVO A.08.xx. If you have modified these templates or applications, you should rename them before downloading the data. By renaming them you ensure that the old, default configuration *does not* overwrite the new, modified configuration. See the section "Uploading the OVO A.08.00 Default Configuration" for a list "Uploading the OVO A.08.00 Default Configuration" for a list of the elements of the default configuration that have changed with A.08.10, as well as the corresponding OS-SPI documentation, as the majority of the default instrumentation is now included as part of the OS-SPI.

If you rename any templates, make sure to redistribute them to the managed nodes after the upgrade has completed.

- 2. Create a new user, or modify an existing user, in the OVO User Bank. This user *must* have full responsibility for *all* message groups and node groups. You will need this user later on to acknowledge all active messages.
- 3. Verify that all running Java-based GUIs are terminated by entering:

ps -eaf | grep opcui

4. Stop the HP OpenView platform processes by entering:

/opt/OV/bin/ovstop

5. Stop the local agent on the management server:

/opt/OV/bin/OpC/opcagt -kill

- 6. Download all the configuration data:
  - a. Create an empty download specification file:

echo "\* ;" > /tmp/download.dsf

b. Download the configuration:

/opt/OV/bin/OpC/opccfgdwn /tmp/download.dsf \
/tmp/cfgdwn

- 7. If you want to migrate your active messages, do this:
  - a. Perform a history download by entering

/opt/OV/bin/OpC/opchistdwn -older 0s -file /tmp/history

b. Acknowledge all active messages by running opcack for the user you have previously set up:

/opt/OV/bin/OpC/opcack -u <user\_for\_all\_msg\_grps> -a -f

c. Perform a second history download by entering:

/opt/OV/bin/OpC/opchistdwn -older 0s -file /tmp/active

- 8. If you want to migrate audit data, do this:
  - a. Download all audit data by entering:

/opt/OV/bin/OpC/opcauddwn -older 0s -file /tmp/audit

- 9. With OVO A.08.xx there is no opcsvinfo file anymore, instead all the management-server configuration data is maintained in the foundation config component. If you have made any custom adaptations to the opcsvinfo file, create a backup copy and store it in a safe place. The contents of this file will be imported to OVO A.08.10 in the section "Importing Saved A.07.1x Management-Server Configuration Data".
- 10. If Service Navigator is installed:

If you have Service Navigator installed, see the *HP OpenView Service Navigator Concepts and Configuration Guide* for information about migrating your service data.

11. If ANS from OV Advanced Security is installed:

If you have installed OV Advanced Security, you must deactivate and deinstall OVAS. OVAS is *not* supported with OVO A.08.xx. For more information, see the *HP OpenView Operations Advanced Security Installation and Concepts Guide*.

# **Clearing the Database**

- 1. If you have added any foreign keys, triggers, and so on to the OVO database, remove them now.
- 2. As user root, do one of the following:
  - Remove the OVO database:

/opt/OV/bin/OpC/opcdbsetup -d

See the man page opcdbsetup(1M) for more information about this command.

• To remove all tables from the database, execute:

#### opcdbinst -r

This will keep all tablespaces intact, so any custom configuration is not lost.

• Migrate from dictionary base to locally managed tablespaces. Login as a database administrator and enter the following:

```
execute SYS.dbms_space_admin.tablespace_migrate_TO_local('TOOLS');
execute SYS.dbms_space_admin.tablespace_migrate_TO_local('OPC_1');
execute SYS.dbms_space_admin.tablespace_migrate_TO_local('OPC_2');
execute SYS.dbms_space_admin.tablespace_migrate_TO_local('OPC_3');
execute SYS.dbms_space_admin.tablespace_migrate_TO_local('OPC_4');
execute SYS.dbms_space_admin.tablespace_migrate_TO_local('OPC_5');
execute SYS.dbms_space_admin.tablespace_migrate_TO_local('OPC_6');
execute SYS.dbms_space_admin.tablespace_migrate_TO_local('OPC_6');
execute SYS.dbms_space_admin.tablespace_migrate_TO_local('OPC_8');
execute SYS.dbms_space_admin.tablespace_migrate_TO_local('OPC_8');
execute SYS.dbms_space_admin.tablespace_migrate_TO_local('OPC_9');
execute SYS.dbms_space_admin.tablespace_migrate_TO_local('OPC_10');
execute SYS.dbms_space_admin.tablespace_migrate_TO_local('OPC_10');
execute SYS.dbms_space_admin.tablespace_migrate_TO_local('OPC_10');
execute SYS.dbms_space_admin.tablespace_migrate_TO_local('OPC_10');
execute SYS.dbms_space_admin.tablespace_migrate_TO_local('OPC_1NDEX1');
execute SYS.dbms_space_admin.tablespace_migrate_TO_local('OPC_INDEX1');
execute SYS.dbms_space_admin.tablespace_migrate_TO_local('OPC_INDEX1');
```

| NOTE | OVO's Oracle tablespaces are <i>not all</i> locally managed, due to the following limitations:                                                                                                    |  |  |
|------|----------------------------------------------------------------------------------------------------|--|--|
|      | <ul> <li>It is <i>not</i> possible to have SYSTEM as a locally managed<br/>tablespace.</li> </ul>                                                                                                    |  |  |
|      | <ul> <li>It is <i>not</i> possible to create a first ROLLBACK segment in a<br/>locally managed tablespace, unless a non-system<br/>ROLLBACK segment already exists in the<br/>dictionary-managed tablespace.</li> </ul> |  |  |

# **Deinstalling OVO A.07.1x**

The standard upgrade case can be executed with a script that is provided with OVO version A.08.10. The script is named ovoremove710. sh and is located on the OVO A.08.10 installation CD1 (OVOCD1).

NOTE Note that the script ovoremove710.sh is not localized. To deinstall the old version of the OVO management-server software, follow these steps: 1. If you are using other products with dependencies to OVO A.07.1x bundles, products or filesets, it is recommended that you deinstall them prior to the upgrade to OVO A.08.10. To determine these dependencies use the ovoremove710.sh script with the -check dep option. 2. With OVO A.08.00 there is no opcsvinfo file anymore, instead all the management-server configuration data is maintained in the foundation config component. If you have made any custom adaptations to the opcsvinfo file, create a backup copy and store it in a safe place. The contents of this file will be imported to OVO A.08.10 in the section "Importing Saved A.07.1x Management-Server Configuration Data" on page 195. 3. Execute the script ovoremove710.sh, as follows: ovoremove710.sh -upgrade 4. This script performs all the upgrade steps, saves the necessary data and removes the OVO A.07.1x product. a. The script asks a number of questions. They can be answerd using y for yes, n for no, or a for abort. The script determines the list of currently installed bundles and b. products related to OVO A.07.1x and compares it with an internal list on bundles and products that must be preserved. This provides a list of files that need to be removed.

| NOTE |                                                                                                    | After deinstalling the old version of the OVO management-ser<br>software from a managed node using the ovoremove710.sh<br>script, the swlist command output can contain the old bundl<br>labels, such as ITOEngOraAll. To remove the old label, enter<br>following:<br>swmodify -u <label_name></label_name> |  |
|------|----------------------------------------------------------------------------------------------------|----------------------------------------------------------------------------------------------------|--|
|      | -                                                                                                    |                                                                                                    |  |
|      | c.                                                                                                    | The ovoremove710.sh script writes all the elements from the drop list into a list file /tmp/ovo710todrop.list.                                                                                                    |  |
|      | d.                                                                                                    | The script copies /optOV/bin/OpC/install/opcsvinfo to /tmp/save710/opcsvinfo.                                                                                                    |  |
|      | e.                                                                                                    | The script starts swremove as follows:                                                                                                    |  |
|      |                                                                                                    | <pre>swremove -f /tmp/ovo710todrop.list -x mount_all_filesystems=false -x enforce_dependencies=false</pre>                                                                                                    |  |
| NOTE | If you have more recent OVO A.07.1x DCE agent patches installed than<br>those delivered with OVO A.08.10, you <i>must</i> reinstall the agent patches<br>with the SD option -x reinstall=true if you want to use the newer<br>versions. |                                                                                                    |  |

**NOTE** When running ovoremove710.sh with the -check\_dep option, some internal dependency checks result in the display of warning messages, which are also written to the swagent.log file.

Example of message:

The fileset "OVOPC-CLT.OVOPC-UX10-CLT,l=/,r=A.07.10" requires the selected fileset "OVOPC-ORA.OVOPC-GUI-ORA,l=/,r=A.07.10" as a prerequisite.

The ovoremove710.sh script evaluates these logs and creates a list of the dependent products it has discovered. It is recommended that you deinstall (using swremove) these products prior to the execution of ovoremove710.sh with the -upgrade option. You may now decide whether to follow these recommendations or not. If not, these products will remain with unresolved dependencies when cleaning up OVO A.07.10, as all dependencies will then be ignored.

|      | Installing the OVO Software                                                                                                    |  |  |  |
|------|----------------------------------------------------------------------------------------------------|--|--|--|
|      | Install the OVO version A.08.10 software, as described in Chapter 2, "Installing OVO on the Management Server."                                                                                                    |  |  |  |
| NOTE | Make sure your system meets the hardware and software requirements for the OVO A.08.10 software installation.                                                                                                    |  |  |  |
|      | For information about the installation requirements, refer to Chapter 1,<br>"Installation Requirements for the Management Server," and to<br>installation requirements info files.                                                        |  |  |  |
|      | The installation requirements info files are stored in the Required_OS_Patch_Lists directory on the OVO 8 (1) CD. For more information about the installation CDs' layout, refer to Chapter 2, "Installing OVO on the Management Server." |  |  |  |
|      | During the OVO installation, answer with default answers when asked the following questions:                                                                                                    |  |  |  |
|      | Do you want to set up the database manually (local/remote) $(y     n)$ :                                                                                                    |  |  |  |
|      | [n] <b>n</b>                                                                                                    |  |  |  |
|      | If there is a current database - clear and re-initialize the tables $(\boldsymbol{y} n)$ :                                                                                                    |  |  |  |
|      | [y] <b>y</b>                                                                                                    |  |  |  |
|      | During the OVO A.08.10 configuration, the following messages can be safely ignored:                                                                                                    |  |  |  |
|      | WARNING: Some Oracle errors occurred in the script crdbopc.sql.<br>These errors occurred because of a second call to opcdbsetup.<br>Please check the spool file<br>/opt/oracle/admin/openview/create/crdbopc.lst for errors.              |  |  |  |
|      | ORA-00942<br>ORA-00955<br>ORA-01430<br>ORA-01434<br>ORA-01543<br>ORA-01919<br>ORA-01920                                                                                                    |  |  |  |

# Uploading the Saved OVO A.07.1x Configuration

To upload the previously saved configuration with  ${\tt opccfgupld},$  follow these steps:

- 1. Transfer saved configuration files to the machine where management server has been installed.
- 2. In cluster environment, disable the HA Resource group monitoring using the command: /opt/OV/lbin/ovharg -monitor ov-server disable
- 3. Stop the HP OpenView platform processes.

To stop the HP OpenView platform processes, enter:

/opt/OV/bin/ovstop

4. Upload the configuration data.

To upload the configuration data, enter:

```
opccfgupld -add -subentity -configured \
<download_directory>
```

For example:

opccfgupld -add -subentity -configured /tmp/cfgdwn

- 5. After uploading data with -add -subentity, you can upload the data with -replace -subentity if you execlude the managed nodes:
  - a. Copy the index file of the download (download-directory /\$LANG/\*.idx). For example:

cp /tmp/cfgdwn/C/cfgdwn.idx /tmp/cfgdwn/C/nonodes.idx

b. Modify the copied index file. Remove the node bank section from the index file. This is everything from the line:

ENTITY NODE\_BANK
To the semi colon (';') before the node defaults:
;
ENTITY NODE\_DEFAULTS \*

Also, remove the following line if it exists: CONTENTS \*;

c. Now upload your configuration data using the command:

opccfgupld -replace -subentity -configured -index \
<download\_directory>/<index\_file>

Where <index\_file> is the copied index file of the download.

For example: opccfgupld -replace -subentity -configured -index \ /tmp/cfgdwn/C/nonodes.idx

NOTE

With OVO version A.08.00, the default templates have been replaced by the OS-SPI. Because the saved A.07.1x configuration contains node / template assignments referring to the obsolete default templates, they will also be uploaded. It is recommended that you deassign the old default templates from the managed nodes and replace them with the templates provided by the OS-SPI after the upload.

6. Start the HP OpenView platform processes.

To start the HP OpenView platform processes, enter:

#### /opt/OV/bin/ovstart

7. Upload your active messages.

If you have downloaded your active messages, upload them now:

a. Upload the "active" messages from your download:

/opt/OV/bin/OpC/opchistupl /tmp/active

- b. Reset the IP submaps as described in the "After an OVO Upgrade" on page 194.
- c. Unacknowledge the "active" messages in the History Message Browser and disown them in the Message Browser using the OVO administrator GUI.
- d. Upload the history messages:

/opt/OV/bin/OpC/opchistupl /tmp/history

| 0 70 1         |            | 1 1. 1 .   | 1 1 .           | 1             |
|----------------|------------|------------|-----------------|---------------|
| 8 If you have  | downloaded | andit data | unload if now   | hv entering   |
| 8. If you have | uowinoaucu | audit data | , upioau it now | by childring. |

/opt/OV/bin/OpC/opcaudupl /tmp/audit

9. If Service Navigator is installed:

If you have Service Navigator installed, see the *HP OpenView Service Navigator Concepts and Configuration Guide* for information about migrating your saved service configuration and data.

10. In cluster environment, Enable the HA Resource group monitoring using the command:

/opt/OV/lbin/ovharg -monitor ov-server enable

Before enabling the HA Resource group monitoring, make sure that the OVO management server is running.

11. If you are upgrading from OVO A.07.xx, and are running OVO A.08.10 in an HP-UX 11.x only environment, change the virtual terminal font for each managed node manually after the upgrade.

With the release of version 11.0, HP-UX has obsoleted associative fonts previously used by OVO to map fonts with fontsets. Consequently, dtterm or hpterm (used as virtual terminal emulator for the OVO software installation, the configuration download, and the virtual terminal application) are no longer able to map the new fontset name with the previous font name. This causes problems whenever dtterm or hpterm are displayed on a Japanese HP-UX 11.x system because the required fonts are not available.

To change the virtual terminal font for each managed node, do this:

- a. Select the managed node in the OVO Node Bank and open the Modify Node window.
- b. Open the Node Advanced Options window, and click on [Select From Fontlist...].
- c. Select the appropriate fontset in the Select Font window.

During the OVO software installation, the required fontset name is installed in the following file on the management server:

/etc/opt/OV/share/conf/OpC/mgmt\_sv/fonts/fonts

NOTE

You can also add your own fontset names to this file. You must add a colon (:) at the end of each fontset name so the terminal emulator can identify it as a fontset.

d. Close all windows to confirm the modification.

If you have to modify a large number of managed nodes, you may want to use the APIs of the OVO Developer's Toolkit to write a C program that allows you to change the virtual terminal font *en masse*.

If your Japanese environment includes an HP-UX 10.x system, you can also display OVO A.08.10 on the 10.x system or use it as font server during the transition phase.

Note that xterm always uses fonts instead of fontsets.

# **After Migration**

If you change the hostname and IP address of the management server, the managed nodes migrated from the old management server must be notified and updated so that they start communicating with the new management server instead of with the old one. You can achieve this be either manually updating OPC\_MGMT\_SERVER entry in the opcinfo file on each managed node, or by using a backup server concept. The first part of backup server configuration was covered in "Before Downloading the Current OVO Server Configuration".

To switch responsibility for the managed nodes to the backup server, enter the following command on the backup server system: /opt/OV/bin/OpC/opcragt -primmgr -all

# After an OVO Upgrade

After the upgrade but before starting OVO, the IP submaps need to be reset.

To reset the submaps:

- 1. Start ovw -map opc\_adm.
- 2. Select the VPO Node Bank.
- 3. Select Edit: Delete... from the menu bar, then click From All Submaps.

Now when you start OVO, the correct OVO Node Bank icon is displayed.

**NOTE** After the successful upgrade and restart of OVO, OVO A.07.1x managed nodes that were in the original VPO Node Bank are now in the Holding Area. Move these nodes from the Holding Area to the OVO Node Bank.

# Importing Saved A.07.1x Management-Server Configuration Data

If you have made any custom adaptations to the opcsvinfo file and have created a backup copy as described in the section "Downloading the Current OVO A.07.1x Configuration" Step 10, "Deinstalling OVO A.07.1x" on page 185, Step 2, import the data from opcsvinfo to OVO A.08.10 as follows:

- 1. Restore the opcsvinfo from backup to /tmp directory on the management server.
- 2. Import the data using the opcinfoconv tool as follows:

/opt/OV/contrib/OpC/opcinfoconv /tmp/opcsvinfo opc

3. Remove the opcsvinfo file from the /tmp directory.

|      | Upgrading the OVO Java Operator UI                                                                                 |  |  |
|------|----------------------------------------------------------------------------------------------------|--|--|
|      | To upgrade the OVO Java GUI, follow these steps:                                                                   |  |  |
|      | 1. Deinstall any previous version of the OVO Java GUI from the client system.                                      |  |  |
|      | 2. Install version A.08.10 of the OVO Java GUI on the client system.                                               |  |  |
| NOTE | See Chapter 3, "Installing the Java Operator GUI," for information about installing and deinstalling the Java GUI. |  |  |

# **Upgrading Managed Nodes**

Version A.08.10 of the OVO management server can manage nodes for version A.07.1x and A.08.1x. However, you should upgrade your managed nodes to OVO version A.08.10 to take advantage of the latest improvements and supported operating-system versions. For details of the improved capabilities of the new HTTPS agent, refer to the *HTTPS Agent Concepts and Configuration Guide*. This manual describes in detail the new OVO agent architecture, commands and compatibility aspects.

#### Compatibility with A.07.1x Managed Nodes

The major version of your OVO agent software *must not be higher* than the version of your OVO management-server software. For example, an OVO version A.08.10 HTTPS agent *cannot* communicate with an OVO version A.07.1x management server.

If you are operating in a flexible management environment with A.07.1x and A.08.10 management servers, make sure that all OVO agents remain on version A.07.1x until all the management servers have been upgraded to OVO version A.08.10.

#### **Obsoleted A.07.xx Agent Platforms**

With OVO A.08.10, the following OVO A.07.xx DCE Agent Platforms have been obsoleted:

- □ AIX 4.3.x
- □ HP-UX 10.20
- □ Linux Kernel 2.2 all derivatives
- □ Novell NetWare 4.x
- □ Sun Solaris 2.6
- □ Tru64 UNIX 4.0x
- □ MPE/iX 6.x, 7.x
- □ IBM/sequent ptx

Version A.08.10 of the OVO management server can support managed nodes for versions A.07.1x and A.08.10. However, you should upgrade your managed nodes to OVO version A.08.10 to take advantage of the latest improvements and supported operating-system versions. For details of the platforms supported by the new HTTPS agent, refer to the *HTTPS Agent Concepts and Configuration Guide*.

## Upgrading Managed Nodes to A.08.10 from OVO GUI

Every effort has been made to prevent data loss during the upgrade of the agent software. For most managed-node platforms the message queues are converted to the format required by OVO version A.08.10 and then forwarded to the message browser after the upgrade has completed. Events that have not been processed by OVO *before* the upgrade begins will be lost. Message queues on Novell NetWare managed nodes are *not* converted.

# IMPORTANTMake sure you have installed the OS patches required for OVO A.08.10<br/>managed nodes before starting the upgrade process. Refer to HTTPS<br/>Agent Concepts and Configuration Guide and to the OVO DCE Agent<br/>Concepts and Configuration Guide for more information about the<br/>required OS patches for the managed nodes.

To upgrade a managed node to version A.08.10 from OVO GUI, follow these steps:

1. Stop the OVO agent processes on the managed nodes by entering:

opcagt -stop

2. Select the managed node in OVO Node Bank on the management server and open the Modify Node window Actions -> Node -> Modify....

Select HTTPS type and close the window.

3. From the menu bar of the OVO Node Bank, select Actions: Agents -> Install/Update SW & Config....

The Install / Update OVO Software and Configuration window opens.

From the Install / Update OVO Software and Configuration, do this:

- a. In the Components section, check the boxes corresponding to the parts of the OVO agent you want to upgrade:
  - Agent Software: Upgrades the agent software to version A.08.10.
  - Templates: Installs A.08.10 templates on the managed node.

If you select this option, but do *not* select the Agent Software box, you *must* make sure that the templates do not make use of any new features introduced with OVO A.08.10. This workaround is a temporary solution used during the OVO migration process. Do *not* select the Actions, Monitors or Commands boxes if you do not select the Agent Software box.

Select the managed nodes you want to upgrade.

b. Click [OK].

An additional terminal window opens, running the installation script inst.sh(1M). Review the messages carefully as the installation script might require your interaction.

4. After the installation has completed successfully, verify that the OVO agent processes are running.

If they are *not* running, start them manually on the managed node by entering:

opcagt -status opcagt -start

**NOTE** If you had more recent OVO A.07.1x DCE agent patches installed than those delivered with OVO A.08.10, you *must* reinstall the agent patches with the SD option -x reinstall=true if you want to use the newer versions.

# License Migration During an Upgrade to OVO A.08.10

When an OVO A.07.x installation is upgraded to OVO A.08.10, most of the OVO 7.x licenses can be reused as long as the IP address is not changed on that system. The OVO 7.x license password files are saved by the ovoremove710.sh script and stored at the following locations:

If IP address is not changed, most of the OVO 7.x license can be reused. The OVO 7.1x license password files can be found at the following locations:

- /tmp/save710/.itolicense
- /tmp/save710/.license
- /etc/opt/OV/share/conf/.itolicense
- /etc/opt/OV/share/conf/.license

To install these licenses, add them with the OVO A.08.10 license tools:

- 1. Transfer the license files to the machine where management server has been installed.
- 2. Stop the OVO and NNM processes:

ovstop -v

3. Add the OVO 7.x license passwords:

/opt/OV/bin/opclic -add /tmp/save710/.itolicense

4. Add the NNM license passwords:

/opt/OV/bin/ovnnmInstallLic /tmp/save710/.license

5. Check the installed passwords:

/opt/OV/bin/opclic -report

**NOTE** It is *not* possible to run NNM 7.015 with an OVO license password. With OVO A.08.10 it is necessary to have at least an NNM AE 1000 license, which is not available in the migrated NNM license file. This license *must* be requested from the password delivery center.

# **Cluster Environment**

Since the uploaded configuration does not overwrite the current management server configuration, the part of server configuration for cluster environment will be preserved. No additional server configuration is required.

# Upgrading OVO Version A.08.00 to OVO Version A.08.10

If you have OVO A.08.00 installed, you can directly upgrade to OVO A.08.10 and retain and reuse the database instance and all the stored data.

To upgrade a standalone OVO A.08.00 installation to OVO Version A.08.10:

- 1. Backup the current installation as described in "Backing Up the Current OVO A.07.1x Installation" on page 179.
- 2. Prepare the installations as described in "Preparing for the OVO Software Installation from a CD-ROM" on page 77 or "Preparing for the OVO Software Installation Using CD Images" on page 78
- 3. Start the install process as described in "Installing the OVO Software on the HP-UX Management Server" on page 80, using one of the following commands, as appropriate:
  - If you are installing OVO from a CD-ROM, enter the following:

/<mount point>/ovoinstall -t

where <mount\_point> is a location where the OVO installation CD is mounted.

• If you are installing OVO using the CD images, enter the following:

/<master\_directory>/OVOCD1/ovoinstall -t

- 4. Follow the on-screen instructions and enter the requested information.
- 5. Change the CD when requested.
- 6. After the installation process completes, restart OVO.

| NOTE | If you had more recent OVO A.07.1x DCE agent patches installed than those delivered with OVO A.08.10, you <i>must</i> reinstall the agent patches with the SD option -x reinstall=true if you want to use the newer versions.                                                                                                    |  |  |
|------|----------------------------------------------------------------------------------------------------|--|--|
|      | If you had installed OVO A.08.10 agent patches on your OVO A.08.00 system, when you upgrade to OVO A.08.10 the HTTPS agents will have the component versions of the OVO A.08.10 HTTPS agent. You <i>must</i> reinstall the agent patches with the SD option -x reinstall=true if you want to use the more recent agent-patch versions. |  |  |
| NOTE | If you had more recent OVO A.07.1x DCE agent patches installed than those delivered with OVO A.08.10, you must delete /system/{PATCHID} before reinstalling them again.                                                                                                    |  |  |
|      | If you had installed OVO A.08.10 agent patches on your OVO A.08.00 system, when you upgrade to OVO A.08.10 the HTTPS agents will have the component versions of the OVO A.08.10 HTTPS agent. You must delete /system/{PATCHID} before reinstalling the agent patches if you want to use the more recent agent-patch versions.          |  |  |

# 8 Setting Up OVO Licensing

# In This Chapter

This chapter describes how to install and configure OVkey licenses for HP OpenView Operations (OVO).

# **About OVkey Licenses**

OVO uses the AutoPass licensing security technology for the management of OVkey licenses. All OVkey licenses' passwords are stored in a license file, maintained by AutoPass.

Because the OVkey licensing technology does *not* require a license server, the product may be used behind firewalls and in cluster environments.

When installing and setting up OVKey licenses in your OVO environment, keep the following points in mind:

- □ No license server is required.
- **D** Password files work in a clustered environment.
- □ Licenses are linked to the IP address of the OVO management server and *not* its target ID.
- □ Multiple licenses may be linked to one password (for example, OVO managed nodes).
- □ Each OVO management server has one central location for license administration.

# **Types of Licenses**

You can obtain the following types of licenses:

#### □ Instant-On License

This license enables you to use OVO for evaluation purposes. You can use OVO for a period of 60 days. You can extend its validity once for a further 60 days by submitting a request to the HP Password Delivery Service.

#### **D** Permanent License

See "Requesting a Product License" on page 211 for more details about requesting licenses.

#### **Checking Licenses**

OVO checks management-server licenses at its startup and when scheduled, once in 24 hours. OVO managed-node licenses are checked once a week.

If your Instant-On license is still valid, you will be informed of the days remaining before the license expires.

If your Instant-On license has expired, or if there are not enough OVO managed-node licenses available, you receive a message in a message browser at each 24-hour check.

# Setting Up and Activating OVkey Licenses

To set up and activate an OVO product license, follow these steps:

1. Obtain the required information from your host system.

See "Getting the Required License Information" on page 210.

- 2. Complete the HP OpenView License Request Form by doing one of the following:
  - Edit the request-form file for a licence, then email, fax or mail the file to HP.
  - Fill out an online form at the HP Internet License Request Center.

See "Requesting a Product License" on page 211 for details.

3. Receive a license from the HP Password Delivery Center.

See "Receiving Your License Password" on page 214 for details.

4. Install and verify the OVO Product License.

See "Installing Product Licenses" on page 215, and "Verifying Product Licenses" on page 217.

#### **Getting the Required License Information**

You can get the information specified in Table 8-1 from documents included with your product.

 Table 8-1
 Information Required to Get Licenses

| Information Required                                    | Where to Find It:                                                                                        |  |  |
|---------------------------------------------------------|----------------------------------------------------------------------------------------------------|--|--|
| HP Order Number                                         | License-to-Use Entitlement Certificate                                                                   |  |  |
| (Permanent passwords only)                              | Local system administrator or HP Sales<br>Representative.                                                |  |  |
| IP address of the OVO <sup>a</sup><br>management server | On the OVO management server, enter:<br>/usr/bin/nslookup<br><ovo_mgt_server_name></ovo_mgt_server_name> |  |  |
| Hostname <sup>b</sup>                                   | On the OVO management server, enter:<br>hostname                                                         |  |  |
| Operating System Version                                | On the OVO management server, enter:<br>uname -a                                                         |  |  |
| Number of Licenses                                      | HP Purchase Order                                                                                        |  |  |
| (Permanent passwords only)                              |                                                                                                    |  |  |

a. If you are operating in a clustered environment, the IP address of the OVO cluster package is required.

b. If you are operating in a clustered environment, the fully-qualified hostname of the OVO cluster package is required.

#### **Requesting a Product License**

You may request a license in one of two ways:

Internet

If you can access the Internet, you can use the HP Internet Password Delivery Service.

#### □ Mail, Phone or Fax

If you *cannot* access the Internet, you can complete and submit a license-request form.

#### NOTE

Since AutoPass stores the passwords at a location that is typically not shared in HA environments, and it also uses the local IP Address and not the virtual IP Address, make sure that you requested OVO license passwords for all cluster nodes in an HA environment with its physical IP Address and install these passwords on the according cluster nodes.

#### **Requesting a Product License Via the Internet**

If you can access the Internet, you can get license passwords by visiting the home page of the HP Password Delivery Service at the following location:

http://www.webware.hp.com/

You can use this site to do the following:

#### **Generate Passwords**

Generate new product passwords, assuming you have already purchased a product and have an HP order number.

#### □ Move Licenses

Move licenses from one machine to another.

#### □ Migrate Licenses

Migrate licenses from an older version of a product to a new version using a migration password. For more information, see the OVO cover letter, *HP OpenView Operations A.08.10: License Information*.

#### Requesting a Product License by Mail, Phone or Fax

If you *cannot* access the Internet, you can request a license by mail or fax.

To request a license by mail or fax, follow these steps:

- 1. Log on to the OVO management server.
- 2. Make a copy of the file in the following directory:

/etc/opt/OV/share/conf/OVLicense/forms/opc/

Edit the copied file:

New Purchases

product.OVO\_Solaris

• Evaluations

evaluation.OVO\_Solaris

Server IP Address Changes

server\_move.OVO\_Solaris

- 3. Complete all requested information.
- 4. Save the file.
- 5. Print the form.

Mail or fax it to the nearest HP Password Delivery Center using the information in Table 8-2.

| Your<br>Location       | Password<br>Center<br>Location | Email Address                    | Phone/Fax<br>Number                    | Service Hours<br>(Local Time)  |
|------------------------|--------------------------------|----------------------------------|----------------------------------------|--------------------------------|
| North/South<br>America | USA                            | americas_password<br>@cnd.hp.com | +1 (801) 431-1597<br>+1 (801) 431-3654 | 08:00-20:00 (EST) <sup>a</sup> |
| Asia/Pacific           | Japan                          | asia_password<br>@cnd.hp.com     | +81 (3) 3227-5264<br>+81 (3) 3227-5238 | 09:00-17:00 (JST) <sup>b</sup> |
| Europe &<br>Africa     | Netherlands                    | europe_password<br>@cnd.hp.com   | +31 (55) 543 4642<br>+31 (55) 543 4645 | 08:00-17:00 (CET) <sup>c</sup> |

#### Table 8-2HP Password Delivery Centers

a. Eastern Standard Time (U.S.A.)

b. Japanese Standard Time

c. Central European Time

## **Receiving Your License Password**

You should receive your license password:

#### □ Immediately (Internet)

If you ordered a password on the HP License Center Internet site, you will receive a license password immediately.

#### **Within 48 hours (mail, fax)**

If you ordered a password by mail, fax, or phone, you will receive a license password within 48 hours of receipt from one of the Password Delivery Centers listed in Table 8-2 on page 213.

You will receive your password in one of three ways:

#### 🖵 Email

If you provided an email address on your request form, you will receive your password by email.

🗆 Fax

If you did *not* specify an email address, you will receive your password by fax.

**D** Phone

If you did *not* specify either a fax number or an email address, you will receive your password by phone.

#### **Installing Product Licenses**

When you receive your license password(s), you can install the OVO A.08.10 product license.

**IMPORTANT** To install OVO product licenses, you *must* login as user root or as OVO administrator.

To install the OVO A.08.10 product licenses, follow these steps:

- 1. Login as user root.
- 2. Enter the license password in the password file using the following command:

opclic -add [<filename>]

Where *<filename>* is the name of the file where you store your password(s).

#### IMPORTANT

If you do not specify the *<filename>* with the *-*add option of the opclic command, the Autopass GUI opens and enables you to select a file from which you choose the licence(s) you want to install.

Make sure you set the \$DISPLAY variable before you use this feature.

The licenses included with the Password Certificate consist of only one line, even though they may be wrapped in multiple lines. An example of the OVO management-server password string is:

# HP OpenView Operations Management Server 4MSF 97ZW 2SCR KSHT 3DP6 X9BC XF77 TKRV 7XPS U746 EPNB 4ERP MR9F DH2A EGU7 96Q3 YQ6W LZG9 AZA9 EQ97 "Annotation of Password"

The first line in the example above is a comment. *Do not include any comment lines in the license file.* The second line (which wraps to two lines) is the password, followed by the annotation.

#### NOTE

The annotation is part of the license password. If you receive a password without an annotation, pass an empty annotation ("") with the opclic command.

3. Verify that there are no license-related error messages in the OVO error log:

/var/opt/OV/log/System.txt

### **Verifying Product Licenses**

After installing OVO A.08.10 product licenses, make sure that the licenses are correctly added to the license file. You can verify licenses in the following ways:

### **List Passwords in the License File.**

You can do this in one of the following ways:

• Enter the following:

opclic -list

This command lists all the valid OVO license passwords. Obsolete passwords are ignored.

• Enter the following:

Make sure you set the  $\tilde{\tilde{DISPLAY}}$  variable before you use the following command.

#### opclic - glist

This command lists all the installed license passwords in the AutoPass GUI.

By listing the passwords you check which licenses are in the license file.

### **Generate an OVO License Report.**

You can do this in one of the following ways:

• In the OVO GUI, select Actions->Utilities->Reports...->License Overview

The AutoPass report passwords' window is displayed, showing an OVO license report.

• Enter the following:

opclic -report

NOTE

By generating an OVO license report, you check if enough licenses are installed to allow OVO to run correctly as well as how many valid licenses are in the license file. If there are insufficient licences, warning messages are displayed.

### **Check whether OVO Runs in a Licensed State.**

Enter the following:

opclic -check [-quiet]

One of the following values is returned:

0 (Licensed)

4 (Server not licensed)

8 (Missing agent licenses)

# 9 Installing OVO in a Sun Cluster Environment

## In This Chapter

This chapter describes the following:

- □ Installation and configuration of the OVO management server in a Sun cluster environment.
- □ Deinstallation of the OVO management server from Sun cluster nodes.
- □ Upgrade of the OVO management server in a Sun cluster environment.

NOTEBefore proceeding with the installation and configuration of the OVO<br/>management server in a Sun Cluster environment, read the chapter<br/>titled "Administration of the OVO Management Server in a Cluster<br/>Environment" in the OVO Administrator's Reference manual

## About OVO in a Sun Cluster System

### **Glossary of Sun Cluster Terms**

| HA Resource<br>Group          | Application running in a cluster environment. An HA<br>Resource Group can simultaneously be a cluster object<br>that represents an application in a cluster. |
|-------------------------------|----------------------------------------------------------------------------------------------------|
| Network<br>Interface<br>Group | A group of network interfaces.                                                                                                    |

### **Configuration Scenarios**

When installing the OVO management server and the Oracle database server in a cluster environment, you can choose one of the following configuration scenarios:

### □ Basic management server configuration

This is the simplest cluster configuration. You can use all backup and maintenance commands without restrictions.

See Figure 9-1 on page 223 for graphical presentation of this scenario.

### **Decoupled management server configuration**

With this setup you can use both physical nodes with the OVO HA resource group running on one node and the Oracle database server resource group on the other node.

You must install patch ITOSOL\_00386 to use this scenario.

The automated backup scripts used by ovbackup.ovpl have been adapted to work even if the OVO and Oracle HA resource groups are running on different nodes. But to restore a backup with ovresore.ovpl and to use the offline backup scripts, the OVO and Oracle HA resource groups must run on the same node.

See Figure 9-2 on page 224 for graphical presentation of this scenario.

### **D** Independent database server configuration

Following this scenario, you can use a remote database. The remote database should also run on a cluster, otherwise the high availability of the OVO setup is compromised. You may find this scenario useful, if you already have a central database server cluster that you also want to use for the OVO database.

Following this scenario, you cannot use the OVO backup scripts.

See Figure 9-3 on page 225 for graphical presentations of this scenario.

### □ Basic management server configuration

The OVO management server and the Oracle database server are part of the same HA resource group.

### Figure 9-1 Basic management server configuration

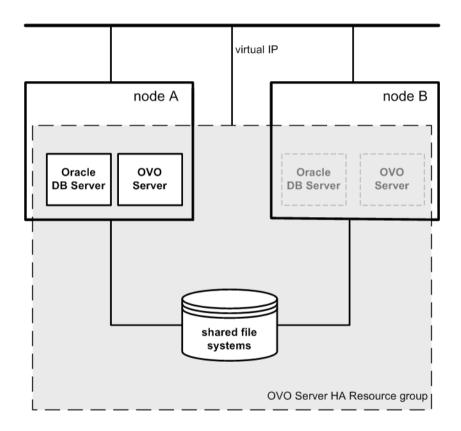

### **Decoupled management server configuration**

The OVO management server and the Oracle database server are configured as separate HA resource groups by the OVO management server installation scripts. This configuration scenario is also known as 3Tier OVO management server configuration in a cluster environment.

Figure 9-2 Decoupled management server configuration

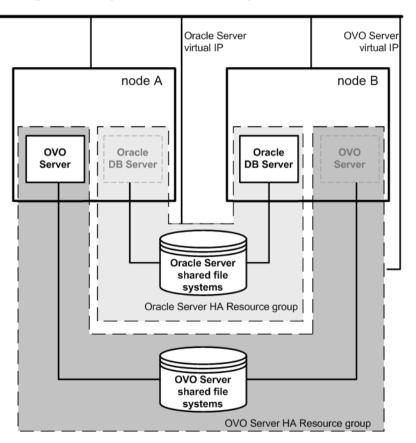

### □ Independent database server configuration

In exceptional cases, the Oracle database server can be configured as an independent database server:

• Independent database server configuration

Install the Oracle client software on the cluster nodes that are hosting the OVO management server. You can install the independent database as a standalone server or as an HA resource group on an independent cluster.

### Figure 9-3 Independent database server configuration

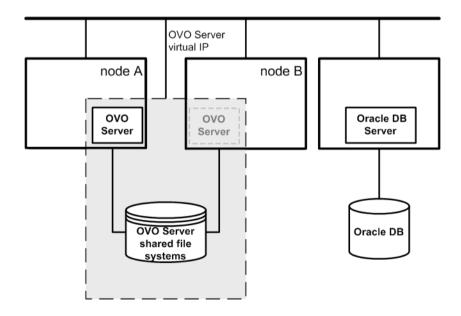

## **Installation Requirements**

To run OVO in a Sun Cluster environment, you *must* meet the following requirements:

- □ Solaris 8 or 9 operating-system software on two or more SPARC/Solaris platforms.
- □ Sun Cluster 3.0 or 3.1 software.
- □ VERITAS Volume Manager for Solaris version 3.5, or Solstice DiskSuite 4.2.1, or Solaris Volume Manager.

For additional requirements about installing OVO, see Chapter 1, "Installation Requirements for the Management Server," on page 25.

## Installation Requirements for an Oracle Database

The Oracle database (the database binaries) should preferably be installed on a local disk.

In exceptional cases, you can decide to install the Oracle database server binaries on a shared disk. For the preparation of such an environment, you will need to perform the additional configuration steps that are marked as optional in the configuration procedures.

For more information on installing the Oracle database server binaries, see "Installing the Oracle Database Server for OVO in a Cluster Environment" on page 257.

## **Creating a Network Interface Group**

Before you start with the installation of the OVO management server in a Sun Cluster environment, you need to create a Network Interface Group on all the cluster nodes.

The way in which the Network Interface Group is created depends on the version of the Sun Cluster software.

□ For Sun Cluster 3.0, create a NAFO group, as described in the section entitled "Creating a Network Interface Group for Sun Cluster 3.0" on page 227.

□ For Sun Cluster 3.1, create IPMP group, as described in the section entitled "Creating a Network Interface Group for Sun Cluster 3.1" on page 227.

### **Creating a Network Interface Group for Sun Cluster 3.0**

In Sun Cluster 3.0, a NAFO group is used for HA networking. For this reason, it is necessary to establish a NAFO group, which is used for the OVO management server running as an HA Resource Group.

Create a specific NAFO group with one or more network interfaces.

For example:

pnmset -c nafo0 -o create hme0

To check if the NAFO group is properly created, use the pnmstat -l command.

Use this NAFO group name when entering the network interface for the OVO management-server HA Resource Group (during opcconfig or ovoinstall).

### **Creating a Network Interface Group for Sun Cluster 3.1**

In Sun Cluster 3.1, IP Network Multipathing is used for the HA networking. For this reason, you have to put a specific network interface into the IPMP group.

Assign the network interface to a specific IPMP group.

For example:

ifconfig hme0 group ipmp

**NOTE** Note that you have to perform the same IPMP-related configuration steps on all the cluster nodes before installing OVO Server.

To check if the interface is properly assigned, use the <code>ifconfig -a</code> command.

Use this IPMP group name when entering the network interface for the OVO management server running as the HA Resource Group (during opcconfig or ovoinstall).

## Installing and Configuring the OVO Management Server on Cluster Nodes

To install and configure the OVO management server in a cluster environment, you *must* complete the following procedure first on the **first** cluster node, and then on each **additional** cluster node:

### 1. Preparation Steps

See "Before You Install the OVO Management Server on the First Cluster Node" on page 231 for information on preparing for the installation and configuration of the OVO management server on the first cluster node.

See "Before You Install the OVO Management Server on Additional Cluster Nodes" on page 248 for information on preparing for the installation and configuration of the OVO management server on additional cluster nodes.

### 2. Installation of the Oracle Database

See "Installing the Oracle Database Server for OVO in a Cluster Environment" on page 257 for details.

### 3. Installation and Configuration of the OVO Management Server

See "To Install and Configure the OVO Management Server on Cluster Nodes" on page 265 for details.

### 4. Installation of the OVO Agent Software and Templates

See "Installing the OVO Agent Software and Templates on Cluster Nodes" on page 269 for details.

### WARNING You *cannot* install OVO simultaneously on all the cluster nodes. When the installation process is completed on one cluster node, proceed with the installation on the next node, until OVO is installed on all the nodes in a cluster environment.

Figure 9-4 on page 229 shows the flow of the OVO management server installation and configuration steps.

# Figure 9-4Flow of OVO Management Server Installation and Configuration<br/>Steps in a Cluster Environment

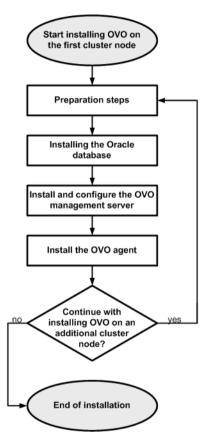

For more information about administration of OVO management server in a cluster environment, see the OVO Administrator's Reference manual.

## **Preparation Steps**

Before you start installing and configuring the OVO management server on a cluster node, perform the preparation steps. Follow these procedures for the first cluster node and for each additional cluster node:

### 1. Preparation steps for the first cluster node

See "Before You Install the OVO Management Server on the First Cluster Node" on page 231.

### 2. Preparation steps for an additional cluster node

See "Before You Install the OVO Management Server on Additional Cluster Nodes" on page 248.

# Before You Install the OVO Management Server on the First Cluster Node

Before you install the OVO management server on the first cluster node, you have to perform appropriate preparation procedures depending on the cluster environment you want to configure. Choose one of the following scenarios:

### **OVO** management server in a basic environment

Using this scenario, Oracle and OVO Server are configured as part of a single HA resource group.

See "Preparation Steps for the First Cluster Node in a Basic Environment" on page 232.

### **OVO** management server in a Decoupled environment

Using this scenario, Oracle and OVO Server are separated, Oracle is configured as a separate HA resource group. In this case there are two independent resource groups, one for Oracle and one for the OVO management server.

See "Preparation Steps for the First Cluster Node in a Decoupled Environment" on page 238.

# OVO management server uses an independent database server

Using this scenario, the Oracle database is configured on a node that is not part of the cluster, or on a cluster node independently of the OVO management server installation.

See "Preparation Steps for the First Cluster Node in a Cluster Environment Using an Independent Database Server" on page 245.

# Preparation Steps for the First Cluster Node in a Basic Environment

### I. Installation Prerequisites

Before you install the OVO management server in a cluster environment, the following prerequisites *must* be met:

- □ If you are using VERITAS Volume Manager:
  - Define the disk device group ov-dg, consisting of at least one shared disk for the HA Resource group.
  - Define the following volumes within the ov-dg disk device group:
    - ov-volume-var
    - ov-volume-etc
    - ov-volume-lcore
    - ov-volume-ora-data
    - ov-volume-ora-core\*

\* If the Oracle database server binaries will be installed on a shared disk.

- □ If you are using Solstice DiskSuite 4.2.1 or Solaris Volume Manager:
  - Define the disk device group ov-dg, consisting of at least one shared disk for the HA Resource group. The disk device group is represented as a disk set in this case.
  - Define the following four metadevices/volumes within the ov-dg disk device group:
    - d0 - d1 - d2 - d3 $- d4^*$

\* If you choose to install the Oracle database server binaries on a shared disk.

- □ The following file systems *must* be available:
  - file system for /etc/opt/OV/share
  - file system for /var/opt/OV/share
  - file system for /var/opt/OV/shared/server
  - file system for the OVO server database
  - file system for Oracle\*

\* If you choose to install the Oracle database server binaries on a shared disk.

### **II. Pre-Installation Steps**

You *must* perform the following preparation steps manually:

1. Prepare mount points for the shared file systems:

- /etc/opt/OV/share
- /var/opt/OV/share
- /var/opt/OV/shared/server
- Mount point for the OVO management-server database.

You may select an alternative mount point. The default is: /opt/oradata/<ORACLE\_SID>,

where <ORACLE\_SID> is the value of the ORACLE\_SID variable used for the configuration of the OVO management-server database. It is usually set to openview.

• Mount point for the Oracle database server binaries if they will be installed on a shared disk. The mount point is equal to the value of the ORACLE BASE variable.

### Table 9-1Disk Space Required for Shared File Systems:

| Shared File System        | Recommended | Initial               |
|---------------------------|-------------|-----------------------|
| /etc/opt/OV/share         | 150 MB      | $55 \mathrm{MB}$      |
| /var/opt/OV/share         | 1 GB        | $550 \mathrm{MB^{a}}$ |
| /var/opt/OV/shared/server | 100 MB      | 1 MB                  |

### Installing OVO in a Sun Cluster Environment **Preparation Steps**

### Table 9-1Disk Space Required for Shared File Systems: (Continued)

| Shared File System                                     | Recommended | Initial             |
|--------------------------------------------------------|-------------|---------------------|
| /opt/oradata/openview                                  | 1 GB        | $420~\mathrm{MB^b}$ |
| Oracle database server<br>binaries ( <i>optional</i> ) | 3 GB        |                     |

a. Further disk space will be required when SPIs are installed.

b. For small to medium sized installations. Larger installations and high numbers of messages will result in greater space requirements.

### NOTE

When installing on additional cluster nodes, the disk space for /etc/opt/OV/share, /var/opt/OV/share, and /var/opt/OV/shared/server is needed only temporarily and can be removed after the installation, before the shared disks are switched to that node. For example, local volumes can be created and mounted to these locations before installing. These volumes can be deleted after installation is complete.

2. Put the ov-dg disk device group online on the current node by entering:

/usr/cluster/bin/scswitch -z -D ov-dg -h <hostname>

3. Mount the shared file systems on the prepared mount points:

If you are using VERITAS Volume Manager, mount the shared file systems on the prepared mount points as follows:

- a. /usr/sbin/mount -F <FSType> \
   /dev/vx/dsk/ov-dg/ov-volume-etc /etc/opt/OV/share
- b. /usr/sbin/mount -F <FSType> \
   /dev/vx/dsk/ov-dg/ov-volume-var /var/opt/OV/share
- c. /usr/sbin/mount -F <FSType> \
   /dev/vx/dsk/ov-dg/ov-volume-lcore \
   /var/opt/0V/shared/server

d. /usr/sbin/mount -F <FSType> \
 /dev/vx/dsk/ov-dg/ov-volume-ora-data \
 /<oracle\_database\_mount\_point>,

where *oracle\_database\_mount\_point* is the mount point you have chosen for the OVO server database, and *FSType* is a file system type of shared file systems.

e. *Optional*: If you choose to install Oracle database server binaries on a shared disk:

/usr/sbin/mount -F <FSType> \
/dev/vx/dsk/ov-dg/ov-volume-ora-core \
/<oracle binaries mount point>

where *oracle\_binaries\_mount\_point* is the mount point you have chosen for the Oracle database server binaries installation (equal to the value of the ORACLE\_BASE variable).

If you are using Solstice DiskSuite 4.2.1 or Solaris Volume Manager, mount the shared file systems on the prepared mount points as follows:

- a. /usr/sbin/mount -F ufs /dev/md/ov-dg/dsk/d0 \ /etc/opt/OV/share
- b. /usr/sbin/mount -F ufs /dev/md/ov-dg/dsk/dl \ /var/opt/OV/share
- c. /usr/sbin/mount -F ufs /dev/md/ov-dg/dsk/d2 \ /var/opt/OV/shared/server
- d. /usr/sbin/mount -F ufs /dev/md/ov-dg/dsk/d3 \
   /<oracle\_database\_mount\_point>

where *oracle\_database\_mount\_point* is the mount point you have chosen for the OVO server database.

e. *Optional*: If you choose to install Oracle database server binaries on a shared disk:

# /usr/sbin/mount -F ufs /dev/md/ov-dg/dsk/d4 \ /<oracle\_binaries\_mount\_point>

where *oracle\_database\_mount\_point* is the mount point you have chosen for the Oracle database server binaries installation (equal to the value of the ORACLE\_BASE variable). 4. Edit the /etc/vfstab file.

If you are using VERITAS Volume Manager, edit the /etc/vfstab file and add the following lines in the order indicated below:

- a. /dev/vx/dsk/ov-dg/ov-volume-etc \
   /dev/vx/rdsk/ov-dg/ov-volume-etc \
   /etc/opt/OV/share <FSType> 1 no -
- b. /dev/vx/dsk/ov-dg/ov-volume-var \
   /dev/vx/rdsk/ov-dg/ov-volume-var \
   /var/opt/OV/share <FSType> 1 no -
- c. /dev/vx/dsk/ov-dg/ov-volume-lcore \
   /dev/vx/rdsk/ov-dg/ov-volume-lcore \
   /var/opt/0V/shared/server <FSType> 1 no -
- d. /dev/vx/dsk/ov-dg/ov-volume-ora-data \
   /dev/vx/rdsk/ov-dg/ov-volume-ora-data \
   /<oracle\_database\_mount\_point> <FSType> 1 no -

where *oracle\_database\_mount\_point* is the mount point you have chosen for the OVO server database, and *FSType* is a file system type of shared file systems.

e. *Optional*: If you choose to install Oracle database server binaries on a shared disk:

/dev/vx/dsk/ov-dg/ov-volume-ora-core \
/dev/vx/rdsk/ov-dg/ov-volume-ora-core \
/<oracle\_binaries\_mount\_point> <FSType> 1 no -

where *oracle\_binaries\_mount\_point* is the mount point you have chosen for the Oracle database server binaries installation (equal to the value of the ORACLE\_BASE variable).

If you are using Solstice DiskSuite 4.2.1 or Solaris Volume Manager, edit the /etc/vfstab file and add the following lines in the order indicated below:

- a. /dev/md/ov-dg/dsk/d0 \
   /dev/md/ov-dg/rdsk/d0 \
   /etc/opt/0V/share ufs 1 no -
- b. /dev/md/ov-dg/dsk/d1 \ /dev/md/ov-dg/rdsk/d1\ /var/opt/OV/share ufs 1 no -

- c. /dev/md/ov-dg/dsk/d2 \
   /dev/md/ov-dg/rdsk/d2 \
   /var/opt/OV/shared/server ufs 1 no -
- d. /dev/md/ov-dg/dsk/d3 \
   /dev/md/ov-dg/rdsk/d3 \
   /<oracle\_database\_mount\_point> ufs 1 no -

where *oracle\_database\_mount\_point* is the mount point you have chosen for the OVO server database.

e. *Optional*: If you choose to install Oracle database server binaries on a shared disk:

/dev/md/ov-dg/dsk/d4 \
/dev/md/ov-dg/rdsk/d4 \
/<oracle\_binaries\_mount\_point> ufs 1 no -

where *oracle\_binaries\_mount\_point* is the mount point you have chosen for the Oracle database server binaries installation (equal to the value of the ORACLE\_BASE variable).

5. Activate the Virtual Network IP using the ifconfig command:

ifconfig <network\_interface>:1

For example, you can configure the IP address as follows:

- a. ifconfig <network\_interface>:1 plumb
- b. ifconfig <network\_interface>:1 inet \
   <IP> netmask 255.255.0.0 up,

where

- <network\_interface> is the physical network interface used for virtual IP. hme0 is used as the network interface on Solaris.
- <*IP*> is the IP address of the virtual host that you previously selected.

NOTE

To configure the IP address, use decimal notation (for example, 255.255.0.0) instead of hexadecimal notation (for example, ffff0000).

After completing the preparation steps, continue with installing the Oracle database server. See "Installing the Oracle Database Server for OVO in a Cluster Environment" on page 257.

# Preparation Steps for the First Cluster Node in a Decoupled Environment

### I. Installation Prerequisites

Before you install the OVO management server in a cluster environment, the following prerequisites *must* be met:

- □ If you are using VERITAS Volume Manager:
  - Define the disk device group ov-dg, consisting of at least one shared disk for the HA Resource group.
  - Define the following volumes within the ov-dg disk device group:
    - ov-volume-var
    - ov-volume-etc
    - ov-volume-lcore
  - Define the disk device group ovoracle-dg, consisting of at least one shared disk for the HA Resource group.
  - Define the following volumes within the ovoracle-dg disk device group:
    - ov-volume-ora-data
    - ov-volume-ora-core\*

\* If you choose to install the Oracle database server binaries on a shared disk.

- □ If you are using Solstice DiskSuite 4.2.1 or Solaris Volume Manager:
  - Define the disk device group ov-dg, consisting of at least one shared disk for the HA Resource group. The disk device group is represented as a disk set in this case.
  - Define the following three metadevices/volumes within the ov-dg disk device group:

- d0
- d1
- d2
- Define the disk device group ovoracle-dg, consisting of at least one shared disk for the HA Resource group. The disk device group is represented as a disk set in this case.
- Define the following volumes within the ovoracle-dg disk device group:
  - d0
  - d1\*

\* If you choose to install the Oracle database server binaries on a shared disk.

- **□** The following file systems *must* be available:
  - file system for /etc/opt/OV/share
  - file system for /var/opt/OV/share
  - file system for /var/opt/OV/shared/server
  - file system for the OVO server database
  - file system for the Oracle database server binaries\*

\* If you choose to install the Oracle database server binaries on a shared disk (equal to the value of the ORACLE\_BASE variable).

### **II. Pre-Installation Steps**

You *must* perform the following preparation steps manually:

1. Prepare mount points for the shared file systems:

- /etc/opt/OV/share
- /var/opt/OV/share
- /var/opt/OV/shared/server
- Mount point for the OVO management server database.
   You may select alternative mount point. The default is: /opt/oradata/<ORACLE SID>

where *<ORACLE\_SID>* is the value of the ORACLE\_SID variable used for the configuration of the OVO management server database. It is usually set to openview.

• Mount point for the Oracle database server binaries\*

\* If you choose to install the Oracle database server binaries on a shared disk. (equal to the value of the ORACLE\_BASE variable).

### Table 9-2Disk Space Required for Shared File Systems:

| Shared File System                                     | Recommended | Initial                |
|--------------------------------------------------------|-------------|------------------------|
| /etc/opt/OV/share                                      | 150 MB      | 55 MB                  |
| /var/opt/OV/share                                      | 1 GB        | 550 MB <sup>a</sup>    |
| /var/opt/OV/shared/server                              | 100 MB      | 1 MB                   |
| /opt/oradata/openview                                  | 1 GB        | $420 \mathrm{~MB^{b}}$ |
| Oracle database server<br>binaries ( <i>optional</i> ) | 3 GB        |                        |

a. Further disk space will be required when SPIs are installed.

b. For small to medium sized installations. Larger installations and high numbers of messages will result in greater space requirements.

2. Put the ov-dg and ovoracle-dg disk device groups online on the current node by entering:

/usr/cluster/bin/scswitch -z -D ov-dg -h <hostname>

/usr/cluster/bin/scswitch -z -D ovoracle-dg -h \
<hostname>

3. Mount the shared file systems on the prepared mount points:

If you are using VERITAS Volume Manager, mount the shared file systems on the prepared mount points as follows:

- a. /usr/sbin/mount -F <FSType> \
   /dev/vx/dsk/ov-dg/ov-volume-etc /etc/opt/OV/share
- b. /usr/sbin/mount -F <FSType> \
   /dev/vx/dsk/ov-dg/ov-volume-var /var/opt/OV/share

- c. /usr/sbin/mount -F <FSType> \
   /dev/vx/dsk/ov-dg/ov-volume-lcore \
   /var/opt/0V/shared/server
- d. /usr/sbin/mount -F <FSType> \
   /dev/vx/dsk/ovoracle-dg/ovoracle-volume-ora-data \
   /<oracle\_database\_mount\_point>

where *oracle\_database\_mount\_point* is the mount point you have chosen for the OVO server database, and *FSType* is a file system type of shared file systems.

e. *Optional*: If you choose to install Oracle database server binaries on a shared disk:

/usr/sbin/mount -F <FSType> \
/dev/vx/dsk/ovoracle-dg/ovoracle-volume-ora-core \
/<oracle\_binaries\_mount\_point>

where *oracle\_binaries\_mount\_point* is the mount point you have chosen for the Oracle database server binaries installation (equal to the value of the ORACLE\_BASE variable).

If you are using Solstice DiskSuite 4.2.1 or Solaris Volume Manager, mount the shared file systems on the prepared mount points as follows:

- a. /usr/sbin/mount -F ufs \ /dev/md/ov-dg/dsk/d0 /etc/opt/OV/share
- b. /usr/sbin/mount -F ufs \ /dev/md/ov-dg/dsk/dl /var/opt/OV/share
- c. /usr/sbin/mount -F ufs \
   /dev/md/ov-dg/dsk/d2 /var/opt/OV/shared/server
- d. /usr/sbin/mount -F ufs \
   /dev/md/ovoracle-dg/dsk/d0 \
   /<oracle\_database\_mount\_point>

where *oracle\_database\_mount\_point* is the mount point you have chosen for the OVO server database.

e. *Optional*: If you choose to install Oracle database server binaries on a shared disk:

Installing OVO in a Sun Cluster Environment **Preparation Steps** 

```
/usr/sbin/mount -F ufs \
/dev/md/ovoracle-dg/dsk/d1 \
/<oracle_binaries_mount_point>
```

where *oracle\_binaries\_mount\_point* is the mount point you have chosen for the Oracle database server binaries installation (equal to the value of the ORACLE\_BASE variable).

4. Edit the /etc/vfstab file.

If you are using VERITAS Volume Manager, edit the /etc/vfstab file and add the following lines in the order indicated below:

- a. /dev/vx/dsk/ov-dg/ov-volume-etc \
   /dev/vx/rdsk/ov-dg/ov-volume-etc \
   /etc/opt/0V/share <FSType> 1 no -
- b. /dev/vx/dsk/ov-dg/ov-volume-var \ /dev/vx/rdsk/ov-dg/ov-volume-var \ /var/opt/OV/share <FSType> 1 no -
- c. /dev/vx/dsk/ov-dg/ov-volume-lcore \
   /dev/vx/rdsk/ov-dg/ov-volume-lcore \
   /var/opt/0V/shared/server <FSType> 1 no -
- d. /dev/vx/dsk/ovoracle-dg/ovoracle-volume-ora-data \
   /dev/vx/rdsk/ovoracle-dg/ovoracle-volume-ora-data \
   /<oracle\_database\_mount\_point> <FSType> 1 no -

where oracle\_database\_mount\_point is the mount point you have chosen for the OVO server database, and *FSType* is a file system type of shared file systems.

e. *Optional*: If you choose to install Oracle database server binaries on a shared disk:

/dev/vx/dsk/ovoracle-dg/ovoracle-volume-ora-core \
/dev/vx/rdsk/ovoracle-dg/ovoracle-volume-ora-core \
/<oracle\_binaries\_mount\_point> <FSType> 1 no

where *oracle\_binaries\_mount\_point* is the mount point you have chosen for the Oracle database server binaries installation (equal to the value of the ORACLE\_BASE variable).

If you are using Solstice DiskSuite 4.2.1 or Solaris Volume Manager, edit the /etc/vfstab file and add the following lines in the order indicated below:

- a. /dev/md/ov-dg/dsk/d0 \ /dev/md/ov-dg/rdsk/d0 \ /etc/opt/OV/share ufs 1 no -
- b. /dev/md/ov-dg/dsk/d1 \
   /dev/md/ov-dg/rdsk/d1\
   /var/opt/OV/share ufs 1 no -
- c. /dev/md/ov-dg/dsk/d2 \
   /dev/md/ov-dg/rdsk/d2 \
   /var/opt/OV/shared/server ufs 1 no -
- d. /dev/md/dsk/ovoracle-dg/dsk/d0 \
   /dev/md/rdsk/ovoracle-dg/dsk/d0 \
   /<oracle database mount point> ufs 1 no -

where *oracle\_database\_mount\_point* is the mount point you have chosen for the OVO server database.

e. *Optional*: If you choose to install Oracle database server binaries on a shared disk:

/dev/md/dsk/ovoracle-dg/dsk/d1 \
/dev/md/rdsk/ovoracle-dg/dsk/d1 \
/<oracle\_binaries\_mount\_point> ufs 1 no -

where *oracle\_binaries\_mount\_point* is the mount point you have chosen for the Oracle database server binaries installation (equal to the value of the ORACLE\_BASE variable).

5. Activate the OVO Server Virtual Network IP using the ifconfig command:

ifconfig <network\_interface>:1

For example, you can configure the IP address as follows:

- a. ifconfig <network\_interface>:1 plumb
- b. ifconfig <network\_interface>:1 inet \
   <IP> netmask 255.255.0.0 up

where

• <network\_interface> is the physical network interface used for virtual IP. hme0 is used as the network interface on Solaris.

|      | • < <i>IP</i> > is the IP address of the virtual host that you previously selected.                                                                        |
|------|----------------------------------------------------------------------------------------------------|
| NOTE | To configure the IP address, use decimal notation (for example, 255.255.0.0) instead of hexadecimal notation (for example, ffff0000).                      |
|      | 6. Activate the Oracle Virtual Network IP using the ifconfig command:                                                                                      |
|      | <pre>ifconfig <network_interface>:2</network_interface></pre>                                                                                              |
|      | For example, you can configure the IP address as follows:                                                                                                  |
|      | a. ifconfig <network_interface>:2 plumb</network_interface>                                                                                                |
|      | b. ifconfig <network_interface>:2 inet \<br/><ip> netmask 255.255.0.0 up</ip></network_interface>                                                          |
|      | where                                                                                                    |
|      | • <network_interface> is the physical network interface<br/>used for virtual IP. hme0 is used as the network interface<br/>on Solaris.</network_interface> |
|      | • < <i>IP</i> > is the IP address of the Oracle virtual host that you previously selected.                                                                 |
| NOTE | To configure the IP address, use decimal notation (for example, 255.255.0.0) instead of hexadecimal notation (for example, ffff0000).                      |
|      | -                                                                                                    |

After completing the preparation steps, continue with installing the Oracle database server. See "Installing the Oracle Database Server for OVO in a Cluster Environment" on page 257.

### Preparation Steps for the First Cluster Node in a Cluster Environment Using an Independent Database Server

### I. Installation Prerequisites

Before you install the OVO management server in a cluster environment, the following prerequisites *must* be met:

- □ If you are using VERITAS Volume Manager:
  - Define the disk device group ov-dg, consisting of at least one shared disk for the HA Resource group.
  - Define the following three volumes within the ov-dg disk device group:
    - ov-volume-var
    - ov-volume-etc
    - ov-volume-lcore
- □ If you are using Solstice DiskSuite 4.2.1 or Solaris Volume Manager:
  - Define the disk device group ov-dg, consisting of at least one shared disk for the HA Resource group. The disk device group is represented as a disk set in this case.
  - Define the following three metadevices/volumes within the ov-dg disk device group:
    - d0 — d1
    - d2
- □ The following file systems *must* be available:
  - file system for /etc/opt/OV/share
  - file system for /var/opt/OV/share
  - file system for /var/opt/OV/shared/server

### II. **Pre-Installation Steps**

You *must* perform the following preparation steps manually:

1. Prepare mount points for the shared file systems:

- /etc/opt/OV/share
- /var/opt/OV/share
- /var/opt/OV/shared/server
- 2. Put the ov-dg disk device group online on the current node by entering:

/usr/cluster/bin/scswitch -z -D ov-dg -h <hostname>

3. Mount the shared file systems on the prepared mount points:

If you are using VERITAS Volume Manager, mount the shared file systems on the prepared mount points as follows:

- a. /usr/sbin/mount -F <FSType> \
   /dev/vx/dsk/ov-dg/ov-volume-etc /etc/opt/OV/share
- b. /usr/sbin/mount -F <FSType> \
   /dev/vx/dsk/ov-dg/ov-volume-var /var/opt/OV/share
- c. /usr/sbin/mount -F <FSType> \
   /dev/vx/dsk/ov-dg/ov-volume-lcore \
   /var/opt/0V/shared/server

If you are using Solstice DiskSuite 4.2.1 or Solaris Volume Manager, mount the shared file systems on the prepared mount points as follows:

- a. /usr/sbin/mount -F ufs \ /dev/md/ov-dg/dsk/d0 /etc/opt/OV/share
- b. /usr/sbin/mount -F ufs \ /dev/md/ov-dg/dsk/dl /var/opt/OV/share
- c. /usr/sbin/mount -F ufs \
   /dev/md/ov-dg/dsk/d2 /var/opt/OV/shared/server
- 4. Edit the /etc/vfstab file.

If you are using VERITAS Volume Manager, edit the /etc/vfstab file and add the following lines in the order indicated below:

a. /dev/vx/dsk/ov-dg/ov-volume-etc \
 /dev/vx/rdsk/ov-dg/ov-volume-etc \
 /etc/opt/0V/share <FSType> 1 no -

- b. /dev/vx/dsk/ov-dg/ov-volume-var \ /dev/vx/rdsk/ov-dg/ov-volume-var \ /var/opt/0V/share <FSType> 1 no -
- c. /dev/vx/dsk/ov-dg/ov-volume-lcore \
   /dev/vx/rdsk/ov-dg/ov-volume-lcore \
   /var/opt/OV/shared/server <FSType> 1 no -

If you are using Solstice DiskSuite 4.2.1 or Solaris Volume Manager, edit the /etc/vfstab file and add the following lines in the order indicated below:

- a. /dev/md/ov-dg/dsk/d0 \ /dev/md/ov-dg/rdsk/d0 \ /etc/opt/OV/share ufs 1 no -
- b. /dev/md/ov-dg/dsk/d1 \ /dev/md/ov-dg/rdsk/d1\ /var/opt/OV/share ufs 1 no -
- c. /dev/md/ov-dg/dsk/d2 \
   /dev/md/ov-dg/rdsk/d2 \
   /var/opt/OV/shared/server ufs 1 no -
- 5. Activate the Virtual Network IP using the ifconfig command:

ifconfig <network interface>:1

For example, you can configure the IP address as follows:

- a. ifconfig <network\_interface>:1 plumb
- b. ifconfig <network\_interface>:1 inet \
   <IP> netmask 255.255.0.0 up,

where

- <network\_interface> is the physical network interface used for virtual IP. hme0 is used as the network interface on Solaris.
- <*IP*> is the IP address of the virtual host that you previously selected.

NOTE

To configure the IP address, use decimal notation (for example, 255.255.0.0) instead of hex notation (for example, ffff0000).

## Before You Install the OVO Management Server on Additional Cluster Nodes

Before you install the OVO management server on additional cluster nodes, you have to perform appropriate preparation procedures depending on the cluster environment you want to configure. Choose one of the following scenarios:

### **D** The cluster nodes are in a basic environment

Using this scenario, Oracle and OVO Server are configured as part of a single HA resource group.

See "Preparation Steps for Additional Cluster Nodes in a Basic Environment" on page 249.

### **D** The cluster nodes are in a decoupled environment

Using this scenario, Oracle and OVO server are separated, Oracle is configured as a separate HA resource group. In this case there are two independent resource groups, one for Oracle and one for the OVO management server.

See "Preparation Steps for Additional Cluster Nodes in a Decoupled Environment" on page 252.

# □ The cluster environment uses an independent database server

Using this scenario, the Oracle database is configured on a remote system, or on a cluster node independently of the OVO management server installation.

See "Preparation Steps for Additional Cluster Nodes in a Cluster Environment Using an Independent Database Server" on page 255.

# Preparation Steps for Additional Cluster Nodes in a Basic Environment

The following preconditions *must* be met before installing the OVO management server on an additional cluster node:

- □ The OVO management server *must* already be installed and running on one of the cluster nodes. This allows you to add a local node to the OVO management-server configuration and install and start the OVO agent software on the local node.
- On the node where OVO is running, enable remote-shell connection for user root to the node where you plan to install the OVO management-server software. You can do this by putting the following line into /.rhosts:

### <node> root

You can check if remote shell is enabled by using the following command:

remsh <active\_node> -1 root -n ls.

A list of files on the root directory from the node where the OVO management server is running should be displayed.

In more secure environments, it is possible to setup a secure-shell (SSH) connection between the node where you plan to install an OVO Server, and the node where the OVO Server is running.

For the OVO Server installation, you have to enable passwordless SSH access for user root between these two nodes. ssh and scp are the two commands that are used during the installation. Both commands *must* be accessible from the main path.

You can check if the secure remote shell is enabled by using the following command:

ssh <active node> -1 root -n ls

The type of connection will be automatically detected. A secure connection has a higher priority if both types of connection are enabled.

□ Shared file systems must *not* be mounted on this cluster node. They are already mounted on the cluster node where the OVO management server is running.

- □ Virtual IP must *not* be activated on this node, since it is already used on the node where the OVO management server is running.
- **D** Edit the /etc/vfstab file.
  - If you are using VERITAS Volume Manager, add the following lines in the order given below:
    - a. /dev/vx/dsk/ov-dg/ov-volume-etc \
       /dev/vx/rdsk/ov-dg/ov-volume-etc \
       /etc/opt/OV/share vxfs 1 no -
    - b. /dev/vx/dsk/ov-dg/ov-volume-var \ /dev/vx/rdsk/ov-dg/ov-volume-var \ /var/opt/OV/share vxfs 1 no -
    - c. /dev/vx/dsk/ov-dg/ov-volume-lcore \ /dev/vx/rdsk/ov-dg/ov-volume-lcore \ /var/opt/0V/shared/server vxfs 1 no -
    - d. /dev/vx/dsk/ov-dg/ov-volume-ora-data \ /dev/vx/rdsk/ov-dg/ov-volume-ora-data \ /opt/oradata vxfs 1 no -
    - e. *Optional*: If you choose to install Oracle database server binaries on a shared disk:

/dev/vx/dsk/ov-dg/ov-volume-ora-core \
/dev/vx/rdsk/ov-dg/ov-volume-ora-core \
<oracle\_binaries\_mount\_point> vxfs 1 no -

where *oracle\_binaries\_mount\_point* is the mount point you have chosen for the Oracle database server binaries installation (equal to the value of the ORACLE\_BASE variable).

### NOTE

If you are using file systems of a type other than VxFS, replace vxfs with the file system type name.

- If you are using Solstice DiskSuite 4.2.1 or Solaris Volume Manager, add the following lines in the order given below:
  - a. /dev/md/dsk/ov-dg/dsk/d0 \ /dev/md/rdsk/ov-dg/rdsk/d0 \ /etc/opt/OV/share ufs 1 no -

- b. /dev/md/dsk/ov-dg/dsk/d1 \ /dev/vx/rdsk/ov-dg/rdsk/d1 \ /var/opt/OV/share ufs 1 no -
- c. /dev/md/dsk/ov-dg/dsk/d2 \
   /dev/vx/rdsk/ov-dg/rdsk/d2 \
   /var/opt/OV/shared/server ufs 1 no -
- d. /dev/md/dsk/ov-dg/dsk/d3 \ /dev/md/rdsk/ov-dg/rdsk/d3 \ /opt/oradata ufs 1 no -
- e. *Optional*: If you choose to install Oracle database server binaries on a shared disk:

/dev/md/dsk/ov-dg/dsk/d4 \
/dev/vx/rdsk/ov-dg/rdsk/d4 \
<oracle\_binaries\_mount\_point> ufs 1 no -

where *oracle\_binaries\_mount\_point* is the mount point you have chosen for the Oracle database server binaries installation (equal to the value of the ORACLE\_BASE variable).

### Preparation Steps for Additional Cluster Nodes in a Decoupled Environment

The following preconditions *must* be met before installing the OVO management server on an additional cluster node:

- □ The OVO management server *must* already be installed and running on one of the cluster nodes. This allows you to add a local node to the OVO management-server configuration and install and start the OVO agent software on the local node.
- On the node where OVO is running, enable remote-shell connection for user root to the node where you plan to install the OVO management-server software. You can do this by putting the following line into /.rhosts:

### <node> root

You can check if remote shell is enabled by using the following command:

remsh <active\_node> -1 root -n ls.

A list of files on the root directory from the node where the OVO management server is running should be displayed.

In more secure environments, it is possible to setup a secure-shell (SSH) connection between the node where you plan to install an OVO Server, and the node where the OVO Server is running.

For the OVO Server installation, you have to enable passwordless SSH access for user root between these two nodes. ssh and scp are the two commands that are used during the installation. Both commands *must* be accessible from the main path.

You can check if the secure remote shell is enabled by using the following command:

ssh <active node> -1 root -n ls

The type of connection will be automatically detected. A secure connection has a higher priority if both types of connection are enabled.

□ Shared file systems must *not* be mounted on this cluster node. They are already mounted on the cluster node where the OVO management server is running.

- □ Virtual IP must *not* be activated on this node, since it is already used on the node where the OVO management server is running.
- □ Edit the /etc/vfstab file.
  - If you are using VERITAS Volume Manager, add the following lines in the order given below:
    - a. /dev/vx/dsk/ov-dg/ov-volume-etc \
       /dev/vx/rdsk/ov-dg/ov-volume-etc \
       /etc/opt/OV/share vxfs 1 no -
    - b. /dev/vx/dsk/ov-dg/ov-volume-var \ /dev/vx/rdsk/ov-dg/ov-volume-var \ /var/opt/OV/share vxfs 1 no -
    - c. /dev/vx/dsk/ov-dg/ov-volume-lcore \
       /dev/vx/rdsk/ov-dg/ov-volume-lcore \
       /var/opt/0V/shared/server vxfs 1 no -
    - d. /dev/vx/dsk/ovoracle-dg/ovoracle-volume-ora-data \ /dev/vx/rdsk/ovoracle-dg/ovoracle-volume-ora-data \ /opt/oradata vxfs 1 no -
    - e. *Optional*: If you choose to install Oracle database server binaries on a shared disk:

/dev/vx/dsk/ovoracle-dg/ovoracle-volume-ora-core \
/dev/vx/rdsk/ovoracle-dg/ovoracle-volume-ora-core \
/<oracle\_binaries\_mount\_point> vxfs 1 no -

where *oracle\_binaries\_mount\_point* is the mount point you have chosen for the Oracle database server binaries installation (equal to the value of the ORACLE\_BASE variable).

## NOTE

If you are using file systems of a type other than VxFS, replace vxfs with the file system type name.

- If you are using Solstice DiskSuite 4.2.1 or Solaris Volume Manager, add the following lines in the order given below:
  - a. /dev/md/dsk/ov-dg/dsk/d0 \ /dev/md/rdsk/ov-dg/rdsk/d0 \ /etc/opt/OV/share ufs 1 no -

Installing OVO in a Sun Cluster Environment **Preparation Steps** 

- b. /dev/md/dsk/ov-dg/dsk/d1 \ /dev/vx/rdsk/ov-dg/rdsk/d1 \ /var/opt/OV/share ufs 1 no -
- c. /dev/md/dsk/ov-dg/dsk/d2 \
   /dev/vx/rdsk/ov-dg/rdsk/d2 \
   /var/opt/OV/shared/server ufs 1 no -
- d. /dev/md/dsk/ovoracle-dg/dsk/d0 \
   /dev/md/rdsk/ovoracle-dg/rdsk/d0 \
   /opt/oradata ufs 1 no -
- e. *Optional*: If you choose to install Oracle database server binaries on a shared disk:

/dev/md/dsk/ovoracle-dg/dsk/d1 \
/dev/vx/rdsk/ovoracle-dg/rdsk/d1 \
<oracle\_binaries\_mount\_point> ufs 1 no -

where *oracle\_binaries\_mount\_point* is the mount point you have chosen for the Oracle database server binaries installation (equal to the value of the ORACLE\_BASE variable).

## Preparation Steps for Additional Cluster Nodes in a Cluster Environment Using an Independent Database Server

The following preconditions *must* be met before installing the OVO management server on an additional cluster node:

- □ The OVO management server *must* already be installed and running on one of the cluster nodes. This allows you to add a local node to the OVO management-server configuration and install and start the OVO agent software on the local node.
- On the node where OVO is running, enable remote-shell connection for user root to the node where you plan to install the OVO management-server software. You can do this by putting the following line into /.rhosts:

#### <node> root

You can check if remote shell is enabled by using the following command:

remsh <active\_node> -1 root -n ls.

A list of files on the root directory from the node where the OVO management server is running should be displayed.

In more secure environments, it is possible to setup a secure-shell (SSH) connection between the node where you plan to install an OVO Server, and the node where the OVO Server is running.

For the OVO Server installation, you have to enable passwordless SSH access for user root between these two nodes. ssh and scp are the two commands that are used during the installation. Both commands *must* be accessible from the main path.

You can check if the secure remote shell is enabled by using the following command:

ssh <active node> -1 root -n ls

The type of connection will be automatically detected. A secure connection has a higher priority if both types of connection are enabled.

□ Shared file systems must *not* be mounted on this cluster node. They are already mounted on the cluster node where the OVO management server is running.

|      |   | on the node where the OVO management server is running.                                                                              |  |  |  |
|------|---|----------------------------------------------------------------------------------------------------|--|--|--|
|      |   | Edit the /etc/vfstab file.                                                                                                    |  |  |  |
|      |   | • If you are using VERITAS Volume Manager, add the following lines in the order given below:                                         |  |  |  |
|      |   | <pre>a. /dev/vx/dsk/ov-dg/ov-volume-etc \     /dev/vx/rdsk/ov-dg/ov-volume-etc \     /etc/opt/0V/share vxfs 1 no -</pre>             |  |  |  |
|      |   | b. /dev/vx/dsk/ov-dg/ov-volume-var \<br>/dev/vx/rdsk/ov-dg/ov-volume-var \<br>/var/opt/0V/share vxfs 1 no -                          |  |  |  |
|      |   | <pre>c. /dev/vx/dsk/ov-dg/ov-volume-lcore \     /dev/vx/rdsk/ov-dg/ov-volume-lcore \     /var/opt/OV/shared/server vxfs 1 no -</pre> |  |  |  |
| NOTE | _ | If you are using file systems of a type other than VxFS, replace vxfs with the file system type name.                                |  |  |  |
|      |   | • If you are using Solstice DiskSuite 4.2.1 or Solaris Volume Manager, add the following lines in the order given below:             |  |  |  |
|      |   | a. /dev/md/dsk/ov-dg/dsk/d0 \<br>/dev/md/rdsk/ov-dg/rdsk/d0 \<br>/etc/opt/OV/share ufs 1 no -                                        |  |  |  |
|      |   | b. /dev/md/dsk/ov-dg/dsk/d1 \<br>/dev/vx/rdsk/ov-dg/rdsk/d1 \<br>/var/opt/OV/share ufs 1 no -                                        |  |  |  |
|      |   | <pre>c. /dev/md/dsk/ov-dg/dsk/d2 \     /dev/vx/rdsk/ov-dg/rdsk/d2 \</pre>                                                            |  |  |  |

/var/opt/OV/shared/server ufs 1 no -

□ Virtual IP must *not* be activated on this node, since it is already used

## Installing the Oracle Database Server for OVO in a Cluster Environment

The Oracle database server binaries must be installed on a local disk to enable the high availability of the Oracle database server and consequently of the OVO management server. If the Oracle database server binaries become corrupt, it is very important that the Oracle database server can be switched to another cluster node with intact Oracle database server binaries.

In exceptional cases, you may want to install the Oracle database server binaries on a shared disk. This way only one set of Oracle database server binaries is installed but there is a greater risk of loosing Oracle availability. If you have chosen the decoupled scenario for installing OVO, a separate Oracle client installation will be needed also.

## Table 9-3Configuration scenarios based on file system location

#### Shared Local Remote Filesystem Filesystem Filesystem (Exceptional) See "Oracle See "Oracle Database Database Server on a Server on a Local Disk": Shared Disk Basic "Basic OVO (Exceptional)": "Basic OVO management server management installation" on server page 259. installation" on page 260. See "Oracle See "Oracle Database Database Server on a Server on a Local Disk": Shared Disk Decoupled "Decoupled (Exceptional)": "Decoupled OVO OVO management server management installation" on server page 259. installation" on page 261. See "Oracle See "Oracle Database Database Server on a Server on a Independent Local Disk": Remote "Independent Filesystem": database server "Independent installation" on database server page 259. installation" on page 263

#### **Oracle database server location**

Configuration scenarios

## **Oracle Database Server on a Local Disk**

□ Basic OVO management server installation

Install the Oracle database software as described in "Installing and Verifying an Oracle Database" on page 59.

After installing the Oracle database server, continue with "To Install and Configure the OVO Management Server on Cluster Nodes" on page 265.

## **Decoupled OVO management server installation**

Install the Oracle database software as described in "Installing and Verifying an Oracle Database" on page 59.

After installing the Oracle database server, continue with "To Install and Configure the OVO Management Server on Cluster Nodes" on page 265.

## **Independent database server installation**

- First cluster node
  - Install Oracle database server binaries on the first cluster node.
  - Before configuring the Oracle database, set an Oracle DB hostname using the following command:

/opt/OV/bin/ovconfchg -ns opc -set \
HA\_ORACLE\_VIRTUAL\_HOST <host>

where <*host* > is the hostname of the remote host.

- Configure the Oracle database as described in "Setting Up an Independent Database-Server System" on page 141.
- After the Oracle database is configured, remove the previous configuration using the following command:

/opt/OV/bin/ovconfchg -ns opc -clear \
HA\_ORACLE\_VIRTUAL\_HOST

• Additional cluster node

Install the Oracle Net Services and Oracle client software on the local disk, all other Oracle configuration steps will be performed by the OVO server installation script.

After the Oracle server installation, we recommend that you enable the OVO management server monitoring of Oracle:

• Create a script or a binary named:

/opt/OV/bin/OpC/utils/ha/ha\_check\_oracle

The exit code of this script/binary must be 0 if the Oracle database server is running, or other than 0 if it is not running. This script must be present on all OVO management server cluster nodes. With this script the OVO management server checks for the status of the Oracle database.

• Remove the following link:

/var/opt/OV/hacluster/ov-server/M300\_ov\_server

and create a new one with the same name pointing to:

/opt/OV/bin/OpC/utils/ha/ha\_mon\_ovserver\_3tier.

After installing the Oracle database server, continue with "To Install and Configure the OVO Management Server on Cluster Nodes" on page 265.

## Oracle Database Server on a Shared Disk (Exceptional)

The installation script automatically detects if Oracle database server binaries are located on a shared disk, or if the ORACLE\_BASE directory is a mount point for an external file system containing the Oracle database server binaries (the file system *must* always be mounted on the ORACLE\_BASE mount point).

The installation procedures for Oracle depend on the type of OVO server installation.

### □ Basic OVO management server installation

Install the Oracle database software as described in "Installing and Verifying an Oracle Database" on page 59.

After installing the Oracle database server, continue with "To Install and Configure the OVO Management Server on Cluster Nodes" on page 265.

### **Decoupled OVO management server installation**

When Oracle is separated from the OVO server, and Oracle database server binaries are installed on a shared disk, install Oracle client software on the local disk, so that OVO server can connect to the Oracle database server through the Oracle client. You *must* install the Oracle client software on a location other than ORACLE\_BASE. The path to the Oracle client must be the same on all OVO management server cluster nodes.

• First cluster node

Install the Oracle client software on the local disk and then the Oracle server software on a shared disk as described in "Installing and Verifying an Oracle Database" on page 59.

**NOTE** When installing and configuring OVO server, the ORACLE\_BASE and ORACLE\_HOME variables *must* be set to the Oracle database server location.

After installing the OVO management server, perform the following:

- 1. Copy the following configuration files from the Oracle database server location on the shared disk to the Oracle client location on the local disk:
  - <Oracle\_server\_home>/network/admin/listener.ora
     to

<Oracle\_client\_home>/network/admin/listener.ora

-- <Oracle\_server\_home>/network/admin/sqlnet.ora
 to

<Oracle\_client\_home>/network/admin/sqlnet.ora

- <Oracle\_server\_home>/network/admin/tnsnames.ora
 to

<Oracle\_client\_home>/network/admin/tnsnames.ora

- <Oracle\_server\_home>/network/admin/tnsnav.ora
to

<Oracle\_client\_home>/network/admin/tnsnav.ora

2. Stop the OVO management server as an HA resource group using the following command:

/opt/OV/bin/ovharg\_config ov-server -stop \
<local\_hostname>

3. Modify the <code>ORACLE\_HOME</code> variable in

/etc/opt/OV/share/conf/ovdbconf

to contain the location of the Oracle client software.

- 4. Remove the existing links in /opt/OV/lib to the libraries located in the Oracle database server directory, and replace them with links to Oracle client libraries:
  - rm -f /opt/OV/lib/libclntsh.so
    ln -s <Oracle\_client\_home>/lib32/libclntsh.so \
     /opt/OV/lib/libclntsh.so
  - rm -f /opt/OV/lib/libclntsh.so.1.0
    ln -s <Oracle\_client\_home>/lib32/libclntsh.so \
     /opt/OV/lib/libclntsh.so.1.0
  - rm -f /opt/OV/lib/libclntsh.so.8.0
    ln -s <Oracle\_client\_home>/lib32/libclntsh.so \
     /opt/OV/lib/libclntsh.so.8.0
  - rm -f /opt/OV/lib/libclntsh.so.9.0
    ln -s <Oracle\_client\_home>/lib32/libclntsh.so \
     /opt/OV/lib/libclntsh.so.9.0
  - rm -f /opt/OV/lib/libopcora.so
    ln -s <Oracle\_client\_home>/lib32/libclntsh.so \
     /opt/OV/lib/libopcora.so
  - rm -f /opt/OV/lib/libwtc9.so
    ln -s <Oracle\_client\_home>/lib32/libwtc9.so \
     /opt/OV/lib/libwtc9.so
- 5. Start the OVO management server as an HA resource group using the following command:

/opt/OV/bin/ovharg\_config ov-server -start \
<local\_hostname>

OVO management server will now connect to the Oracle database server through the Oracle client.

• Additional cluster node

Install the Oracle client software on a local disk, all other Oracle configuration steps will be performed by the OVO management server installation script.

**NOTE** When installing and configuring OVO server, the ORACLE\_HOME and variables *must* be set to the Oracle client location.

After installing the Oracle database server, continue with "To Install and Configure the OVO Management Server on Cluster Nodes" on page 265.

## **Oracle Database Server on a Remote Filesystem**

□ Independent database server installation

If the Oracle database server will be running on a remote system that is not a part of the local node:

- First cluster node
  - Install Oracle Net Service and Oracle Client on the first cluster node.
  - Before configuring the Oracle database, set an Oracle DB hostname using the following command:

/opt/OV/bin/ovconfchg -ns opc -set \
HA\_ORACLE\_VIRTUAL HOST <remote\_host>

where <remote host> is the hostname of the remote host.

- Configure the Oracle database as described in "Setting Up an Independent Database-Server System" on page 141.
- After the Oracle database is configured, remove the previous configuration using the following command:

/opt/OV/bin/ovconfchg -ns opc -clear \
HA\_ORACLE\_VIRTUAL\_HOST

• Additional cluster node

Install the Oracle Net Services and Oracle client software on the local disk, all other Oracle configuration steps will be performed by the OVO server installation script.

After the Oracle server installation, we recommend that you enable the OVO management server monitoring of Oracle:

• Put the Oracle HA resource group name into the OVO management server configuration:

/opt/OV/bin/ovconfchg -ns opc -set \
HA\_ORACLE\_RESOURCE\_GROUP \
<Oracle HA resource group name>

• Create a script or a binary named:

/opt/OV/bin/OpC/utils/ha/ha\_check\_oracle

The exit code of this script/binary must be 0 if the Oracle database server is running, or other than 0 if it is not running. This script must be present on all OVO management server cluster nodes. With this script the OVO management server checks for the status of the Oracle database.

• Remove the following link:

/var/opt/OV/hacluster/ov-server/M300 ov server

and create a new one with the same name pointing to:

/opt/OV/bin/OpC/utils/ha/ha\_mon\_ovserver\_3tier.

After installing the Oracle database server, continue with "To Install and Configure the OVO Management Server on Cluster Nodes" on page 265.

| To Install and Configure the OVO<br>Management Server on Cluster Nodes                                                 |
|----------------------------------------------------------------------------------------------------|
| Install the OVO management server as described in Chapter 2,<br>"Installing OVO on the Management Server," on page 55. |
| The OVO management server must be installed as a standalone system.                                                    |

When installing OVO in a cluster environment, you *must* provide responses to some questions and specify some values differently than in the standalone OVO installation. The following lists the cluster-specific questions that are displayed on the screen and the information that you *must* enter:

 $\hfill\square$  Configure OVO Server as HA resource group  $(y \, | \, n):$  [y]

Press Enter to continue.

□ HA resource group name: [ov-server]

## **CAUTION** If installing on the first cluster node, the entered HA Resource Group name must not be one of the already existing names.

If installing on an additional cluster node, the entered HA Resource Group must be configured and running on the first cluster node.

Press **Enter** to continue or specify an alternative name for the HA Resource Group.

**NOTE** If you choose an alternative name for the HA Resource Group, use that name throughout the installation and configuration process.

Short name of a valid virtual host:
[]

Enter the short name of the virtual host, for example, virtual.

```
IP address of a valid virtual host:
    []
   Enter the virtual host IP address, for example 192.168.0.1
□ Netmask address of a valid virtual host:
    []
   Enter the netmask value of the virtual host, for example
   255.255.0.0.
□ Network interface for virtual host:
    []
   Enter the network interface for the virtual host: for Sun Cluster 3.0
   enter the name of the NAFO group, and for Sun Cluster 3.1 enter the
   name of the IPMP group.
□ Type for shared file systems:
    []
   Enter the type of shared file systems, for example, ufs.
□ Separate Oracle from OVO server (3Tier configuration):
    [n]
   If you would like to separate Oracle from the OVO server, choose y
   and answer the following question, otherwise press Enter to continue
   with the basic OVO management server installation.
```

```
Configure Oracle as separate HA resource group:
[y]
```

If you choose to configure Oracle as a separate HA resource group, press **Enter** and answer the following questions, otherwise select n and continue with the OVO management server installation where Oracle is an independent database server.

Oracle HA resource group name: [ov-oracle]

Press **Enter** to continue or specify an alternative name for the Oracle HA Resource Group.

## **CAUTION** If installing on the first cluster node, the entered HA Resource Group name must not be one of the already existing names.

If installing on an additional cluster node, the entered HA Resource Group must be configured and running.

Short name of a valid Oracle virtual host:
[]

Enter the short name of the virtual host, for example, virtual.

IP address of a valid Oracle virtual host:
[]

Enter the virtual host IP address, for example 192.168.0.1

Netmask address of a valid Oracle virtual host:

Enter the netmask value of the Oracle virtual host, for example 255.255.0.0.

Network interface for Oracle virtual host:
[]

Enter the network interface for the Oracle virtual host; for Sun Cluster 3.0 enter the name of the NAFO group, and for Sun Cluster 3.1 enter the name of the IPMP group.

After the installation process is completed, the OVO management server should be running on the node as an HA resource group.

For more information about administration of OVO management server in a cluster environment, see the OVO Administrator's Reference manual.

## Log Files

You can check the following log files for details about cluster-specific installation:

- □ /tmp/HA\_opcconfig.log(for information about the success and eventual problems during the installation)
- /var/opt/OV/hacluster/ov-server/trace.log<sup>1</sup>

<sup>1.</sup> Only if previously enabled by entering the following: /opt/OV/lbin/ovharg -tracing ov-server enable The trace.log file is automatically updated with the information about starting the HA Resource Group during the installation on the first cluster node.

## Installing the OVO Agent Software and Templates on Cluster Nodes

# **IMPORTANT** When installing the OVO software in a cluster environment, only the OVO management server is automatically installed. You *must* also install the OVO agent software and templates using the OVO Administrator's GUI.

To install the OVO agent software and templates on the first cluster node, the OVO management server *must* be running on this node.

To install the OVO agent software and templates on additional cluster nodes, the OVO management server must be running on one of the cluster nodes. After the installation of the OVO management server is finished on the additional cluster node, proceed with the installation of the OVO agent software and templates on this node.

On the node where the OVO management server is running, open the OVO Administrator's GUI and install the OVO agent software and templates on the cluster node. You will find the cluster node in the Holding Area. You can move it to the OVO Node Bank.

For more information on installing OVO agents on managed nodes, see the OVO Administrator's Reference manual.

# Deinstalling the OVO Software from Cluster Nodes

The OVO software can be deinstalled:

**Completely from a cluster environment.** 

When deinstalling the OVO management server from a cluster environment, you *must* perform the deinstallation procedure in the following sequence:

1. Deinstall the OVO management server from the **passive cluster nodes**. These are the systems that are installed and configured to run the OVO management server, but are currently *not* running.

For details on how to deinstall the OVO server from the passive cluster nodes, see the section "Deinstalling OVO from Passive Cluster Nodes" on page 271.

2. When the OVO management-server software has been deinstalled from all passive nodes, deinstall the software from the **active cluster node**. This is the system on which the OVO management server is currently up and running as an HA resource group.

For details on how to deinstall the OVO management server from the active cluster node, see the section "Deinstalling OVO from the Active Cluster Node" on page 272.

### □ From selected cluster nodes only.

By deinstalling the OVO management-server software from a cluster node, this node will no longer be able to run the OVO management server. The cluster environment running the OVO server will be reduced by one node.

To deinstall OVO management-server software from a cluster node, this node must be in the passive state. For details on how to deinstall OVO management-server software from passive cluster nodes, see the section entitled "Deinstalling OVO from Passive Cluster Nodes" on page 271.

## **Deinstalling OVO from Passive Cluster Nodes**

Before the OVO management-server software is deinstalled from a passive cluster node, the following requirements must be met: 1. The OVO Server HA Resource group ov-server must not be active on this node. 2. Virtual host *must not* be active. 3. Shared file systems *must not* be mounted. After ensuring that all these requirements are met, proceed with the deinstallation: 1. Deinstall the OVO agent software from this node using the following command: /opt/OV/bin/OpC/install/opc inst -r NOTE Ignore possible dependency warnings during the OVO agent-software deinstallation. 2. When the OVO agent software is removed, remove the managed node from the Motif GUI Nodebank. 3. Deinstall the OVO management server as described in Chapter 6, "Software Administration on the Management Server," on page 153. CAUTION Do *not* perform any agent-related operations described in the Chapter 6, "Software Administration on the Management Server." When asked for the name of the HA Resource group, enter the OVO Server HA resource group, this is normally ov-server. When the deinstallation procedure is complete, remove the following files/directories (if they exist): /opt/oracle/admin/<ORACLE SID> /opt/oracle/product/9.2.0/dbs/init<ORACLE SID>.ora /opt/oracle/product/9.2.0/dbs/lk<ORACLE SID>

- /opt/oracle/product/9.2.0/network/admin/sqlplus.ora
- /opt/oracle/product/9.2.0/network/admin/listener.ora
- /opt/oracle/product/9.2.0/network/admin/tnsnames.ora
- /opt/oracle/product/9.2.0/network/admin/tnsnav.ora

where *<ORACLE\_SID>* is the value of the ORACLE\_SID variable used for the configuration of the OVO management-server database. It is usually set to openview.

## Deinstalling OVO from the Active Cluster Node

When the OVO management-server software is deinstalled from all passive cluster nodes, you can start the deinstallation process from the node on which the OVO management server is running.

1. Deinstall the OVO agent software from this node using the following command:

```
/opt/OV/bin/OpC/install/opc inst -r
```

2. Deinstall the OVO management-server software from this node as described in Chapter 6, "Software Administration on the Management Server," on page 153.

When asked for the name of the HA Resource group, enter the OVO Server HA resource group, this is normally ov-server.

After you have deinstalled OVO from this cluster node, check whether the HA Resource group is still present by entering:

#### /usr/cluster/bin/scstat -g

If the HA Resource group is still present on the node, remove it by entering:

#### /usr/cluster/bin/scrgadm -r -g ov-server

For more information about administration of OVO management server in a cluster environment, see the OVO Administrator's Reference manual.

## Upgrading OVO to Version A.08.10 in a Cluster Environment

To upgrade the OVO management server running in a cluster environment from version A.07.1x to version A.08.10, you must first perform the upgrade procedure on all the passive nodes, and then on the active node.

## Upgrading the OVO Management Server on the Active Cluster Node

To upgrade the OVO management server from version A.07.1x to version A.08.10 on the node where the OVO management server is currently running, perform the following steps:

- 1. Put the OVO management server represented as an HA Resource Group in maintenance mode to disable possible failover when the OVO management server is stopped.
- 2. Backup the current installation.

See the section entitled "Backing Up the Current OVO A.07.1x Installation" on page 179 for details.

3. Save the Administrator's ovw map.

See the section entitled "Saving the Administrator's ovw Map" on page 180 for details.

4. Stop the OVO management server by entering:

/opt/OV/bin/ovstop

5. Download the current OVO A.07.1x configuration.

See the section entitled "Downloading the Current OVO A.07.1x Configuration" on page 181 for details.

6. Clear the database.

See the section entitled "Clearing the Database" on page 183 for details.

7. Remove the OVO A.07.1x management server.

See the section entitled "Deinstalling OVO A.07.1x" on page 185 for details.

- 8. Remove the HA Resource group representing the OVO management server from the cluster configuration.
- 9. Adapt the shared file system to match the requirements of the OVO 08.00 management server. Check the section entitled "Before You Install the OVO Management Server on the First Cluster Node" on page 231 for details.

The OVO 07.1x management server is using the shared file systems mounted on the following mount points:

/var/opt/OV/share /etc/opt/OV/share /opt/share /opt/oradata

For the OVO 08.00 management server, the shared file systems are mounted on different mount points. The file system containing the Oracle database software is removed and used for shared configuration files.

Table 9-4 indicates the mount points required for the OVO A.07.1x management server and the OVO A.08.10 management server:

## Table 9-4Differences Between the Mount Points for A.07.1x and A.08.10

| A.07.1x           | A.08.10                                             |
|-------------------|-----------------------------------------------------|
| /var/opt/OV/share | /var/opt/OV/share                                   |
| /etc/opt/OV/share | /etc/opt/OV/share                                   |
| /opt/oracle       | /var/opt/OV/shared/server                           |
| /opt/oradata      | /opt/oradata/ <oracle_sid><sup>a</sup></oracle_sid> |

a. where <ORACLE\_SID> is the value of the ORACLE\_SID variable used for the configuration of the OVO management-server database. It is usually set to openview.

10. Upgrade the Oracle database software.

If the Oracle software was installed on the local file system, you need to upgrade the Oracle database version as described in the section entitled "Upgrading the Oracle Database Version" on page 175. If the Oracle software was installed on the shared file system, you must install the Oracle database software on the local file system from the beginning, as described in Chapter 2, "Installing OVO on the Management Server," on page 55.

If the OVO database was completely removed, check if \$ORACLE\_BASE/admin/\$ORACLE\_SID (for example, /opt/oracle/admin/openview) directory exists on the cluster node and remove it with all its contents.

11. Install the OVO management server.

To install the OVO management server, see "Before You Install the OVO Management Server on the First Cluster Node" on page 231 and use the procedure for installation, described in "To Install and Configure the OVO Management Server on Cluster Nodes" on page 265.

12. Disable the HA Resource group monitoring using the command

/opt/OV/lbin/ovharg -monitor ov-server disable

- 13. Upload the saved OVO A.07.1x configuration as described in the section entitled "Uploading the Saved OVO A.07.1x Configuration" on page 189.
- 14. Import the saved OVO management server A.07.1x configuration data as described in the section entitled "Importing Saved A.07.1x Management-Server Configuration Data" on page 195.
- 15. Upgrade the OVO Java Operator UI as described in the section entitled "Upgrading the OVO Java Operator UI" on page 196.
- 16. For each cluster node listed in the OVO Node Bank, open Modify Node window Actions -> Node -> Modify...

Select HTTPS type and close the window.

17. Enable the HA Resource group monitoring using the command

/opt/OV/lbin/ovharg -monitor ov-server enable

| NOTE | Before enabling the HA Resource group monitoring, make sure that the OVO management server is running.                                                                                                    |  |  |
|------|----------------------------------------------------------------------------------------------------|--|--|
|      | Upgrading the OVO Management Server on the<br>Passive Cluster Node                                                                                                    |  |  |
|      | To upgrade the OVO management server from version A.07.1x to version A.08.10 on the remaining cluster nodes on which the OVO management server is not currently running, perform the following steps:                                                                                                    |  |  |
|      | 1. Remove the OVO A.07.1x management server.                                                                                                    |  |  |
|      | See the section entitled "Deinstalling OVO A.07.1x" on page 185 for details.                                                                                                    |  |  |
| NOTE | You can expect some error messages during the deinstallation<br>because the shared file systems are not mounted. These error<br>messages can safely be ignored.                                                                                                    |  |  |
|      | 2. Upgrade the Oracle database software.                                                                                                    |  |  |
|      | If the Oracle software was installed on the local file system, you need<br>to upgrade the Oracle database version as described in the section<br>entitled "Upgrading the Oracle Database Version" on page 175. If the<br>Oracle software was installed on the shared file system, you must<br>install the Oracle database software on the local file system from the<br>beginning, as described in Chapter 2, "Installing OVO on the<br>Management Server," on page 55. |  |  |
|      | Check if the <code>\$ORACLE_BASE/admin/\$ORACLE_SID</code> (for example, /opt/oracle/admin/openview) directory exists on the cluster node and remove it with all its contents.                                                                                                    |  |  |

3. Install the OVO management server.

To install the OVO management server, see "Before You Install the OVO Management Server on Additional Cluster Nodes" on page 248 and use the procedure for installation, described in "To Install and Configure the OVO Management Server on Cluster Nodes" on page 265.

4. On the cluster node with the OVO Server running, assign the template to the current passive node using the following command:

/opt/OV/bin/OpC/utils/opcnode -assign\_templ \
node\_name=<passive node name> \
templ\_name="HA Physical Management Server" \
templ type=TEMPLATE GROUP net type=NETWORK IP

5. Disable the HA Resource group monitoring using the command

/opt/OV/lbin/ovharg -monitor ov-server disable

- 6. Import the saved OVO management-server A.07.1x configuration data as described in the section entitled "Importing Saved A.07.1x Management-Server Configuration Data" on page 195.
- 7. Upgrade the OVO Java Operator UI as described in the section entitled "Upgrading the OVO Java Operator UI" on page 196.
- 8. Enable the HA Resource group monitoring using the command

/opt/OV/lbin/ovharg -monitor ov-server enable

**NOTE** Before enabling the HA Resource group monitoring, make sure that the OVO management server is running.

## Upgrading OVO From Version A.08.00 to Version A.08.10 in a Cluster Environment

To upgrade the OVO management server running in a cluster environment from version A.08.00 to version A.08.10, you *must* first perform the upgrade procedure on all the passive nodes, and then on the active node. The upgrade procedure is as follows:

1. To disable possible failovers when the OVO management server is stopped, put the OVO management server represented by an HA Resource Group, in maintenance mode on the active cluster node, where the OVO Server is running.

To put the OVO Server HA resource group in maintenance mode, disable the HA Resource group monitoring using the following command:

#### /opt/OV/lbin/ovharg -monitor ov-server disable

- 2. Perform an OVO Management-Server upgrade on *all* the passive cluster nodes, where the OVO Management server is not running.
  - If you are installing OVO from a CD-ROM, enter the following:

#### /<mount point>/ovoinstall -t

where  $< mount\_point >$  is the location where the OVO installation CD is mounted.

• If you are installing OVO using the CD images, enter the following:

/<master\_directory>/OVOCD1/ovoinstall -t

3. When the OVO Management Server is upgraded on all passive cluster nodes, perform an OVO Management Server upgrade on the active cluster node, where the OVO Management Server is running.

Start the install process using one of the following commands as appropriate:

• If you are installing OVO from a CD-ROM, enter the following:

/<mount\_point>/ovoinstall -t

## Installing OVO in a Sun Cluster Environment

Upgrading OVO From Version A.08.00 to Version A.08.10 in a Cluster Environment

where <mount\_point> is a location where the OVO installation CD is mounted.

• If you are installing OVO using the CD images, enter the following:

/<master\_directory>/OVOCD1/ovoinstall -t

4. When the OVO Management Server is running again on the active cluster node, put it back to the operational mode by enabling the OVO Management-Server HA Resource Group monitoring.

Enable the HA Resource group monitoring using the following command:

/opt/OV/lbin/ovharg -monitor ov-server enable

**NOTE** Before enabling the HA Resource group monitoring, make sure that the OVO management server is running.

|      | Stopping the OVO Management Server in a<br>Cluster Environment for Maintenance                                                                                                    |
|------|----------------------------------------------------------------------------------------------------|
|      | When there is a need to stop the OVO management server (in the case of<br>a patch installation, an upgrade, maintenance, and so on), stop the OVO<br>management server as follows: |
|      | 1. Disable the HA Resource group monitoring using the command                                                                                                    |
|      | /opt/OV/lbin/ovharg -monitor ov-server disable                                                                                                    |
|      | 2. Stop the OVO management server.                                                                                                    |
| NOTE | The OVO management server <i>must not</i> be stopped by using the cluster-related commands; only the OVO native commands such as ovstop, opcsv may be used.                        |
|      | 3. Perform the intended action (the patch installation, an upgrade, the maintenance, and so on).                                                                                   |
|      | 4. Start the OVO management server.                                                                                                    |
| NOTE | The OVO management server <i>must not</i> be started by using the cluster-related commands; only the OVO native commands such as ovstart, opcsv may be used.                       |
|      | 5. Enable the HA Resource group monitoring using the command /opt/OV/lbin/ovharg -monitor ov-server enable                                                                         |
| NOTE | Before enabling the HA Resource group monitoring, make sure that the OVO management server is running.                                                                             |
|      | For more information about administration of OVO management server<br>in a cluster environment, see the OVO Administrator's Reference<br>manual.                                   |

# 10 Installing OVO in a VERITAS Cluster Environment

## In This Chapter

This chapter describes the following:

- □ Installation and configuration of the OVO management server in a VERITAS cluster server environment.
- **D**einstallation of the OVO management server from VERITAS cluster server nodes.
- **Upgrade of the OVO management server in a VERITAS cluster** server environment.

**NOTE** Before proceeding with the installation and configuration of the OVO management server in a VERITAS cluster environment, read the chapter titled "Administration of the OVO Management Server in a Cluster Environment" in the OVO Administrator's Reference manual.

## About OVO in a VERITAS Cluster System

## **Glossary of VERITAS Cluster Terms**

### **HA Resource**

Group

Application running in a cluster environment. An HA Resource Group can simultaneously be a cluster object that represents an application in a cluster.

## **Configuration Scenarios**

When installing the OVO management server and the Oracle database server in a cluster environment, you can choose one of the following configuration scenarios:

#### □ Basic management server configuration

This is the simplest cluster configuration. You can use all backup and maintenance commands without restrictions.

See Figure 10-1 on page 285 for graphical presentation of this scenario.

### **Decoupled management server configuration**

With this setup you can use both physical nodes with the OVO HA resource group running on one node and the Oracle database server resource group on the other node.

You *must* install patch ITOSOL\_00386PHSS\_32404 to use this scenario.

The automated backup scripts used by ovbackup.ovpl have been adapted to work even if the OVO and Oracle HA resource groups are running on different nodes. But to restore a backup with ovresore.ovpl and to use the offline backup scripts, the OVO and Oracle HA resource groups must run on the same node.

See Figure 10-2 on page 286 for graphical presentation of this scenario.

## **Independent database server configuration**

Following this scenario, you can use a remote database. The remote database should also run on a cluster, otherwise the high availability of the OVO setup is compromised. You may find this scenario useful, if you already have a central database server cluster that you also want to use for the OVO database.

Following this scenario, you cannot use the OVO backup scripts.

See Figure 10-3 on page 287 for graphical presentations of this scenario.

## **D** Basic management server configuration

The OVO management server and the Oracle database server are part of the same HA resource group.

## Figure 10-1 Basic management server configuration

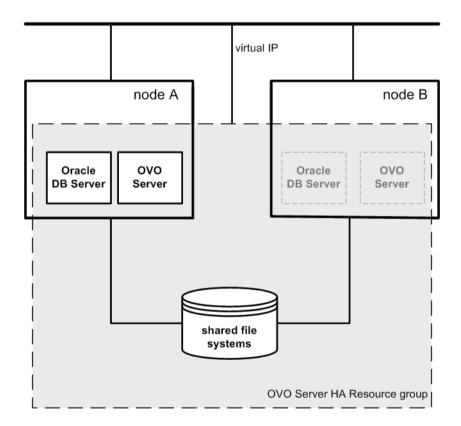

## **Decoupled management server configuration**

The OVO management server and the Oracle database server are configured as separate HA resource groups by the OVO management server installation scripts. This configuration scenario is also known as 3Tier OVO management server configuration in a cluster environment.

Figure 10-2 Decoupled management server configuration

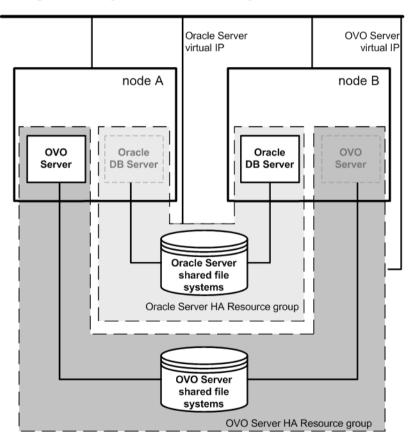

## **D** Independent database server configuration

In exceptional cases, the Oracle database server can be configured as an independent database server:

• Independent database server configuration

Install the Oracle client software on the cluster nodes that are hosting the OVO management server. You can install the independent database as a standalone server or as an HA resource group on an independent cluster.

### Figure 10-3 Independent database server configuration

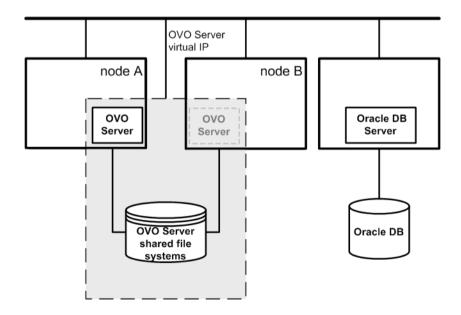

## **Installation Requirements**

To run OVO in a VERITAS cluster server environment, you *must* meet the following requirements:

- □ Solaris 7, 8, or 9.
- **U** VERITAS Cluster Server for Solaris version 3.5.
- **U** VERITAS Volume Manager for Solaris version 3.5.

**NOTE** On Sun Solaris 10 management server, *only* VERITAS Cluster version 4.1 is supported.

For additional requirements about installing OVO, see Chapter 1, "Installation Requirements for the Management Server," on page 25.

## Installation Requirements for an Oracle Database

The Oracle database (the database binaries) should preferably be installed on a local disk.

In exceptional cases, you can decide to install the Oracle database server binaries on a shared disk. For the preparation of such an environment, you will need to perform the additional configuration steps that are marked as optional in the configuration procedures.

For more information on installing the Oracle database server binaries, see "Installing the Oracle Database Server for OVO in a Cluster Environment" on page 306.

#### Installing and Configuring the OVO Management Server on Cluster Nodes

To install and configure the OVO management server in a cluster environment, you *must* complete the following procedure first on the **first** cluster node, and then on each **additional** cluster node:

#### 1. Preparation Steps

See "Before You Install the OVO Management Server on the First Cluster Node" on page 292 for information on preparing for the installation and configuration of the OVO management server on the first cluster node.

See "Before You Install the OVO Management Server on Additional Cluster Nodes" on page 304 for information on preparing for the installation and configuration of the OVO management server on additional cluster nodes.

#### 2. Installation of the Oracle Database

See "Installing the Oracle Database Server for OVO in a Cluster Environment" on page 306 for details.

#### 3. Installation and Configuration of the OVO Management Server

See "To Install and Configure the OVO Management Server on Cluster Nodes" on page 314 for details.

#### 4. Installation of the OVO Agent Software and Templates

See "Installing the OVO Agent Software and Templates on Cluster Nodes" on page 318 for details.

#### WARNING You *cannot* install OVO simultaneously on all the cluster nodes. When the installation process is completed on one cluster node, proceed with the installation on the next node, until OVO is installed on all the nodes in a cluster environment.

Figure 10-4 on page 290 shows the flow of the OVO management server installation and configuration steps.

### Figure 10-4Flow of OVO Management Server Installation and Configuration<br/>Steps in a Cluster Environment

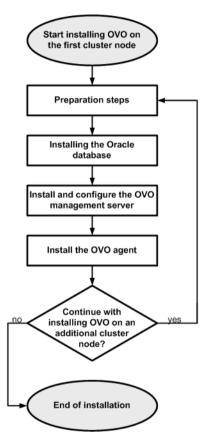

For more information about administration of OVO management server in a cluster environment, see the OVO Administrator's Reference manual.

#### **Preparation Steps**

Before you start installing and configuring the OVO management server on a cluster node, perform the preparation steps. Follow these procedures for the first cluster node and for each additional cluster node:

#### 1. Preparation steps for the first cluster node

See "Before You Install the OVO Management Server on the First Cluster Node" on page 292.

#### 2. Preparation steps for an additional cluster node

See "Before You Install the OVO Management Server on Additional Cluster Nodes" on page 304.

#### Before You Install the OVO Management Server on the First Cluster Node

Before you install the OVO management server on the first cluster node, you have to perform appropriate preparation procedures depending on the cluster environment you want to configure. Choose one of the following scenarios:

#### **OVO** management server in a basic environment

Using this scenario, Oracle and OVO Server are configured as part of a single HA resource group.

See "Preparation Steps for the First Cluster Node in a Basic Environment" on page 293.

#### **OVO** management server in a 3Tier environment

Using this scenario, Oracle and OVO Server are separated, Oracle is configured as a separate HA resource group. In this case there are two independent resource groups, one for Oracle and one for the OVO management server.

See "Preparation Steps for the First Cluster Node in a Decoupled Environment" on page 297.

### OVO management server uses an independent database server

Using this scenario, the Oracle database is configured on a node that is not part of the cluster, or on a cluster node independently of the OVO management server installation.

See "Preparation Steps for the First Cluster Node in a Cluster Environment Using an Independent Database Server" on page 302.

## Preparation Steps for the First Cluster Node in a Basic Environment

#### I. Installation Prerequisites

Before you install the OVO management server in a cluster environment, the following prerequisites *must* be met:

- □ The following *must* be defined:
  - Define the disk group ov-dg, consisting of at least one shared disk for the HA Resource group.
  - Define the following volumes within the ov-dg disk group:
    - ov-volume-var
    - ov-volume-etc
    - ov-volume-lcore
    - ov-volume-ora-data
    - ov-volume-ora-core\*

\* If the Oracle database server binaries will be installed on a shared disk.

- □ The following file systems *must* be available:
  - file system for /etc/opt/OV/share
  - file system for /var/opt/OV/share
  - file system for /var/opt/OV/shared/server
  - file system for the OVO server database
  - file system for Oracle\*

 $\ast$  If you choose to install the Oracle database server binaries on a shared disk.

#### **II. Pre-Installation Steps**

You *must* perform the following preparation steps manually:

1. Prepare mount points for the shared file systems:

- /etc/opt/OV/share
- /var/opt/OV/share

- /var/opt/OV/shared/server
- Mount point for the OVO management-server database.

You may select an alternative mount point. The default is: /opt/oradata/<ORACLE\_SID>,

where <ORACLE\_SID> is the value of the ORACLE\_SID variable used for the configuration of the OVO management-server database. It is usually set to openview.

• Mount point for the Oracle database server binaries if they will be installed on a shared disk. The mount point is equal to the value of the ORACLE\_BASE variable.

#### Table 10-1Disk Space Required for Shared File Systems:

| Shared File System                                     | Recommended | Initial                |
|--------------------------------------------------------|-------------|------------------------|
| /etc/opt/OV/share 150 MB                               |             | $55 \mathrm{MB}$       |
| /var/opt/OV/share                                      | 1 GB        | 550 MB <sup>a</sup>    |
| /var/opt/OV/shared/server                              | 100 MB      | 1 MB                   |
| /opt/oradata/openview                                  | 1 GB        | $420~{\rm MB}^{\rm b}$ |
| Oracle database server<br>binaries ( <i>optional</i> ) | 3 GB        | 2 GB                   |

a. Further disk space will be required when SPIs are installed.

b. For small to medium sized installations. Larger installations and high numbers of messages will result in greater space requirements.

#### NOTE

When installing on additional cluster nodes, the disk space for /etc/opt/OV/share, /var/opt/OV/share, and /var/opt/OV/shared/server is needed only temporarily and can be removed after the installation, before the shared disks are switched to that node. For example, local volumes can be created and mounted to these locations before installing. These volumes can be deleted after installation is complete.

2. Put the ov-dg disk group online on the current node by entering:

/usr/sbin/vxdg import ov-dg

3. Start the volumes by entering:

/usr/sbin/vxvol -g ov-dg startall

4. Check whether all the volumes of the ov-dg disk group are started by entering:

/usr/sbin/vxinfo -g ov-dg

If the volumes are started, an output similar to the following is displayed:

ov-volume-var Started ov-volume-etc Started ov-volume-lcore Started ov-volume-ora-data Started ov-volume-ora-core Started\*

\* If the Oracle database server binaries will be installed on a shared disk.

- 5. Mount the shared file systems on the prepared mount points as follows:
  - a. /usr/sbin/mount -F <FSType> \
     /dev/vx/dsk/ov-dg/ov-volume-etc /etc/opt/OV/share
  - b. /usr/sbin/mount -F <FSType> \
     /dev/vx/dsk/ov-dg/ov-volume-var /var/opt/OV/share
  - c. /usr/sbin/mount -F <FSType> \
     /dev/vx/dsk/ov-dg/ov-volume-lcore \
     /var/opt/0V/shared/server
  - d. /usr/sbin/mount -F <FSType> \
     /dev/vx/dsk/ov-dg/ov-volume-ora-data \
     /<oracle\_database\_mount\_point>,

where *oracle\_database\_mount\_point* is the mount point you have chosen for the OVO server database, and *FSType* is a file system type of shared file systems. Installing OVO in a VERITAS Cluster Environment **Preparation Steps** 

e. *Optional*: If you choose to install Oracle database server binaries on a shared disk:

/usr/sbin/mount -F <FSType> \
/dev/vx/dsk/ov-dg/ov-volume-ora-core \
/<oracle\_binaries\_mount\_point>

where *oracle\_binaries\_mount\_point* is the mount point you have chosen for the Oracle database server binaries installation (equal to the value of the ORACLE\_BASE variable).

6. Activate the Virtual Network IP using the ifconfig command:

ifconfig <network\_interface>:1

For example, you can configure the IP address as follows:

- a. ifconfig <network\_interface>:1 plumb
- b. ifconfig <network\_interface>:1 inet \
   <IP> netmask 255.255.0.0 up,

where

- <network\_interface> is the physical network interface used for virtual IP. hme0 is used as the network interface on Solaris.
- <*IP*> is the IP address of the virtual host that you previously selected.

NOTE

To configure the IP address, use decimal notation (for example, 255.255.0.0) instead of hexadecimal notation (for example, ffff0000).

## Preparation Steps for the First Cluster Node in a Decoupled Environment

#### I. Installation Prerequisites

Before you install the OVO management server in a cluster environment, the following prerequisites *must* be met:

- **□** The following *must* be defined:
  - Define the disk group ov-dg, consisting of at least one shared disk for the HA Resource group.
  - Define the following volumes within the ov-dg disk group:
    - ov-volume-var
    - ov-volume-etc
    - ov-volume-lcore
  - Define the disk group ovoracle-dg, consisting of at least one shared disk for the HA Resource group.
  - Define the following volumes within the ovoracle-dg disk group:
    - ov-volume-ora-data
    - ov-volume-ora-core\*

\* If you choose to install the Oracle database server binaries on a shared disk.

- □ The following file systems *must* be available:
  - file system for /etc/opt/OV/share
  - file system for /var/opt/OV/share
  - file system for /var/opt/OV/shared/server
  - file system for the OVO server database
  - file system for the Oracle database server binaries\*

\* If you choose to install the Oracle database server binaries on a shared disk (equal to the value of the ORACLE\_BASE variable).

#### **II. Pre-Installation Steps**

You *must* perform the following preparation steps manually:

1. Prepare mount points for the shared file systems:

- /etc/opt/OV/share
- /var/opt/OV/share
- /var/opt/OV/shared/server
- Mount point for the OVO management server database.

You may select alternative mount point. The default is:

/opt/oradata/<ORACLE SID>

where *<ORACLE\_SID>* is the value of the ORACLE\_SID variable used for the configuration of the OVO management server database. It is usually set to openview.

• Mount point for the Oracle database server binaries\*

 $\ast$  If you choose to install the Oracle database server binaries on a shared disk. (equal to the value of the <code>ORACLE\_BASE</code> variable).

#### Table 10-2Disk Space Required for Shared File Systems:

| Shared File System                                     | Recommended | Initial              |
|--------------------------------------------------------|-------------|----------------------|
| /etc/opt/OV/share                                      | 150 MB      | $55 \mathrm{MB}$     |
| /var/opt/OV/share                                      | 1 GB        | $550~{ m MB}^{ m a}$ |
| /var/opt/OV/shared/server                              | 100 MB      | 1 MB                 |
| /opt/oradata/openview                                  | 1 GB        | 420 MB <sup>b</sup>  |
| Oracle database server<br>binaries ( <i>optional</i> ) | 3 GB        | 2 GB                 |

a. Further disk space will be required when SPIs are installed.

b. For small to medium sized installations. Larger installations and high numbers of messages will result in greater space requirements. 2. Put the ov-dg disk group online on the current node by entering:

/usr/sbin/vxdg import ov-dg

Put the ovoracle-dg disk group online on the current node by entering:

/usr/sbin/vxdg import ovoracle-dg

3. Start the volumes by entering:

/usr/sbin/vxvol -g ov-dg startall

/usr/sbin/vxvol -g ovoracle-dg startall

4. Check whether all the volumes of the ov-dg disk group are started by entering:

/usr/sbin/vxinfo -g ov-dg

If the volumes are started, an output similar to the following is displayed:

```
ov-volume-var Started
ov-volume-etc Started
ov-volume-lcore Started
```

Check whether all the volumes of the ovoracle-dg disk group are started by entering:

#### /usr/sbin/vxinfo -g ovoracle-dg

If the volumes are started, an output similar to the following is displayed:

ov-volume-ora-data Started ov-volume-ora-core Started\*

\* If the Oracle database server binaries will be installed on a shared disk.

- 5. Mount the shared file systems on the prepared mount points:
  - a. /usr/sbin/mount -F <FSType> \
     /dev/vx/dsk/ov-dg/ov-volume-etc /etc/opt/OV/share
  - b. /usr/sbin/mount -F <FSType> \
     /dev/vx/dsk/ov-dg/ov-volume-var /var/opt/OV/share

Installing OVO in a VERITAS Cluster Environment **Preparation Steps** 

- c. /usr/sbin/mount -F <FSType> \
   /dev/vx/dsk/ov-dg/ov-volume-lcore \
   /var/opt/0V/shared/server
- d. /usr/sbin/mount -F <FSType> \
   /dev/vx/dsk/ovoracle-dg/ovoracle-volume-ora-data \
   /<oracle\_database\_mount\_point>

where *oracle\_database\_mount\_point* is the mount point you have chosen for the OVO server database, and *FSType* is a file system type of shared file systems.

e. *Optional*: If you choose to install Oracle database server binaries on a shared disk:

/usr/sbin/mount -F <FSType> \
/dev/vx/dsk/ovoracle-dg/ovoracle-volume-ora-core \
/<oracle\_binaries\_mount\_point>

where *oracle\_binaries\_mount\_point* is the mount point you have chosen for the Oracle database server binaries installation (equal to the value of the ORACLE\_BASE variable).

6. Activate the OVO Server Virtual Network IP using the ifconfig command:

ifconfig <network\_interface>:1

For example, you can configure the IP address as follows:

- a. ifconfig <network\_interface>:1 plumb
- b. ifconfig <network\_interface>:1 inet \
   <IP> netmask 255.255.0.0 up

where

- <network\_interface> is the physical network interface used for virtual IP. hme0 is used as the network interface on Solaris.
- <*IP*> is the IP address of the virtual host that you previously selected.

| NOTE | To configure the IP address, use decimal notation (for example, 255.255.0.0) instead of hexadecimal notation (for example, ffff0000).                                        |  |  |
|------|----------------------------------------------------------------------------------------------------|--|--|
|      | 7. Activate the Oracle Virtual Network IP using the ifconfig command:                                                                                                    |  |  |
|      | <pre>ifconfig <network_interface>:2</network_interface></pre>                                                                                                    |  |  |
|      | For example, you can configure the IP address as follows:                                                                                                    |  |  |
|      | a. ifconfig <network_interface>:2 plumb</network_interface>                                                                                                    |  |  |
|      | b. ifconfig <network_interface>:2 inet \<br/><ip> netmask 255.255.0.0 up</ip></network_interface>                                                                            |  |  |
|      | where                                                                                                    |  |  |
|      | <ul> <li><network_interface> is the physical network interface<br/>used for virtual IP. hme0 is used as the network interface<br/>on Solaris.</network_interface></li> </ul> |  |  |
|      | • < <i>IP</i> > is the IP address of the Oracle virtual host that you previously selected.                                                                                   |  |  |
| NOTE | To configure the IP address, use decimal notation (for example, 255.255.0.0) instead of hexadecimal notation (for example, ffff0000).                                        |  |  |

After completing the preparation steps, continue with installing the Oracle database server. See "Installing the Oracle Database Server for OVO in a Cluster Environment" on page 306.

#### Preparation Steps for the First Cluster Node in a Cluster Environment Using an Independent Database Server

#### I. Installation Prerequisites

Before you install the OVO management server in a cluster environment, the following prerequisites *must* be met:

- **□** The following *must* be defined:
  - Define the disk device group ov-dg, consisting of at least one shared disk for the HA Resource group.
  - Define the following three volumes within the ov-dg disk device group:
    - ov-volume-var
    - ov-volume-etc
    - ov-volume-lcore
- □ The following file systems *must* be available:
  - file system for /etc/opt/OV/share
  - file system for /var/opt/OV/share
  - file system for /var/opt/OV/shared/server

#### **II. Pre-Installation Steps**

You *must* perform the following preparation steps manually:

1. Prepare mount points for the shared file systems:

- /etc/opt/OV/share
- /var/opt/OV/share
- /var/opt/OV/shared/server
- 2. Import the ov-dg disk group by entering:

/usr/sbin/vxdg import ov-dg

3. Start the volumes by entering:

/usr/sbin/vxvol -g ov-dg startall

4. Check whether all the volumes of the ov-dg disk group are started by entering:

/usr/sbin/vxinfo -g ov-dg

If the volumes are started, an output similar to the following is displayed:

ov-volume-lcore Started ov-volume-etc Started ov-volume-var Started

- 5. Mount the shared file systems on the prepared mount points:
  - a. /usr/sbin/mount -F <FSType> \
     /dev/vx/dsk/ov-dg/ov-volume-etc /etc/opt/OV/share
  - b. /usr/sbin/mount -F <FSType> \
     /dev/vx/dsk/ov-dg/ov-volume-var /var/opt/OV/share
  - c. /usr/sbin/mount -F <FSType> \
     /dev/vx/dsk/ov-dg/ov-volume-lcore \
     /var/opt/0V/shared/server
- 6. Activate the Virtual Network IP using the ifconfig command:

ifconfig <network interface>:1

For example, you can configure the IP address as follows:

- a. ifconfig <network\_interface>:1 plumb
- b. ifconfig <network\_interface>:1 inet \
   <IP> netmask 255.255.0.0 up,

where

- <network\_interface> is the physical network interface used for virtual IP. hme0 is used as the network interface on Solaris.
- <*IP*> is the IP address of the virtual host that you previously selected.

NOTE

To configure the IP address, use decimal notation (for example, 255.255.0.0) instead of hex notation (for example, ffff0000).

#### Before You Install the OVO Management Server on Additional Cluster Nodes

Before you install the OVO management server on additional cluster nodes, you have to perform appropriate preparation procedures. The preparation steps are identical for all OVO management server installation scenarios.

#### **Preparation Steps for Additional Cluster Nodes**

The following preconditions *must* be met before installing the OVO management server on an additional cluster node:

- □ The OVO management server *must* already be installed and running on one of the cluster nodes. This allows you to add a local node to the OVO management-server configuration and install and start the OVO agent software on the local node.
- On the node where OVO is running, enable remote-shell connection for user root to the node where you plan to install the OVO management-server software. You can do this by putting the following line into /.rhosts:

<node> root

You can check if remote shell is enabled by using the following command:

remsh <active\_node> -1 root -n ls

A list of files on the root directory from the node where the OVO management server is running should be displayed.

In more secure environments, it is possible to setup a secure-shell (SSH) connection between the node where you plan to install an OVO Server, and the node where the OVO Server is running.

For the OVO Server installation, you have to enable passwordless SSH access for user root between these two nodes. ssh and scp are the two commands that are used during the installation. Both commands *must* be accessible from the main path.

You can check if the secure remote shell is enabled by using the following command:

ssh <active node> -1 root -n ls

The type of connection will be automatically detected. A secure connection has a higher priority if both types of connection are enabled.

- □ Shared file systems must *not* be mounted on this cluster node. They are already mounted on the cluster node where the OVO management server is running.
- □ Virtual IP must *not* be activated on this node, since it is already used on the node where the OVO management server is running.

#### Installing the Oracle Database Server for OVO in a Cluster Environment

The Oracle database server binaries must be installed on a local disk to enable the high availability of the Oracle database server and consequently of the OVO management server. If the Oracle database server binaries become corrupt, it is very important that the Oracle database server can be switched to another cluster node with intact Oracle database server binaries.

In exceptional cases, you may want to install the Oracle database server binaries on a shared disk. This way only one set of Oracle database server binaries is installed but there is a greater risk of loosing Oracle availability. If you have chosen the decoupled scenario for installing OVO, a separate Oracle client installation will be needed also.

#### Table 10-3 Configuration scenarios based on file system location

|                              |             | Local<br>Filesystem                                                                                                    | Shared<br>Filesystem<br>(Exceptional)                                                                                                    | Remote<br>Filesystem                                                                                                    |
|------------------------------|-------------|----------------------------------------------------------------------------------------------------|----------------------------------------------------------------------------------------------------|----------------------------------------------------------------------------------------------------|
| 501                          | Basic       | See "Oracle<br>Database<br>Server on a<br>Local Disk" :<br>"Basic OVO<br>management<br>server<br>installation" on<br>page 308.        | See "Oracle<br>Database<br>Server on a<br>Shared Disk<br>(Exceptional)" :<br>"Basic OVO<br>management<br>server<br>installation" on<br>page 309.        |                                                                                                    |
| Collingut avioli scellar 103 | Decoupled   | See "Oracle<br>Database<br>Server on a<br>Local Disk" :<br>"Decoupled<br>OVO<br>management<br>server<br>installation" on<br>page 308. | See "Oracle<br>Database<br>Server on a<br>Shared Disk<br>(Exceptional)" :<br>"Decoupled<br>OVO<br>management<br>server<br>installation" on<br>page 310. |                                                                                                    |
|                              | Independent | See "Oracle<br>Database<br>Server on a<br>Local Disk" :<br>"Independent<br>database server<br>installation" on<br>page 308.           |                                                                                                    | See "Oracle<br>Database<br>Server on a<br>Remote<br>Filesystem" :<br>"Independent<br>database<br>server<br>installation"<br>on page 312 |

#### Oracle database server location

**Configuration scenarios** 

#### **Oracle Database Server on a Local Disk**

□ Basic OVO management server installation

Install the Oracle database software as described in "Installing and Verifying an Oracle Database" on page 59.

After installing the Oracle database server, continue with "To Install and Configure the OVO Management Server on Cluster Nodes" on page 314.

#### **Decoupled OVO management server installation**

Install the Oracle database software as described in "Installing and Verifying an Oracle Database" on page 59.

"To Install and Configure the OVO Management Server on Cluster Nodes" on page 314.

#### □ Independent database server installation

- First cluster node
  - Install Oracle database server binaries on the first cluster node.
  - Before configuring the Oracle database, set an Oracle DB hostname using the following command:

/opt/OV/bin/ovconfchg -ns opc -set \
HA\_ORACLE\_VIRTUAL HOST <host>

where <*host* > is the hostname of the remote host.

- Configure the Oracle database as described in "Setting Up an Independent Database-Server System" on page 141.
- After the Oracle database is configured, remove the previous configuration using the following command:

/opt/OV/bin/ovconfchg -ns opc -clear \
HA\_ORACLE\_VIRTUAL\_HOST

• Additional cluster node

Install the Oracle Net Services and Oracle client software on the local disk, all other Oracle configuration steps will be performed by the OVO server installation script.

After the Oracle server installation, we recommend that you enable the OVO management server monitoring of Oracle:

• Create a script or a binary named:

/opt/OV/bin/OpC/utils/ha/ha\_check\_oracle

The exit code of this script/binary must be 0 if the Oracle database server is running, or other than 0 if it is not running. This script must be present on all OVO management server cluster nodes. With this script the OVO management server checks for the status of the Oracle database.

• Remove the following link:

/var/opt/OV/hacluster/ov-server/M300\_ov\_server

and create a new one with the same name pointing to:

/opt/OV/bin/OpC/utils/ha/ha\_mon\_ovserver\_3tier.

After installing the Oracle database server, continue with "To Install and Configure the OVO Management Server on Cluster Nodes" on page 314.

#### Oracle Database Server on a Shared Disk (Exceptional)

The installation script automatically detects if Oracle database server binaries are located on a shared disk, or if the ORACLE\_BASE directory is a mount point for an external file system containing the Oracle database server binaries (the file system *must* always be mounted on the ORACLE\_BASE mount point).

The installation procedures for Oracle depend on the type of OVO server installation.

#### □ Basic OVO management server installation

Install the Oracle database software as described in "Installing and Verifying an Oracle Database" on page 59.

After installing the Oracle database server, continue with "To Install and Configure the OVO Management Server on Cluster Nodes" on page 314.

#### **Decoupled OVO management server installation**

When Oracle is separated from the OVO server, and Oracle database server binaries are installed on a shared disk, install Oracle client software on the local disk, so that OVO server can connect to the Oracle database server through the Oracle client. You *must* install the Oracle client software on a location other than ORACLE\_BASE. The path to the Oracle client must be the same on all OVO management server cluster nodes.

• First cluster node

Install the Oracle client software on the local disk and then the Oracle server software on a shared disk as described in "Installing and Verifying an Oracle Database" on page 59.

**NOTE** When installing and configuring OVO server, the ORACLE\_BASE and ORACLE\_HOME variables *must* be set to the Oracle database server location.

After installing the OVO management server, perform the following:

- 1. Copy the following configuration files from the Oracle database server location on the shared disk to the Oracle client location on the local disk:
  - <Oracle\_server\_home>/network/admin/listener.ora
     to

<Oracle\_client\_home>/network/admin/listener.ora

-- <Oracle\_server\_home>/network/admin/sqlnet.ora
 to

<Oracle\_client\_home>/network/admin/sqlnet.ora

-- <Oracle\_server\_home>/network/admin/tnsnames.ora
 to

<Oracle\_client\_home>/network/admin/tnsnames.ora

- <Oracle\_server\_home>/network/admin/tnsnav.ora
 to

<Oracle\_client\_home>/network/admin/tnsnav.ora

2. Modify the ORACLE\_HOME variable in

/etc/opt/OV/share/conf/ovdbconf

to contain the location of the Oracle client software.

3. Stop the OVO management server as an HA resource group using the following command:

### /opt/OV/bin/ovharg\_config ov-server -stop \ <local\_hostname>

- 4. Remove the existing links in /opt/OV/lib to the libraries located in the Oracle database server directory, and replace them with links to Oracle client libraries:
  - rm -f /opt/OV/lib/libclntsh.so
    ln -s <Oracle\_client\_home>/lib32/libclntsh.so \
     /opt/OV/lib/libclntsh.so
  - rm -f /opt/OV/lib/libclntsh.so.1.0
    ln -s <Oracle\_client\_home>/lib32/libclntsh.so \
     /opt/OV/lib/libclntsh.so.1.0
  - rm -f /opt/OV/lib/libclntsh.so.8.0
    ln -s <Oracle\_client\_home>/lib32/libclntsh.so \
     /opt/OV/lib/libclntsh.so.8.0
  - rm -f /opt/OV/lib/libclntsh.so.9.0
    ln -s <Oracle\_client\_home>/lib32/libclntsh.so \
     /opt/OV/lib/libclntsh.so.9.0
  - rm -f /opt/OV/lib/libopcora.so
    ln -s <Oracle\_client\_home>/lib32/libclntsh.so \
     /opt/OV/lib/libopcora.so
  - rm -f /opt/OV/lib/libwtc9.so
    ln -s <Oracle\_client\_home>/lib32/libwtc9.so \
     /opt/OV/lib/libwtc9.so
  - Start the OVO management server as an HA resource group using the following command:

/opt/OV/bin/ovharg\_config ov-server -start \
<local hostname>

OVO management server will now connect to the Oracle database server through the Oracle client.

#### Installing OVO in a VERITAS Cluster Environment Installing the Oracle Database Server for OVO in a Cluster Environment

| • | Additional | cluster | node |
|---|------------|---------|------|
|---|------------|---------|------|

Install the Oracle client software on a local disk, all other Oracle configuration steps will be performed by the OVO management server installation script.

**NOTE** When installing and configuring OVO server, the ORACLE\_HOME variable *must* be set to the client location.

After installing the Oracle database server, continue with "To Install and Configure the OVO Management Server on Cluster Nodes" on page 314.

#### **Oracle Database Server on a Remote Filesystem**

□ Independent database server installation

If the Oracle database server will be running on a remote system that is not a part of the local node:

- First cluster node
  - Install Oracle Net Service and Oracle Client on the first cluster node.
  - Before configuring the Oracle database, set an Oracle DB hostname using the following command:

/opt/OV/bin/ovconfchg -ns opc -set \
HA\_ORACLE\_VIRTUAL\_HOST <remote\_host>

where <remote host> is the hostname of the remote host.

- Configure the Oracle database as described in "Setting Up an Independent Database-Server System" on page 141.
- After the Oracle database is configured, remove the previous configuration using the following command:

/opt/OV/bin/ovconfchg -ns opc -clear \
HA\_ORACLE\_VIRTUAL\_HOST

• Additional cluster node

Install the Oracle Net Services and Oracle client software on the local disk, all other Oracle configuration steps will be performed by the OVO server installation script.

After the Oracle server installation, we recommend that you enable the OVO management server monitoring of Oracle:

• Put the Oracle HA resource group name into the OVO management server configuration:

/opt/OV/bin/ovconfchg -ns opc -set \
HA\_ORACLE\_RESOURCE\_GROUP \
<Oracle HA resource group name>

• Create a script or a binary named:

/opt/OV/bin/OpC/utils/ha/ha\_check\_oracle

The exit code of this script/binary must be 0 if the Oracle database server is running, or other than 0 if it is not running. This script must be present on all OVO management server cluster nodes. With this script the OVO management server checks for the status of the Oracle database.

• Remove the following link:

/var/opt/OV/hacluster/ov-server/M300\_ov\_server

and create a new one with the same name pointing to:

/opt/OV/bin/OpC/utils/ha/ha\_mon\_ovserver\_3tier.

After installing the Oracle database server, continue with "To Install and Configure the OVO Management Server on Cluster Nodes" on page 314.

|         | To Install and Configure the OVO<br>Management Server on Cluster Nodes                                                                                                    |                                                                                                    |  |
|---------|----------------------------------------------------------------------------------------------------|----------------------------------------------------------------------------------------------------|--|
|         | Install the OVO management server as described in Chapter 2,<br>"Installing OVO on the Management Server," on page 55.                                                                                                    |                                                                                                    |  |
|         | Th                                                                                                    | The OVO management server must be installed as a standalone system.                                                                     |  |
|         | When installing OVO in a cluster environment, you <i>must</i> provide<br>responses to some questions and specify some values differently than in<br>the standalone OVO installation. The following lists the cluster-specific<br>questions that are displayed on the screen and the information that you<br><i>must</i> enter: |                                                                                                    |  |
|         |                                                                                                    | Configure OVO Server as HA resource group $(y n)$ : [y]                                                                                 |  |
|         |                                                                                                    | Press Enter to continue.                                                                                                    |  |
|         |                                                                                                    | HA resource group name :<br>[ov-server]                                                                                                 |  |
| CAUTION | _                                                                                                    | If installing on the first cluster node, the entered HA Resource Group name must not be one of the already existing names.              |  |
|         |                                                                                                    | If installing on an additional cluster node, the entered HA Resource<br>Group must be configured and running on the first cluster node. |  |
|         | -                                                                                                    | Press <b>Enter</b> to continue or specify an alternative name for the HA<br>Resource Group.                                             |  |
| NOTE    | -                                                                                                    | If you choose an alternative name for the HA Resource Group, use<br>that name throughout the installation and configuration process.    |  |
|         |                                                                                                    | Short name of a valid virtual host:<br>[]                                                                                               |  |
|         |                                                                                                    | Enter the short name of the virtual host, for example, <b>virtual</b> .                                                                 |  |

```
IP address of a valid virtual host:
[]
```

Enter the virtual host IP address, for example 192.168.0.1

Netmask address of a valid virtual host:

Enter the netmask value of the virtual host, for example **255.255.0.0**.

```
\hfill\square Network interface for virtual host:
```

[]

Enter the network interface for the virtual host; for Sun Cluster 3.0 enter the name of the NAFO group, and for Sun Cluster 3.1 enter the name of the IPMP group.

Type for shared file systems :
[]

Enter the type of shared file systems, for example, **ufs**.

Separate Oracle from OVO server (3Tier configuration) : [n]

If you would like to separate Oracle from the OVO server, choose y and answer the following question, otherwise press **Enter** to continue with the basic OVO management server installation.

Configure Oracle as separate HA resource group :
[y]

If you choose to configure Oracle as a separate HA resource group, press **Enter** and answer the following questions, otherwise select n and continue with the OVO management server installation where Oracle is an independent database server.

Oracle HA resource group name: [ov-oracle]

Press **Enter** to continue or specify an alternative name for the Oracle HA Resource Group.

#### Installing OVO in a VERITAS Cluster Environment To Install and Configure the OVO Management Server on Cluster Nodes

#### CAUTION If installing on the f

If installing on the first cluster node, the entered HA Resource Group name must not be one of the already existing names.

If installing on an additional cluster node, the entered HA Resource Group must be configured and running.

Short name of a valid Oracle virtual host :
[]

Enter the short name of the virtual host, for example, virtual.

IP address of a valid Oracle virtual host :

Enter the virtual host IP address, for example 192.168.0.1

Netmask address of a valid Oracle virtual host :

Enter the netmask value of the Oracle virtual host, for example **255.255.0.0**.

Network interface for Oracle virtual host :
[]

Enter the network interface for the Oracle virtual host; for Sun Cluster 3.0 enter the name of the NAFO group, and for Sun Cluster 3.1 enter the name of the IPMP group.

After the installation process is completed, the OVO management server should be running on the node as an HA resource group.

For more information about administration of OVO management server in a cluster environment, see the OVO Administrator's Reference manual.

#### Log Files

You can check the following log files for details about cluster-specific installation:

- /tmp/HA\_opcconfig.log(for information about the success and eventual problems during the installation)
- □ /var/opt/OV/hacluster/ov-server/trace.log<sup>1</sup>

<sup>1.</sup> Only if previously enabled by entering the following: /opt/OV/lbin/ovharg -tracing ov-server enable The trace.log file is automatically updated with the information about starting the HA Resource Group during the installation on the first cluster node.

#### Installing the OVO Agent Software and Templates on Cluster Nodes

# **IMPORTANT** When installing the OVO software in a cluster environment, only the OVO management server is automatically installed. You *must* also install the OVO agent software and templates using the OVO Administrator's GUI.

To install the OVO agent software and templates on the first cluster node, the OVO management server *must* be running on this node.

To install the OVO agent software and templates on additional cluster nodes, the OVO management server must be running on one of the cluster nodes. After the installation of the OVO management server is finished on the additional cluster node, proceed with the installation of the OVO agent software and templates on this node.

On the node where the OVO management server is running, open the OVO Administrator's GUI and install the OVO agent software and templates on the cluster node. You will find the cluster node in the Holding Area. You can move it to the OVO Node Bank.

# Customizations of the OVO Management Server

After installing the OVO management server and the Oracle database server in a cluster environment, you can make the supported customizations.

# Supporting Multi NIC B with OVO 8 and VERITAS Cluster Server

To support multi NIC B environment with OVO 8, complete the following steps:

- 1. Stop the ov-server HA Resource Group.
- 2. Add the ov-nic resource with type <code>MultiNICB</code> to the ov-server HA Resource Group and set all resource attributes according to the VCS system configuration.
- 3. Set the link (dependency) between the resources ov-nic and ov-application so that the ov-application resource is dependent on the ov-nic resource.
- 4. Enable the ov-nic resource.
- 5. Start the ov-server HA Resource Group.

# Deinstalling the OVO Software from Cluster Nodes

The OVO software can be deinstalled:

**Completely from a cluster environment.** 

When deinstalling the OVO management server from a cluster environment, you *must* perform the deinstallation procedure in the following sequence:

1. Deinstall the OVO management server from the **passive cluster nodes**. These are the systems that are installed and configured to run the OVO management server, but are currently *not* running.

For details on how to deinstall the OVO server from the passive cluster nodes, see the section "Deinstalling OVO from Passive Cluster Nodes" on page 321.

2. When the OVO management-server software has been deinstalled from all passive nodes, deinstall the software from the **active cluster node**. This is the system on which the OVO management server is currently up and running as an HA resource group.

For details on how to deinstall the OVO management server from the active cluster node, see the section "Deinstalling OVO from the Active Cluster Node" on page 322.

#### □ From selected cluster nodes only.

By deinstalling the OVO management-server software from a cluster node, this node will no longer be able to run the OVO management server. The cluster environment running the OVO server will be reduced by one node.

To deinstall OVO management-server software from a cluster node, this node must be in the passive state. For details on how to deinstall OVO management-server software from passive cluster nodes, see the section entitled "Deinstalling OVO from Passive Cluster Nodes" on page 321.

#### **Deinstalling OVO from Passive Cluster Nodes**

Before the OVO management-server software is deinstalled from a passive cluster node, the following requirements must be met: 1. The OVO Server HA Resource group ov-server must not be active on this node. 2. Virtual host *must not* be active. 3. Shared file systems *must not* be mounted. After ensuring that all these requirements are met, proceed with the deinstallation: 1. Deinstall the OVO agent software from this node using the following command: /opt/OV/bin/OpC/install/opc inst -r NOTE Ignore possible dependency warnings during the OVO agent-software deinstallation. 2. When the OVO agent software is removed, remove the managed node from the Motif GUI Nodebank. 3. Deinstall the OVO management server as described in Chapter 6, "Software Administration on the Management Server," on page 153. CAUTION Do *not* perform any agent-related operations described in the Chapter 6, "Software Administration on the Management Server." When asked for the name of the HA Resource group, enter the OVO Server HA resource group, this is normally ov-server. When the deinstallation procedure is complete, remove the following files/directories (if they exist): /opt/oracle/admin/<ORACLE SID> /opt/oracle/product/<db ver>/dbs/init<ORACLE SID>.ora /opt/oracle/product/<db ver>/dbs/lk<ORACLE SID> 

- /opt/oracle/product/<db\_ver>/network/admin/sqlplus.ora
- /opt/oracle/product/<db\_ver>/network/admin/listener.ora
- /opt/oracle/product/<db\_ver>/network/admin/tnsnames.ora
- /opt/oracle/product/<db ver>/network/admin/tnsnav.ora

where  $\langle ORACLE\_SID \rangle$  is the value of the ORACLE\_SID variable used for the configuration of the OVO management-server database (it is usually set to openview), and  $\langle db\_ver \rangle$  is a database version, 9.2.0 or 10.1.0.

#### Deinstalling OVO from the Active Cluster Node

When the OVO management-server software is deinstalled from all passive cluster nodes, you can start the deinstallation process from the node on which the OVO management server is running.

1. Deinstall the OVO agent software from this node using the following command:

/opt/OV/bin/OpC/install/opc\_inst -r

2. Deinstall the OVO management-server software from this node as described in Chapter 6, "Software Administration on the Management Server," on page 153.

When asked for the name of the HA Resource group, enter the OVO Server HA resource group, this is normally ov-server.

After you have deinstalled OVO from this cluster node, check whether the HA Resource group is still present by entering:

#### /opt/VRTSvcs/bin/hastatus -summary

If the HA Resource group is still present on the node, remove it by entering:

/opt/VRTSvcs/bin/hagrp -delete ov-server

#### Upgrading OVO to Version A.08.10 in a Cluster Environment

To upgrade the OVO management server running in a cluster environment from version A.07.1x to version A.08.10, you must first perform the upgrade procedure on all the passive nodes, and then on the active node.

# Upgrading the OVO Management Server on the Active Cluster Node

To upgrade the OVO management server from version A.07.1x to version A.08.10 on the node where the OVO management server is currently running, perform the following steps:

- 1. Put the OVO management server represented as an HA Resource Group in maintenance mode to disable possible failover when the OVO management server is stopped.
- 2. Backup the current installation.

See the section entitled "Backing Up the Current OVO A.07.1x Installation" on page 179 for details.

3. Save the Administrator's ovw map.

See the section entitled "Saving the Administrator's ovw Map" on page 180 for details.

4. Stop the OVO management server by entering:

/opt/OV/bin/ovstop

5. Download the current OVO A.07.1x configuration.

See the section entitled "Downloading the Current OVO A.07.1x Configuration" on page 181 for details.

6. Clear the database.

See the section entitled "Clearing the Database" on page 183 for details.

7. Remove the OVO A.07.1x management server.

See the section entitled "Deinstalling OVO A.07.1x" on page 185 for details.

- 8. Remove the HA Resource group representing the OVO management server from the cluster configuration.
- 9. Adapt the shared file system to match the requirements of the OVO 08.00 management server. Check the section entitled "Before You Install the OVO Management Server on the First Cluster Node" on page 292 for details.

The OVO 07.1x management server is using the shared file systems mounted on the following mount points:

/var/opt/OV/share /etc/opt/OV/share /opt/share /opt/oradata

For the OVO 08.00 management server, the shared file systems are mounted on different mount points. The file system containing the Oracle database software is removed and used for shared configuration files.

Table 10-4 indicates the mount points required for the OVO A.07.1x management server and the OVO A.08.10 management server:

#### Table 10-4Differences Between the Mount Points for A.07.1x and A.08.10

| A.07.1x           | A.08.10                                             |
|-------------------|-----------------------------------------------------|
| /var/opt/OV/share | /var/opt/OV/share                                   |
| /etc/opt/OV/share | /etc/opt/OV/share                                   |
| /opt/oracle       | /var/opt/OV/shared/server                           |
| /opt/oradata      | /opt/oradata/ <oracle_sid><sup>a</sup></oracle_sid> |

a. where <ORACLE\_SID> is the value of the ORACLE\_SID variable used for the configuration of the OVO management-server database. It is usually set to openview.

10. Upgrade the Oracle database software.

If the Oracle software was installed on the local file system, you need to upgrade the Oracle database version as described in the section entitled "Upgrading the Oracle Database Version" on page 175. If the Oracle software was installed on the shared file system, you must install the Oracle database software on the local file system from the beginning, as described in Chapter 2, "Installing OVO on the Management Server," on page 55.

If the OVO database was completely removed, check if \$ORACLE\_BASE/admin/\$ORACLE\_SID (for example, /opt/oracle/admin/openview) directory exists on the cluster node and remove it with all its contents.

11. Install the OVO management server.

To install the OVO management server, see "Before You Install the OVO Management Server on the First Cluster Node" on page 292 and use the procedure for installation, described in "To Install and Configure the OVO Management Server on Cluster Nodes" on page 314.

12. Disable the HA Resource group monitoring using the command

/opt/OV/lbin/ovharg -monitor ov-server disable

- 13. Upload the saved OVO A.07.1x configuration as described in the section entitled "Uploading the Saved OVO A.07.1x Configuration" on page 189.
- 14. Import the saved OVO management server A.07.1x configuration data as described in the section entitled "Importing Saved A.07.1x Management-Server Configuration Data" on page 195.
- 15. Upgrade the OVO Java Operator UI as described in the section entitled "Upgrading the OVO Java Operator UI" on page 196.
- 16. For each cluster node listed in the OVO Node Bank, open Modify Node window Actions -> Node -> Modify...

Select HTTPS type and close the window.

17. Enable the HA Resource group monitoring using the command

/opt/OV/lbin/ovharg -monitor ov-server enable

| NOTE | Before enabling the HA Resource group monitoring, make sure that<br>the OVO management server is running.                                                                                                    |
|------|----------------------------------------------------------------------------------------------------|
|      | Upgrading the OVO Management Server on the<br>Passive Cluster Node                                                                                                    |
|      | To upgrade the OVO management server from version A.07.1x to version A.08.10 on the remaining cluster nodes on which the OVO management server is not currently running, perform the following steps:                                                                                                    |
|      | 1. Remove the OVO A.07.1x management server.                                                                                                    |
|      | See the section entitled "Deinstalling OVO A.07.1x" on page 185 for details.                                                                                                    |
| NOTE | You can expect some error messages during the deinstallation<br>because the shared file systems are not mounted. These error<br>messages can safely be ignored.                                                                                                    |
|      | 2. Upgrade the Oracle database software.                                                                                                    |
|      | If the Oracle software was installed on the local file system, you need<br>to upgrade the Oracle database version as described in the section<br>entitled "Upgrading the Oracle Database Version" on page 175. If the<br>Oracle software was installed on the shared file system, you must<br>install the Oracle database software on the local file system from the<br>beginning, as described in Chapter 2, "Installing OVO on the<br>Management Server," on page 55. |
|      | Check if the <code>\$ORACLE_BASE/admin/\$ORACLE_SID</code> (for example, /opt/oracle/admin/openview) directory exists on the cluster node and remove it with all its contents.                                                                                                    |
|      | 3. Install the OVO management server.                                                                                                    |
|      | To install the OVO management server, see "Before You Install the OVO Management Server on Additional Cluster Nodes" on page 304.                                                                                                    |

|      | Use the procedure for installation, described in "To Install and<br>Configure the OVO Management Server on Cluster Nodes" on<br>page 314.                                                           |
|------|----------------------------------------------------------------------------------------------------|
|      | 4. On the cluster node with the OVO Server running, assign the template to the current passive node using the following command:                                                                    |
|      | <pre>/opt/OV/bin/OpC/utils/opcnode -assign_templ \ node_name=<passive name="" node=""> \ templ_name="HA Physical Management Server" \ templ_type=TEMPLATE_GROUP net_type=NETWORK_IP</passive></pre> |
|      | 5. Disable the HA Resource group monitoring using the command                                                                                                    |
|      | /opt/OV/lbin/ovharg -monitor ov-server disable                                                                                                    |
|      | 6. Import the saved OVO management-server A.07.1x configuration data as described in the section entitled "Importing Saved A.07.1x Management-Server Configuration Data" on page 195.               |
|      | 7. Upgrade the OVO Java Operator UI as described in the section<br>entitled "Upgrading the OVO Java Operator UI" on page 196.                                                                       |
|      | 8. Enable the HA Resource group monitoring using the command                                                                                                    |
|      | /opt/OV/lbin/ovharg -monitor ov-server enable                                                                                                    |
| NOTE | -<br>Before enabling the HA Resource group monitoring, make sure that<br>the OVO management server is running.                                                                                      |

# Upgrading OVO From Version A.08.00 to Version A.08.10 in a Cluster Environment

To upgrade the OVO management server running in a cluster environment from version A.08.00 to version A.08.10, you *must* first perform the upgrade procedure on all the passive nodes, and then on the active node. The upgrade procedure is as follows:

1. To disable possible failovers when the OVO management server is stopped, put the OVO management server represented by an HA Resource Group, in maintenance mode on the active cluster node, where the OVO Server is running.

To put the OVO Server HA resource group in maintenance mode, disable the HA Resource group monitoring using the following command:

#### /opt/OV/lbin/ovharg -monitor ov-server disable

- 2. Perform an OVO Management-Server upgrade on *all* the passive cluster nodes, where the OVO Management server is not running.
  - If you are installing OVO from a CD-ROM, enter the following:

#### /<mount point>/ovoinstall -t

where  $< mount\_point > is$  the location where the OVO installation CD is mounted.

• If you are installing OVO using the CD images, enter the following:

/<master\_directory>/OVOCD1/ovoinstall -t

3. When the OVO Management Server is upgraded on all passive cluster nodes, perform an OVO Management Server upgrade on the active cluster node, where the OVO Management Server is running.

Start the install process using one of the following commands as appropriate:

• If you are installing OVO from a CD-ROM, enter the following:

/<mount\_point>/ovoinstall -t

where <mount\_point> is a location where the OVO installation CD is mounted.

• If you are installing OVO using the CD images, enter the following:

/<master\_directory>/OVOCD1/ovoinstall -t

4. When the OVO Management Server is running again on the active cluster node, put it back to the operational mode by enabling the OVO Management-Server HA Resource Group monitoring.

Enable the HA Resource group monitoring using the following command:

/opt/OV/lbin/ovharg -monitor ov-server enable

**NOTE** Before enabling the HA Resource group monitoring, make sure that the OVO management server is running.

|      | Stopping the OVO Management Server in a Cluster Environment for Maintenance                                                                                                    |
|------|----------------------------------------------------------------------------------------------------|
|      | When there is a need to stop the OVO management server (in the case of<br>a patch installation, an upgrade, maintenance, and so on), stop the OVO<br>management server as follows: |
|      | 1. Disable the HA Resource group monitoring using the command:                                                                                                    |
|      | /opt/OV/lbin/ovharg -monitor ov-server disable                                                                                                    |
|      | 2. Stop the OVO management server.                                                                                                    |
| NOTE | The OVO management server <i>must not</i> be stopped by using the cluster-related commands; only the OVO native commands such as ovstop, opcsv may be used.                        |
|      | 3. Perform the intended action (the patch installation, an upgrade, the maintenance, and so on).                                                                                   |
|      | 4. Start the OVO management server.                                                                                                    |
| NOTE | The OVO management server <i>must not</i> be started by using the cluster-related commands; only the OVO native commands such as ovstart, opcsv may be used.                       |
|      | 5. Enable the HA Resource group monitoring using the command:<br>/opt/OV/lbin/ovharg -monitor ov-server enable                                                                     |
| NOTE | Before enabling the HA Resource group monitoring, make sure that the OVO management server is running.                                                                             |
|      | For more information about administration of OVO management server<br>in a cluster environment, see the OVO Administrator's Reference<br>manual.                                   |

# A Installing the Remote NNM Integration Package

# In This Appendix

This appendix describes how to install the HP OpenView Operations (OVO) software package for a remote integration with Network Node Manager (NNM). For a list of system requirements and installation instructions for the NNM software, refer to the documentation supplied with NNM.

# **Installing the NNM Integration Software**

When NNM is installed on the same system as the OVO management server (as is usually the case), the relevant integration files are automatically installed with the OVO installation package. To make use of the remote OVO integration with Network Node Manager (NNM), you *must* manually install the NNM-specific OVO bundle on one or more NNM systems. The OVORemoteOVw package supplied with OVO 8.0 is only suitable for the platforms on which the OVO managment server is supported.

Before installation, ensure that:

□ NNM is already installed before the installation of the OVO integration bundle.

For NNM installation and configuration instructions, consult the relevant NNM documentation.

**□** The OVO agent is installed on the NNM system.

For the prerequisites and installation instructions for the OVO agent, refer to OVO DCE Agent Concepts and Configuration Guide.

□ An X-Window system (for example, Reflection-X on Windows 2000) is installed on the OVO GUI client system.

To install the OVO NNM integration software on the NNM system, run the following command:

swinstall -s .../OVOCD2/OV\_DEPOT/HPOvOServer.depot \
OVORemoteOVw

Next, install and configure the OVO software as described in "Installing the OVO Software on the Management-Server System" on page 76.

Choose the following software bundle to install the remote NNM integration package: OVORemoteOVw.

**NOTE** For the local-use case of NNM, where NNM is installed on the OVO management server, the relevant integration files are automatically installed with the normal OVO installation package.

Installing the Remote NNM Integration Package Installing the NNM Integration Software

# B Bundling OVO for Sun Solaris Software

# In This Appendix

The tables in this appendix list the contents of the various OVO software bundles.

- □ OVO Bundles
- □ OVO Products
- **U** OVO Components in the Subproducts

# **OVO Product Bundles**

The OVO principle bundle is a hierarchical structure made up of associated bundles, products, and filesets.

#### Table B-1OVO Bundles

| OVO Bundle                | OVO Product   | Description                                |
|---------------------------|---------------|--------------------------------------------|
| OVOEnglish                | OVCHECK       | HP OpenView OVO,                           |
|                           | OVOPC-HA      | with Documentation<br>(English)            |
|                           | OVOPC-ORA     | (g)                                        |
|                           | OVOPC         |                                            |
|                           | OVOPC-WWW     |                                            |
|                           | OVOPC-OVW     |                                            |
|                           | OVOPC-DOC     |                                            |
|                           | OVOPC-SVC     |                                            |
| OVOLocalized <sup>a</sup> | OVCHECK       | HP OpenView OVO,                           |
|                           | OVOPC-HA      | with Documentation<br>(for languages other |
|                           | OVOPC-ORA     | than English)                              |
|                           | OVOPC-ORA-JPN |                                            |
|                           | OVOPC         |                                            |
|                           | OVOPC-JPN     |                                            |
|                           | OVOPC-SPA     |                                            |
|                           | OVOPC-WWW     |                                            |
|                           | OVOPC-OVW     |                                            |
|                           | OVOPC-DOC     |                                            |
|                           | OVOPC-DOC-JPN |                                            |
|                           | OVOPC-SVC     |                                            |
| OVORemoteOVw              | OVOPC-OVW     | Remote OVw<br>Integration                  |

a. *Must* be installed on top of the OVOEnglish bundle for the following languages: Japanese, Spanish, Korean and Simplified Chinese.

#### Table B-2OVO Products

| OVO Products               | Description                                                                                                    |  |
|----------------------------|----------------------------------------------------------------------------------------------------|--|
| OVCHECK                    | OVO prerequisites.                                                                                                 |  |
| OVOPC                      | Generic filesets for OVO in an English environment<br>(for example, NLS, manpages, etc.).<br>Database independent. |  |
| OVOPC-DEV <sup>a</sup>     | OVO Developer's Toolkit fileset.                                                                                   |  |
| OVOPC-DEVDOC <sup>a</sup>  | OVO Developer's Toolkit documentation (PDF).                                                                       |  |
| OVOPC-DOC <sup>b</sup>     | Contains the OVO documentation files (PDF).                                                                        |  |
| OVOPC-DOC-JPN <sup>b</sup> | OVO Japanese Documentation.                                                                                        |  |
| OVOPC-DOC-SPA <sup>b</sup> | OVO Spanish Documentation.                                                                                         |  |
| OVOPC-DOC-KOR <sup>b</sup> | OVO Korean Documentation.                                                                                          |  |
| OVOPC-DOC-SCH <sup>b</sup> | OVO Simplified Chinese Documentation.                                                                              |  |
| OVOPC-JPN <sup>b</sup>     | OVO Generic Japanese product.                                                                                      |  |
| OVOPC-KOR <sup>b</sup>     | OVO Generic Korean product.                                                                                        |  |
| OVOPC-ORA                  | Contains all the filesets for an Oracle database (English).                                                        |  |
| OVOPC-ORA-JPN <sup>b</sup> | OVO Japanese Oracle product.                                                                                       |  |
| OVOPC-OVW                  | Files for the remote OVO Integration Package for<br>Network Node Manager.                                          |  |
| OVOPC-SCH <sup>b</sup>     | OVO Generic Simplified Chinese product.                                                                            |  |
| OVOPC-WWW                  | Fileset for the OVO Java-based GUI.                                                                                |  |
| OVOPC-SPA <sup>b</sup>     | OVO Generic Spanish product.                                                                                       |  |
| OVOPC-SVC                  | OVO Service Navigator.                                                                                             |  |

#### Table B-2OVO Products (Continued)

| OVO Products             | Description                                                                   |  |
|--------------------------|-------------------------------------------------------------------------------|--|
| OVO-CLT                  | Generic HTTPS client filesets.                                                |  |
| OVO-CLT-NLS <sup>C</sup> | Generic HTTPS client localization packages (message catalogs and help files). |  |
| OVOPC-CLT                | OVO RPC clients.                                                              |  |
| OVOPC-CLT-ENG            | OVO RPC clients - English.                                                    |  |

- a. To have the OVO Developer's Toolkit available, it should be installed on top of OVO if not already installed by ovoinstall.
- b. Can be removed *after* OVO installation if you want to save disk space or if you *do not* need this product.
- c. Installed *only* if you choose localization packages to be installed during OVO installation with ovoinstall.

#### Table B-3OVO Components in the Subproducts

| OVO Product | Filesets in Product         | Description of Fileset                        |
|-------------|-----------------------------|-----------------------------------------------|
| OVCHECK     | OVOENGLISH                  | OVO Prerequisites English with documentation. |
| OVOPC       | OVOPC-COMPOSER <sup>a</sup> | ECS Composer integration.                     |
|             | OVOPC-GUI                   | OVO GUI client - common files.                |
|             | OVOPC-GUI-ENG               | OVO GUI client - English files.               |
|             | OVOPC-LIB                   | OVO common files - libraries.                 |
|             | OVOPC-MAN                   | OVO manual pages.                             |
|             | OVOPC-NLS                   | Management-server online help.                |
|             | OVOPC-UX-MGR78              | Management-server bits for HP-UX 11.x.        |

| OVO Product | Filesets in Product       | Description of Fileset                                                               |
|-------------|---------------------------|--------------------------------------------------------------------------------------|
| OVO-CLT     | OVO-LIN-CLT <sup>a</sup>  | HTTPS Agent software for Intel-based PCs running Linux.                              |
|             | OVO-WIN-CLT <sup>a</sup>  | HTTPS Agent software for Intel-based PCs running MS Windows 2000/XP/2003.            |
|             | OVO-SOL-CLT <sup>a</sup>  | HTTPS Agent software for Sun SPARC systems running Sun Solaris.                      |
|             | OVO-UXIA-CLT <sup>a</sup> | HTTPS Agent software for Itanium systems running HP-UX 11.23.                        |
|             | OVO-UX11-CLT <sup>a</sup> | HTTPS Agent software for HP 9000 Servers systems running HP-UX 11.x.                 |
| OVO-CLT-NLS | OVO-CLT-JPN <sup>a</sup>  | Localization packages for HTTPS Agent Software                                       |
|             | OVO-CLT-SPA <sup>a</sup>  | (Japanese).<br>Localization packages for HTTPS Agent Software                        |
|             | OVO-CLT-KOR <sup>a</sup>  | (Spanish).<br>Localization packages for HTTPS Agent Software                         |
|             | OVO-CLT-SCH <sup>a</sup>  | (Korean).<br>Localization packages for HTTPS Agent Software<br>(Simplified Chinese). |
| OVOPC-CLT   | OVOPC-AIX-CLT             | RPC Agent software for IBM RS/6000 systems running on AIX.                           |
|             | OVOPC-LIN-CLT             | RPC Agent software for Intel-based PCs running Linux.                                |
|             | OVOPC-NT-CLT              | RPC Agent software for Intel-based PCs running MS Windows 2000/XP/2003.              |
|             | OVOPC-OSF-CLT             | RPC Agent software for Compaq systems running<br>Tru64 UNIX.                         |
|             | OVOPC-SOL-CLT             | RPC Agent software for Sun SPARC systems running Sun Solaris.                        |
|             | OVOPC-UXIA-CLT            | RPC Agent software for Itanium systems running HP-UX 11.22.                          |
|             | OVOPC-UX11-CLT            | RPC Agent software for HP 9000 Servers systems running HP-UX 11.x.                   |

| OVO Product   | Filesets in Product         | Description of Fileset                                         |
|---------------|-----------------------------|----------------------------------------------------------------|
| OVOPC-CLT-ENG | OVOPC-MPE-CLT               | RPC Agent software for HP 3000/900 systems running MPE/iX.     |
|               | OVOPC-NW-CLT                | RPC Agent software for Intel-based PCs running Novell Netware. |
|               | OVOPC-PTX-CLT               | RPC Agent software for IBM Symmetry systems running ptx.       |
|               | OVOPC-SGI-CLT               | RPC Agent software for Silicon Graphics systems running IRIX.  |
|               | OVOPC-SNM-CLT               | RPC Agent software for SNI systems running SINIX.              |
| OVOPC-DEV     | OPVPC-DEV-MAN               | OVO Developer's Toolkit manual pages.                          |
|               | OVOPC-DEV-MGR               | OVO Developer's Toolkit management server.                     |
| OVOPC-DEVDOC  | OVOPC-DOC-DENG <sup>a</sup> | OVO Developer's Toolkit documentation (PDF).                   |
| OVOPC-DOC     | OVOPC-DOC-RENG              | OVO English documentation (PDF).                               |
| OVOPC-DOC-JPN | OVOPC-DOC-RJPN <sup>a</sup> | OVO Japanese documentation (PDF).                              |
| OVOPC-DOC-SPA | OVOPC-DOC-RSPA <sup>a</sup> | OVO Spanish documentation (PDF).                               |
| OVOPC-DOC-KOR | OVOPC-DOC-RKOR <sup>a</sup> | OVO Korean documentation (PDF).                                |
| OVOPC-DOC-SCH | OVOPC-DOC-RSCH <sup>a</sup> | OVO Simplified Chinese documentation (PDF).                    |
| OVOPC-JPN     | OVOPC-GUI-JPN <sup>a</sup>  | OVO Client - common files, Japanese.                           |
|               | OVOPC-NLS-JPN <sup>a</sup>  | OVO management-server Japanese messages.                       |
| OVOPC-KOR     | OVOPC-GUI-KOR <sup>a</sup>  | OVO Client - common files, Korean.                             |
| OVOPC-ORA     | OVOPC-GUI-ORA               | OVO Client - Oracle files                                      |
|               | OVOPC-UX-ORAA               | Oracle-specific management-server bits for HP-UX (Part A)      |
|               | OVOPC-UX-ORAB               | Oracle-specific management-server bits for HP-UX (Part B)      |

| OVO Product   | Filesets in Product         | Description of Fileset                                             |
|---------------|-----------------------------|--------------------------------------------------------------------|
| OVOPC-ORA-JPN | OVOPC-UX-ORAJ <sup>a</sup>  | Oracle-specific management-server bits for HP-UX<br>(Japanese))    |
| OVOPC-OVW     | OVOPC-OVW-MGR               | Files for remote OVO GUI integration with<br>Network Node Manager. |
| OVOPC-SCH     | OVOPC-GUI-SCH <sup>a</sup>  | OVO Client - common files, Simplified Chinese.                     |
| OVOPC-SPA     | OVOPC-GUI-SPA <sup>a</sup>  | OVO Client - common files, Spanish.                                |
| OVOPC-SVC     | OVOPC-SVC-DOC               | OVO Service Navigator English Documentation.                       |
|               | OVOPC-SVC-JDOC <sup>a</sup> | OVO Service Navigator Japanese Documentation.                      |
|               | OVOPC-SVC-EDOC <sup>a</sup> | OVO Service Navigator Spanish Documentation.                       |
|               | OVOPC-SVC-KDOC <sup>a</sup> | OVO Service Navigator Korean Documentation.                        |
|               | OVOPC-SVC-SDOC <sup>a</sup> | OVO Service Navigator Simplified Chinese Documentation.            |
|               | OVOPC-SVC-ENG               | OVO Service Navigator Localized Files-English.                     |
|               | OVOPC-SVC-KOR <sup>a</sup>  | OVO Service Navigator Localized Files-Korean.                      |
|               | OVOPC-SVC-SCH <sup>a</sup>  | OVO Service Navigator Localized Files-Simplified Chinese.          |
|               | OVOPC-SVC-JPN <sup>a</sup>  | OVO Service Navigator Localized Files-Japanese.                    |
|               | OVOPC-SVC-MGR               | OVO Service Navigator Manager.                                     |
|               | OVOPC-SVC-SPA <sup>a</sup>  | OVO Service Navigator Localized Files-Spanish.                     |

| OVO Product | Filesets in Product        | Description of Fileset                                                                 |
|-------------|----------------------------|----------------------------------------------------------------------------------------|
| OVOPC-WWW   | OVOPC-WWW-ENG              | OVO Java-based web GUI—English online documentation and message catalogues.            |
|             | OVOPC-WWW-JPN <sup>a</sup> | OVO Java-based web GUI—Japanese online documentation and message catalogues.           |
|             | OVOPC-WWW-KOR <sup>a</sup> | OVO Java-based web GUI—Korean online documentation and message catalogues.             |
|             | OVOPC-WWW-SCH <sup>a</sup> | OVO Java-based web GUI—Simplified Chinese online documentation and message catalogues. |
|             | OVOPC-WWW-SPA <sup>a</sup> | OVO Java-based web GUI—Spanish online documentation and message catalogues.            |
|             | OVOPC-WWW-GUI              | OVO Java web GUI—language-independent files.                                           |
|             | OVOPC-WWW-ORA              | OVO Java web GUI—database files and UI server.                                         |

a. Can be removed *after* OVO installation if you want to save disk space or if you *do not* need this component.

Bundling OVO for Sun Solaris Software **OVO Product Bundles** 

# Index

# A

A.08.xx, OVO uploading configuration, 189–192 additional documentation, 18 administration, software, 159–165 Adobe Portable Document Format. See PDF documentation after OVO installation, 102 agent software installing on Sun cluster nodes, 269 installing on VERITAS cluster nodes, 318 analyzing system, 77–80 automatically verifying requirements, 31

#### B

backing up current OVO installation, 179 See also installing basic cluster environment additional cluster nodes, 304-305 additional Sun cluster nodes, 249-251 first cluster nodes, 293–296 first Sun cluster node, 232–238 before installing database, 62-64 installing in Sun Cluster environment management server, 230-256 installing in VERITAS cluster environment management server, 291-305 browsers. See web browsers. GUI bundles OVO, 95 English, 337 bundling OVO for Sun Solaris software, 335 - 337

#### С

CDE packages, required, 42 CD-ROM mounting, 70 CERN server, configuring, 129 changing Oracle database passwords, 102 checking. *See* verifying clearing the database for upgrade, 183–184 Cluster environment upgrading OVO from version A.08.00 to version A.08.10, 278–279, 328–329 cluster environment using remote database server

additional Sun cluster nodes, 255–256 first cluster nodes. 302-303 first Sun cluster node, 245-247 cluster nodes additional basic environment, 304–305 installation scenarios, 304-305 first basic environment, 293–296 cluster environment using remote database server, 302-303 Decoupled cluster environment, 297-301 installation scenarios, 292–303 components in subproducts English, 339 configuration See also configuring database, 131-147 downloading OVO, 181-182 reinitializing, 164-165 uploading OVO A.08.xx, 189-192 configuring OVŎ on management server, 103–106, 188 OVO in Sun cluster scenarios, 221-225 OVO in VERITAS cluster scenarios. 283 - 287server CERN/W3C, 129 HTTP, 127–129 Netscape, 128 connecting to GUI through firewall, 126 connectivity requirements, 38 conventions, document, 13 customizing database, 102

## D

database before installing, 62–64 configuring manually, 131–147 customizing, 102 disk space requirements, 33–34 installation preparing, 62–64 installation in Sun Cluster environment requirements, 226 installation in VERITAS cluster environment requirements, 288

installing, 59-75 Oracle 9.2.0, 66–67 locations, alternate, 140 NLS support, 138 Oracle, 59 Oracle 9.2.0, 66-67 passwords, changing, 102 preparing installation, 62–64 products required, 60 reinitializing, 164-165 requirements disk space, 33–34 installation in Sun Cluster environment, 226 installation in VERITAS cluster environment, 288 products. 60 server, separate, 141-147 starting automatically, 135 manually, 136–137 stopping automatically, 135 manually, 136–137 using an existing, 61, 176 variables, determining, 139 verifying, 59–75 versions supported, 175 upgrading, 175–178 database, clearing for upgrade, 183-184 Decoupled cluster environment first cluster nodes, 297–301 decoupled cluster environment additional Sun cluster nodes, 252–254 first Sun cluster node, 238–244 deinstalling Java GUI. 163 other UNIX based systems, 163 PC client, 163 Solaris client, 163 OVO A.07.1x, 185-187 OVO from active Sun cluster nodes, 272 OVO from active VERITAS cluster nodes, 322OVO from passive Sun cluster nodes, 271 - 272

OVO from passive VERITAS cluster nodes, 321 OVO software from Sun cluster nodes, 270 - 272OVO software from VERITAS cluster nodes, 320-322 deinstalling OVO entire installation, 161-162 delivery centers. See password, license determining database variables, 139 Developer's Toolkit documentation, 18 directory structure, management server, 149 - 157disk space requirements management server, 33–34 display redirection requirements. management server, 39 document conventions, 13 documentation, related additional, 18 Developer's Toolkit, 18 ECS Designer, 18 Java GUI, 23-24 Motif GUI. 21–22 online, 19, 21-24 PDFs, 15 print, 16 SunMC, 18 downloading current OVO configuration, 181 - 182

## Е

ECS Designer documentation, 18 English components in subproducts, 339 OVO product bundles, 337 products, 338 environment Java Runtime, 112 Event Correlation Service Designer. See ECS Designer documentation existing database using for OVO, 61, 176

# F

fax, requesting license through, 212 File Transfer Protocol. See FTP, installing OVO through file tree, management server, 151–157 FTP, installing OVO through, 116–117

#### G

graphical user interface. See GUI GUI configuring HTTP server, 127-129 connecting through firewall, 126 documentation Java. 23-24 Java-based operator, 125 Motif, 21–22 installing, 107–129 OVO Java Operator, 114-122 languages supported, 110 platforms supported, 109–110 requirements hardware, 111 installation, 111-113, 114 software. 112 starting, 123-126 from web browser, 124 ito op script, 123 on PC, 123–124 on UNIX, 124 online documentation. 125 upgrading, 196 web browsers embedded, 113 installing from, 124 supported, 113

## H

hardware requirements, GUI, 111 hostnames, resolving, 46–47 HP OpenView Event Correlation Service Designer. See ECS Designer documentation HTTP configuring server, 127–129 installing OVO through, 115 HyperText Transfer Protocol. See HTTP

# I

Independent, 263, 312 installation See also installing after, 102 analyzing system, 77–80 backing up current OVO, 179

logfiles, viewing, 94 mounting CD-ROM, 70 OVO CD images, 83 **CD-ROM.** 82 preparing database, 62-64 process, 28 requirements GUI, 111–113, 114 management server, 25–54 OVO. 57 swap space, 36 script description, 77-80 running, 81-84 starting Oracle Universal Installer, 70 starting root.sh script, 70 task summary, 27–30 unmounting CD-ROM, 70 verifying, 98–101 installing See also deinstalling OVO: installation: reinstalling agent platforms on management server, 159 - 165agent software on Sun cluster nodes, 269 agent software on VERITAS cluster nodes, 318 database on management server, 59-75 Oracle 9.2.0, 66–67 DCE/NCS on management server, 96 GUI. 107-129 OVO Java Operator, 114–122 HTTPS on management server, 97 license, 209-218 management server Sun Cluster environment, 228–229, 265 - 267VERITAS cluster environment, 289–290, 314 - 316NNM, 333 NNM remote integration package, 331–333 Oracle 9.2.0, 66–67 Oracle database OVO for Sun Solaris, 51–53 Oracle database server for OVO in cluster environment, 306-313

Oracle database server for OVO in Sun cluster environment, 257-264 OVO, 188 in Sun Cluster environment, 219-280 in VERITAS cluster environment, 281 - 330on management server, 55-106 on Sun Solaris, 85–90 through FTP, 116–117 through HTTP, 115 with swinstall, 118–119 requirements Sun Cluster environment, 226-227 VERITAS cluster environment, 288 installing in Sun Cluster environment management server, 228-229, 265-267 preparation steps for installing management server, 230–256 installing in VERITAS cluster environment management server, 289–290, 314–316 preparation steps for installing management server, 291–305 integration package. See remote integration package, installing NNM Internet, requesting license through, 211

# J

Java Runtime Environment, 112 Java-based operator GUI. See GUI

#### L

languages Java GUI, 110 license checking, 208 description, 207–208 installing, 209-218 password delivery centers, 213 receiving, 214 requesting by fax, 212 by mail, 212 through Internet, 211 required information, 210 setting up, 205–218 types, 207 verifying, 215–216 locations, alternate database, 140

#### Μ

mail, requesting license through, 212 managed nodes A.07.1x compatibility, 197 supported, 54 upgrading A.07.1x and A.08.00, 197–199 to A.07.00, 198–199 managed nodes, connectivity requirements, 38 management server directory structure, 149–157 importing A.07.1x, 195 installation process, 28 tasks, 27–30 installing agent platforms, 159-165 OVO, 55-106 installing in Sun Cluster environment, 228-229, 265-267 installing in VERITAS cluster environment, 289-290, 314-316 kernel parameters, 48–50 OVO file tree, 151–157 requirements connectivity, 38 disk space, 33–34 display redirection, 39 hardware, 32–39 installation, 25-54 operating system patches, 43-44 performance, 37 RAM, 35 software, 41–53 swap space, 35 verifying, 31-54, 171-172 resolving hostnames, 46-47 software administration, 159–165 software sub-tree vendor-specific, 155, 157 stopping in Sun Cluster environment, 280 stopping in VERITAS cluster environment, 330 supported OS versions, 41 upgrading on active Sun cluster nodes, 273 - 276upgrading on active VERITAS cluster nodes, 323-326

upgrading on passive Sun cluster nodes, 276 - 277upgrading on passive VERITAS cluster nodes, 326-327 verifying requirements automatically, 31 manually, 31 management server in Sun Cluster environment before installing, 230-256 management server in VERITAS cluster environment before installing, 291-305 managemet server deinstalling old version, 185-187 manual database configuration, 131-147 manually verifying requirements, 31 Motif GUI documentation, 21–22 mounting CD-ROM, 70

# Ν

Native Language Support. See NLS support by Oracle database Netscape server, configuring, 128 Network interface group, 226 for Sun cluster 3.0, 227 for Sun cluster 3.1, 227 NLS support by Oracle database, 138 NNM before installing, 333 installing remote integration package, 331–333

#### 0

obsoleted agent platforms, 197 online documentation description, 19 starting, 125 **OpenView Event Correlation Service** Designer. See ECS Designer documentation operating system patches, 43, 44 operator GUI. See GUI Oracle on Sun Solaris installing, 51-53 Oracle database server installing for OVO in cluster environment, 306 - 313

installing for OVO in Sun cluster environment, 257-264 local disk, 308-309 remote filesystem, 312-313 shared disk, 309-312 basic, 309 Sun cluster local disk, 259 Sun cluster remote filesystem, 263-264 Sun cluster shared disk, 260-263 basic, 260 Oracle Universal Installer, 70 Oracle. See database ORACLE\_HOME, changed setting, 177 OVkey license. See license **OVO** after upgrade, 194 bundling for Sun Solaris software, 335-337 deinstalling software from Sun cluster nodes, 270–272 deinstalling software from VERITAS cluster nodes, 320-322 installing agent software on Sun cluster nodes, 269 installing agent software on VERITAS cluster nodes. 318 loading semaphores and shared memory server. 48 product bundles, 337 English, 337 reinstalling, 164-165 software bundles. 95 supported agent platforms, 54 upgrading A.08.10 licence migration, 203–204 upgrading in Sun Cluster environment, 273 - 277upgrading in VERITAS cluster environment, 323-327 ovw map, saving, 180

## Р

packages, CDE, 42 password. See database; license PDF documentation, 15 performance requirements, 37 platforms GUI, 109–110 installing agent, 159–165 Portable Document Format. See PDF documentation post. See mail. requesting license through preparation steps additional cluster node installation scenarios, 304–305 additional cluster nodes basic environment, 304-305 additional Sun cluster nodes basic environment, 249-251 cluster environment using remote database server, 255–256 decoupled cluster environment, 252-254 first cluster node basic environment, 293–296 cluster environment using remote database server, 302-303 Decoupled cluster environment, 297–301 installation scenarios, 292–303 first Sun cluster node basic environment, 232–238 cluster environment using remote database server, 245–247 decoupled cluster environment, 238–244 installation scenarios, 231-247, 248-256 installing management server in Sun Cluster environment, 230–256 installing management server in VERITAS cluster environment, 291-305 preparing Oracle database, 62–64 prerequisites. See requirements print documentation, 16 process, installation, 28 product bundles. OVO, 337 product license. See license products database, 60 English, 338

# R

RAM requirements for management server, 35 reflection X setting requirements, 39 reinitializing configuration, 164–165 database, 164–165 related documentation additional, 18 Developer's Toolkit, 18 ECS Designer, 18

online, 19, 21–24 **PDFs.** 15 print, 16 SunMC, 18 remote integration package, installing NNM, 331 - 333requesting product license. See license requirements CDE packages, 42 connectivity, 38 database disk space, 33–34 products. 60 GUI, 111–113 license, 210 management server, 25-54 checking, 31-54 display redirection, 39 hardware, 32-39 software, 41-53 swap space, 36 verifying, 171-172 operating system patches, 43-44 OVO installation, 57 performance, 37 RAM. 35 reflection X settings, 39 Sun Cluster environment, 226-227 swap space, 35 verifying manually, 46 VERITAS cluster environment, 288 resolving hostnames, 46-47 restrictions, OVO upgrade, 169 root.sh script, 70 running OVO installation script, 81–84

## $\mathbf{S}$

saving administrator's ovw map, 180 scenarios configuring OVO in Sun cluster, 221–225 configuring OVO in VERITAS cluster, 283–287 script, installation description, 77–80 running, 81–84 server configuring CERN/W3C, 129

HTTP, 127-129 Netscape, 128 separate database, 141-147 services shutdown, 131–147 startup, 131–147 setting up license, 205–218 shutdown services. See services software administration, management server, 159 - 165bundling OVO for Sun Solaris, 335-337 requirements GUI, 112 management server, 41–53 sub-tree on management server vendor-specific, 155, 157 Solaris. See Sun Solaris, installing OVO on starting database automatically, 135 manually, 136-137 GUI, 123-126 from web browser, 124 ito op script, 123 on PC, 123–124 on UNIX, 124 online documentation, 125 OVO, 133–134 starting Oracle Universal Installer, 70 starting root.sh script, 70 startup services. See services stopping database automatically, 135 manually, 136–137 management server in Sun Cluster environment, 280 management server in VERITAS cluster environment, 330 OVO, 133–134 subproducts English, 339 sub-tree on management server vendor-specific, 155, 157 Sun Cluster environment installation requirements, 226-227 installing OVO, 219–280 Sun cluster environment configuration scenarios, 221-225

Sun cluster node first cluster environment using remote database server. 245–247 installation scenarios, 231–247 Sun cluster nodes active upgrading management server, 273–276 additional basic environment, 249-251 cluster environment using remote database server, 255-256 decoupled cluster environment, 252-254 installation scenarios, 248-256 deinstalling OVO software from, 270-272 first basic environment, 232-238 decoupled cluster environment, 238-244 installing agent software, 269 passive upgrading management server, 276–277 Sun Solaris See also Sun Cluster environment bunding OVO for, 335-?? bundling OVO for, ??-337 communication protocols, 45 installing OVO on, 85-90 SunMC documentation, 18 supported communication protocols, 45 swap space requirements for management server, 35 swinstall, installing OVO with, 118-119 system, analyzing, 77-80

#### Т

tasks, installation, 27–30 typographical conventions. See document conventions

#### U

unmounting CD-ROM, 70 upgrade overview, 168 OVO A.08.10 licence migration, 200 OVO,after, 194 restrictions, OVO, 169 upgrading database version, 175-178 GUI, 196

managed nodes, 197–199 management server from A.08.00 to A.08.10 in Cluster environment, 278-279, 328-329 management server on active Sun cluster nodes, 273–276 management server on active VERITAS cluster nodes, 323-326 management server on passive Sun cluster nodes, 276–277 management server on passive VERITAS cluster nodes, 326-327 OVO A.08.10 licence migration, 203–204 OVO in Sun Cluster environment, 273-277 OVO in VERITAS cluster environment, 323 - 327uploading OVO configuration A.08.xx, 189–192

#### v

variables **ORACLE HOME**, changing, 177 vendor-specific sub-tree on management server, 155, 157 verifying management server requirements, 171–172 Oracle database, 59-75 OVO installation, 98-101 requirements manually, 46 **VERITAS** cluster environment configuration scenarios, 283–287 installation requirements, 288 installing OVO, 281-330 **VERITAS** cluster nodes active upgrading management server, 323–326 deinstalling OVO software from, 320-322 installing agent software, 318 passive upgrading management server, 326–327 version, updating database, 175-178

#### W

W3C server, configuring, 129 web. See Internet, requesting license through web browsers for GUI, 113 World Wide Web Consortium. See W3C server, configuring

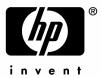

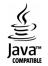